IBM<sup>®</sup> DB2 Universal Database<sup>™</sup>

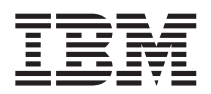

# Versjonsmerknader

*Versjon 8.1 opprettingspakke 5*

IBM<sup>®</sup> DB2 Universal Database<sup>™</sup>

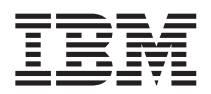

# Versjonsmerknader

*Versjon 8.1 opprettingspakke 5*

## **Innhold**

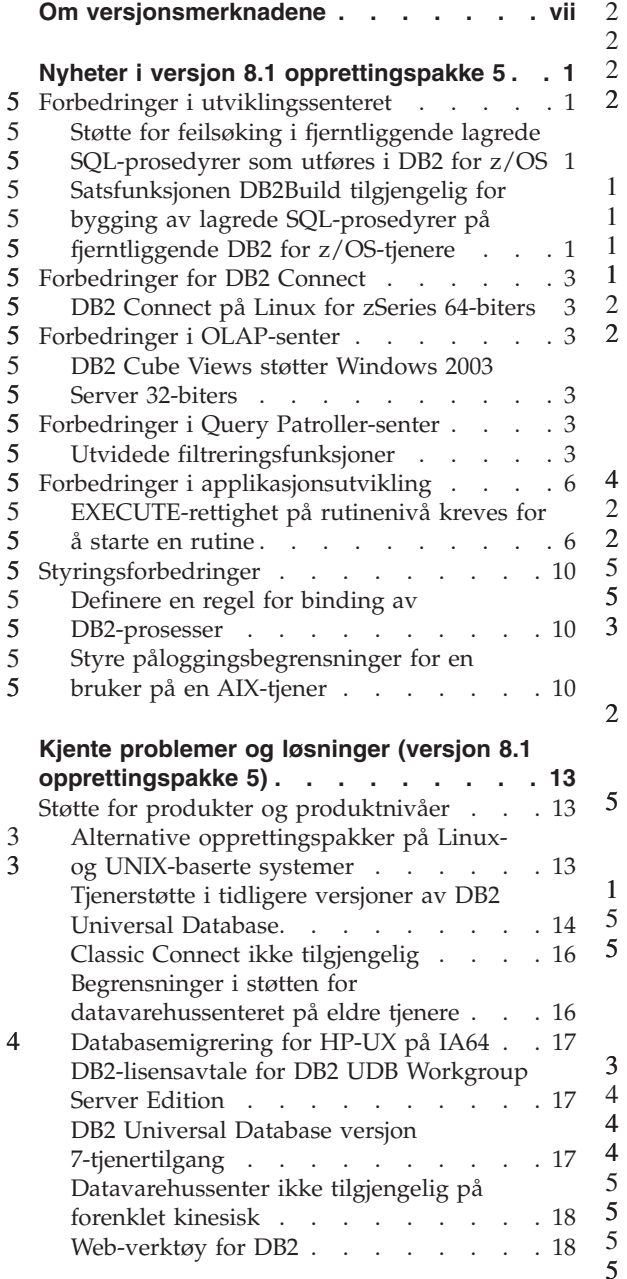

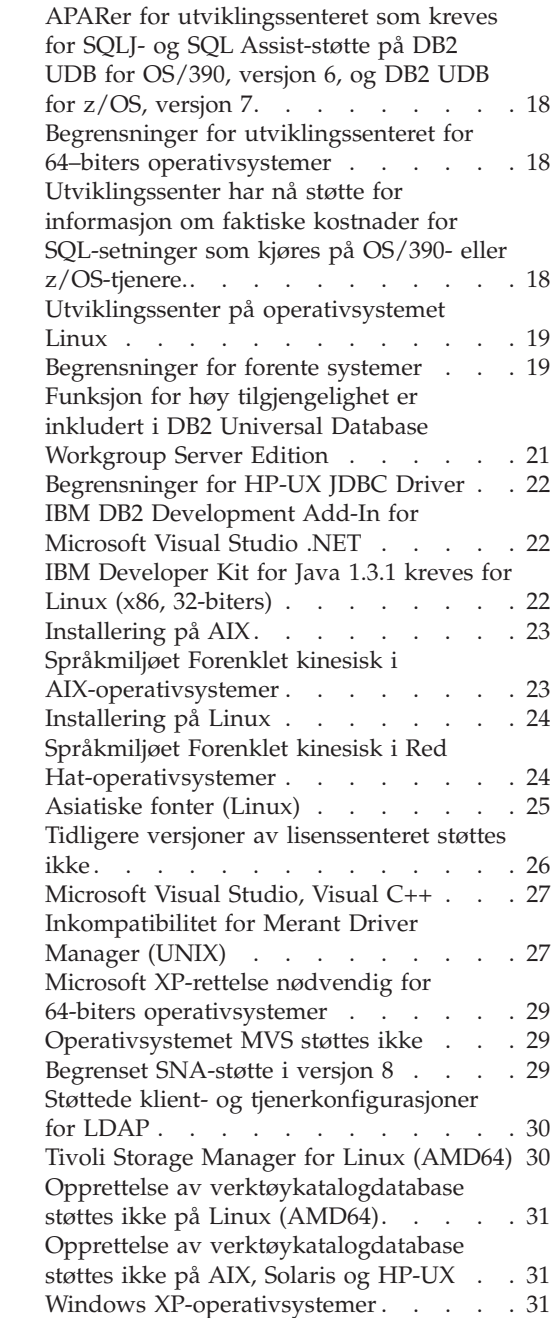

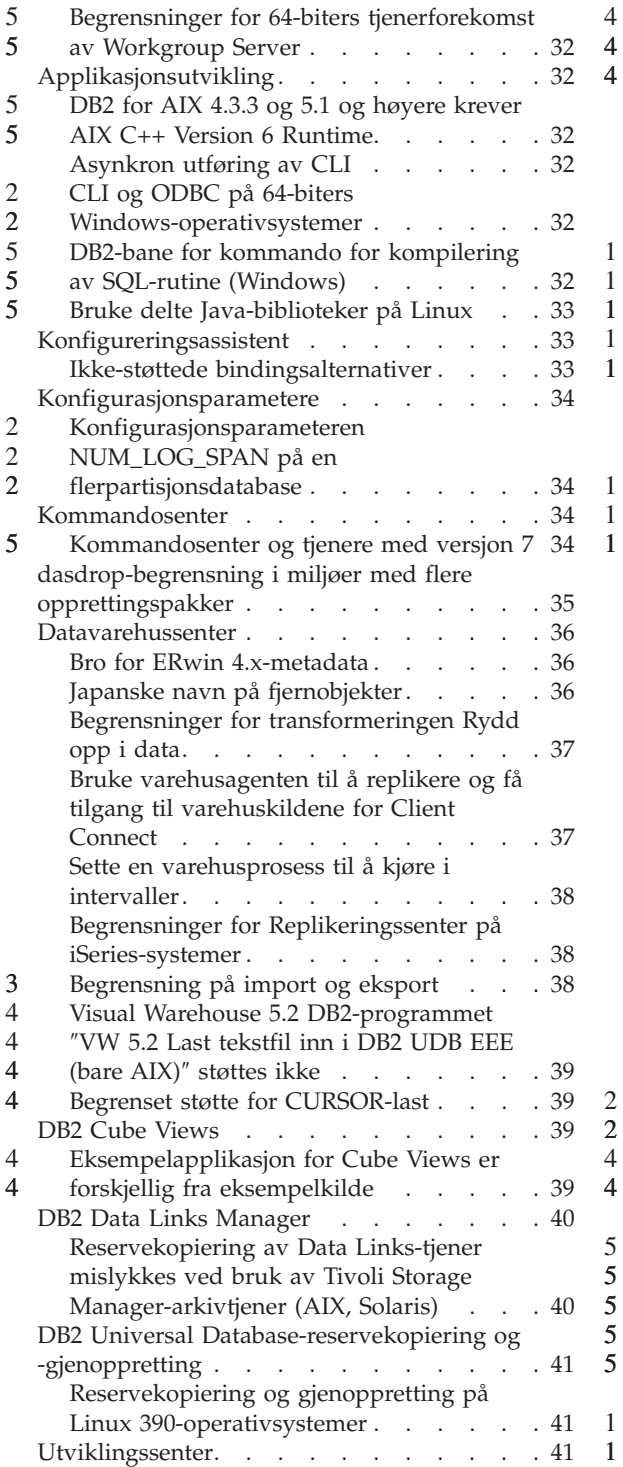

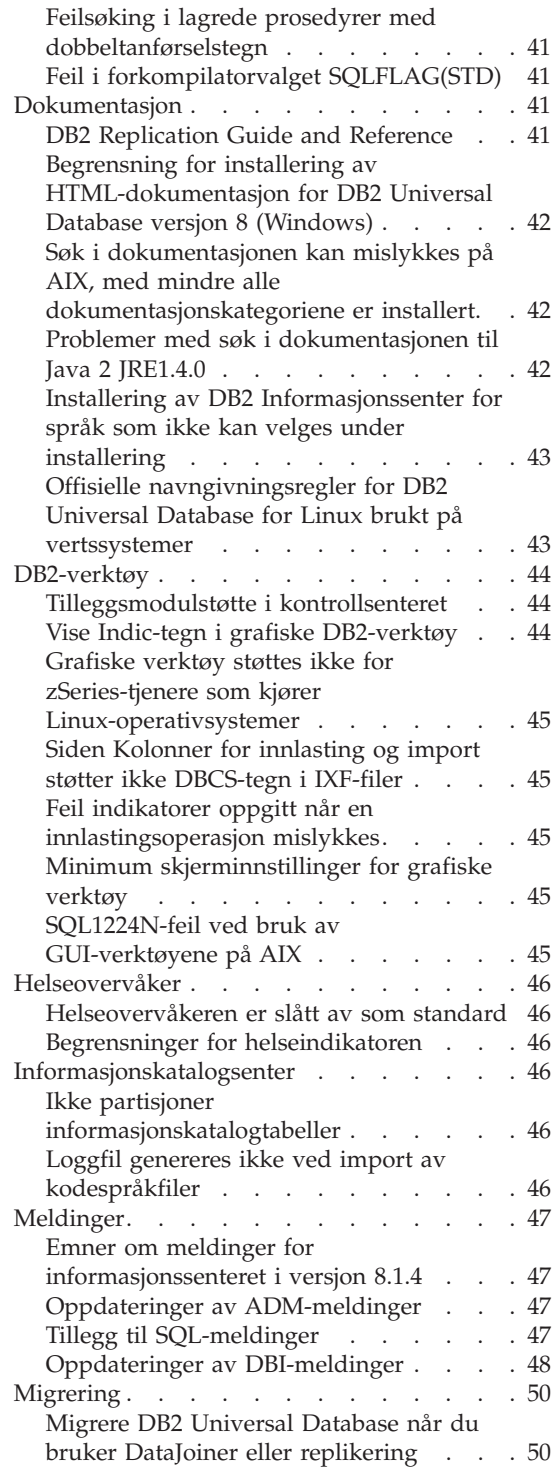

4 4

1 1

1 1

2 2

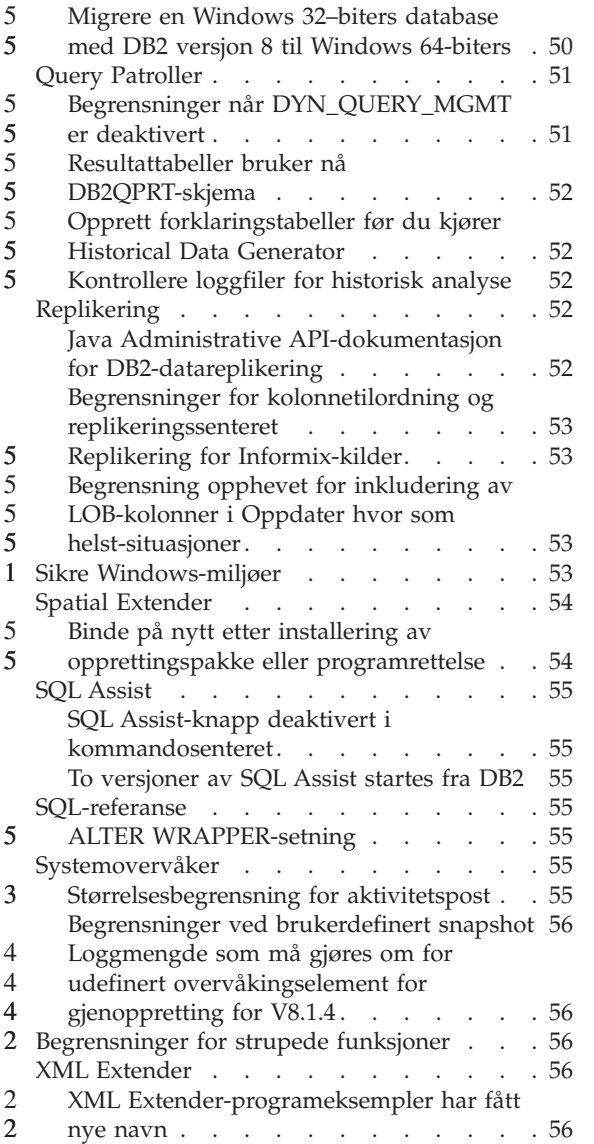

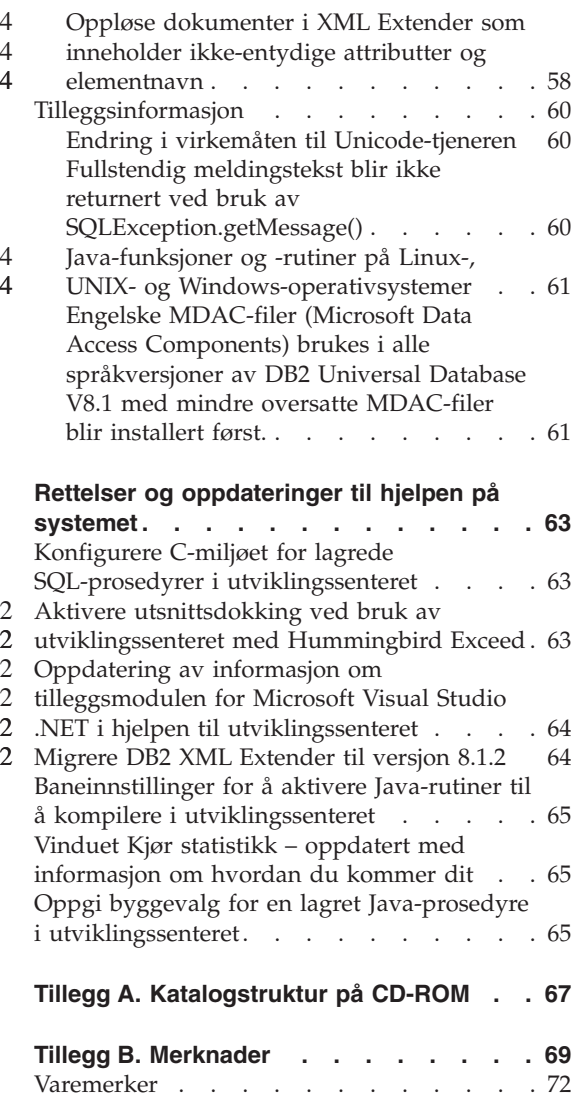

## <span id="page-8-0"></span>**Om versjonsmerknadene**

#### **Innhold:**

Versjonsmerknadene inneholder den nyeste informasjonen om disse DB2 versjon 8-produktene:

DB2 Universal Database Personal Edition DB2 Universal Database Workgroup Server Edition DB2 Universal Database Workgroup Server Unlimited Edition DB2 Universal Database Enterprise Server Edition DB2 Personal Developer's Edition DB2 Universal Developer's Edition DB2 Warehouse Manager DB2 Warehouse Manager Sourcing Agent for z/OS™ DB2 Data Links Manager DB2 Net Search Extender DB2 Spatial Extender DB2 Intelligent Miner Scoring DB2 Intelligent Miner Modeling DB2 Intelligent Miner Visualization DB2 Connect Application Server Edition DB2 Connect Enterprise Edition DB2 Connect Personal Edition DB2 Connect Unlimited Edition DB2 Query Patroller

#### **Struktur:**

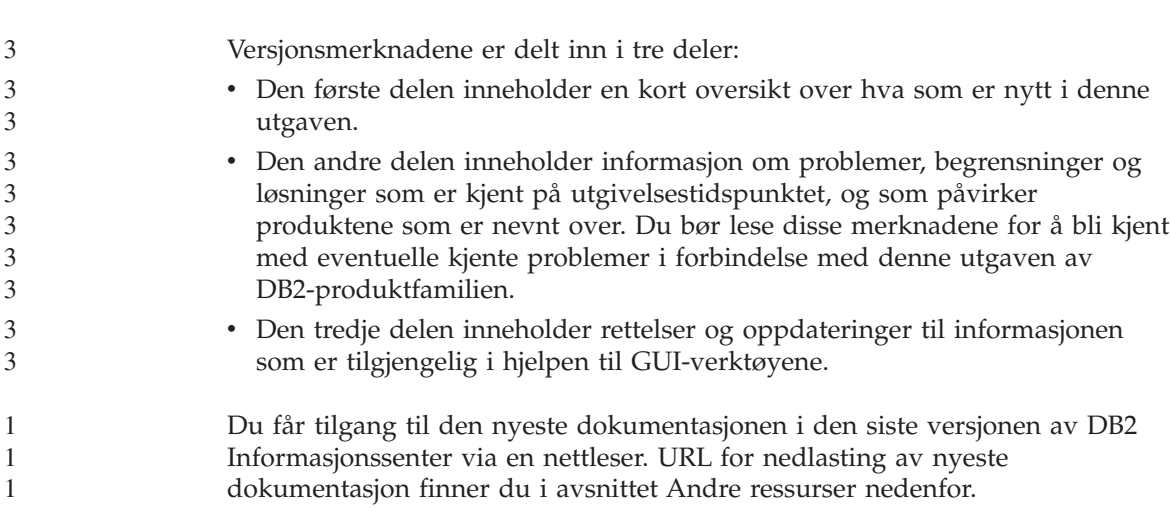

Korrekturmerker i DB2-dokumentasjonen angir tekst som er tilføyd eller endret siden PDF-informasjonen for versjon 8.1 opprinnelig ble gjort tilgjengelig. En loddrett strek (|) angir informasjon som er blitt endret siden versjon 8.1 ble lansert for første gang. En tallindikator, for eksempel 1 eller 2, indikerer at informasjonen ble tilføyd for opprettingspakken eller utgavenivået som slutter på samme tall. For eksempel indikerer 1 at informasjonen ble tilføyd eller endret i opprettingspakke 1, og 2 at informasjonen ble endret for versjon 8.1.2.

*Data Links Manager Administration Guide and Reference* ble oppdatert i PDF-form (SC27-1221-01) samtidig med opprettingspakke 1 og er tilgjengelig for nedlasting på nettstedet for DB2-støtte:

http://www.ibm.com/software/data/db2/udb/winos2unix/support

#### **Andre ressurser:**

> Du kan laste ned dokumentasjon for produktet DB2 Life Sciences Data Connect fra IBMs programvarenettsted på adressen:

http://www.ibm.com/software/data/db2/lifesciencesdataconnect/

Hvis du vil lese DB2-dokumentasjonen i HTML-format, kan du koble deg til DB2s HTML-informasjonssenter på

[http://publib.boulder.ibm.com/infocenter/db2help/.](http://publib.boulder.ibm.com/infocenter/db2help/) Du kan også installere DB2s HTML-informasjonssenter på systemet ved hjelp innholdet på CDen *DB2 HTML-dokumentasjon*, som du kan laste ned fra samme sted. DB2s HTML-dokumentasjon oppdateres med hver nye utgave. Du finner nyeste dokumentasjon i DB2s HTML-informasjonssenter på nettet eller ved å laste ned innholdet på CDen *DB2 HTML-dokumentasjon* og installere det på systemet ditt. PDF-dokumentasjonen blir oppdatert sjeldnere.

Du finner flere opplysninger om DB2 Utviklingssenter og DB2 for z/OS på [http://www.ibm.com/software/data/db2/os390/spb/.](http://www.ibm.com/software/data/db2/os390/spb/)

Hvis du ønsker den nyeste informasjonen om DB2-produktfamilien, kan du anskaffe et gratis abonnement på *DB2 Magazine*. Den elektroniske utgaven av tidsskriftet finner du på http://www.db2mag.com. På denne siden finner du også instruksjoner om hvordan du bestiller et abonnement.

# <span id="page-10-0"></span>**Nyheter i versjon 8.1 opprettingspakke 5**

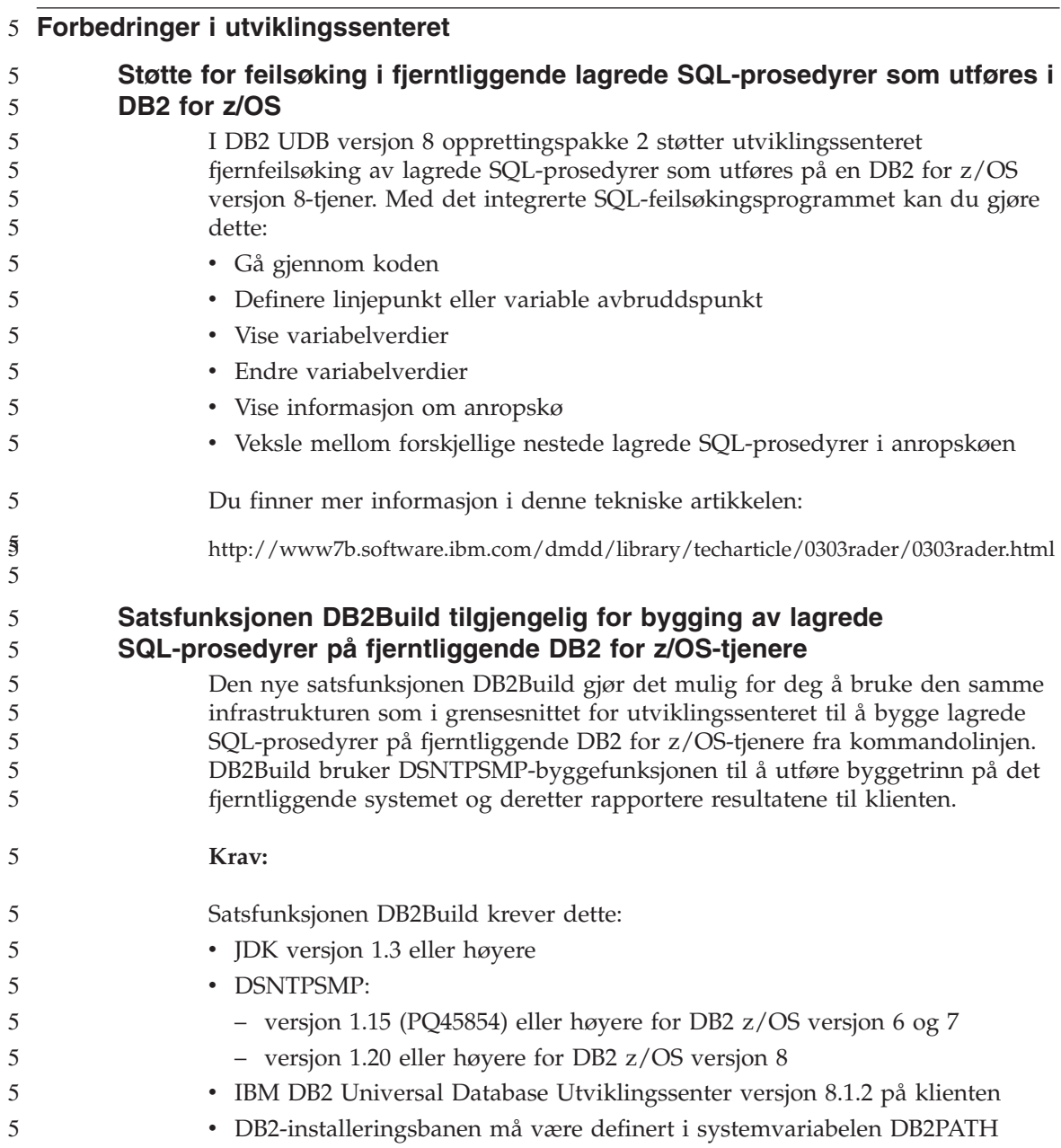

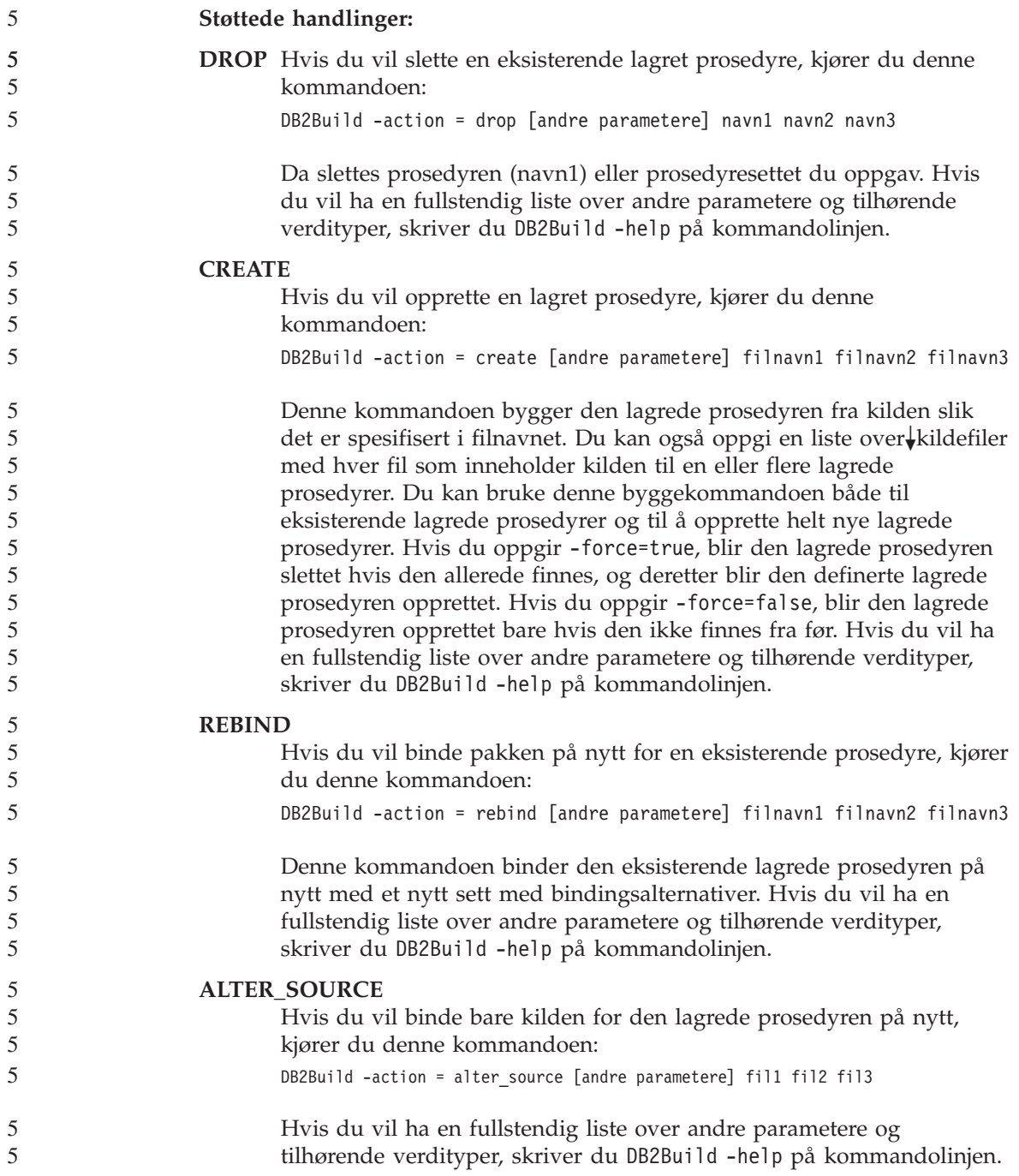

<span id="page-12-0"></span>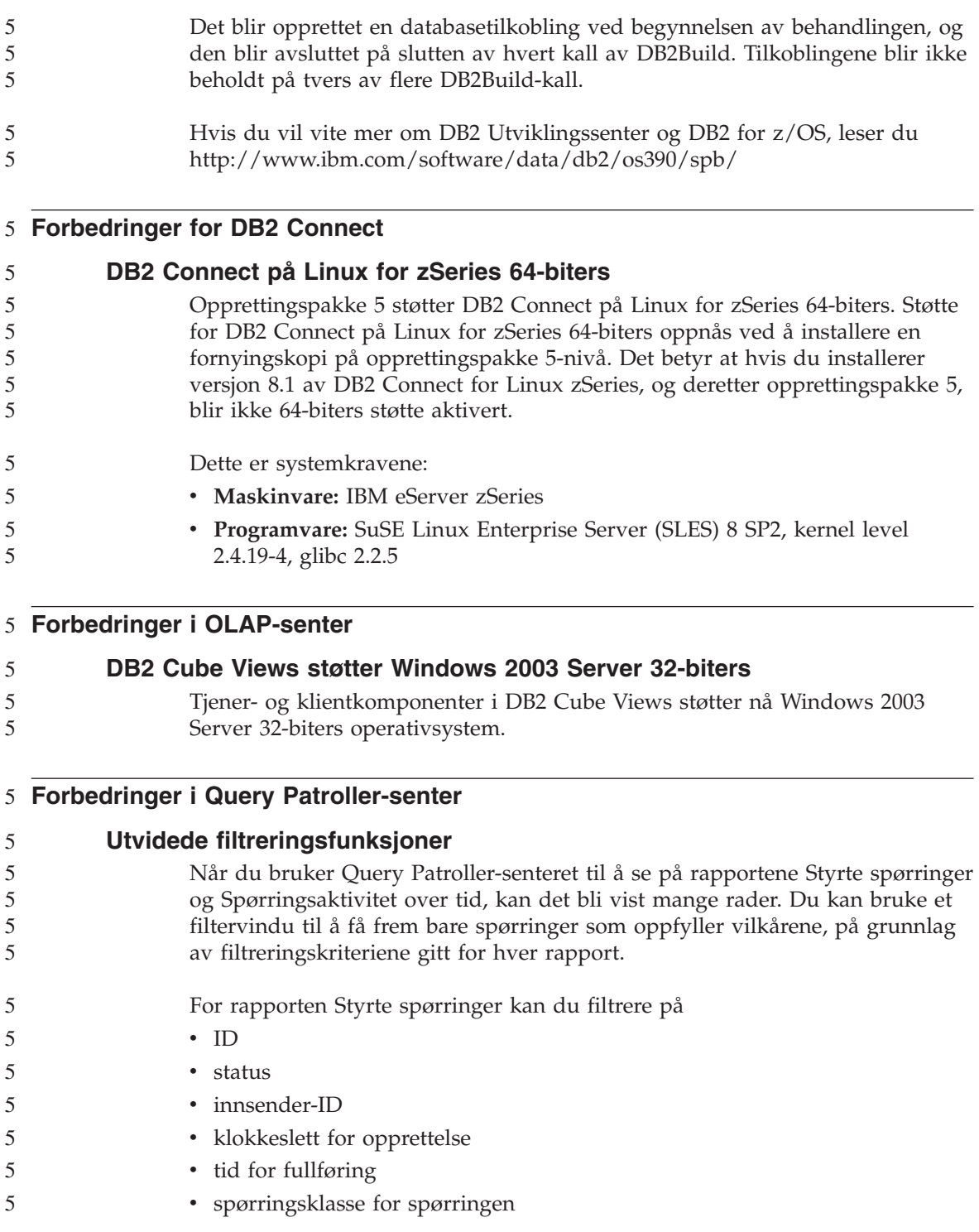

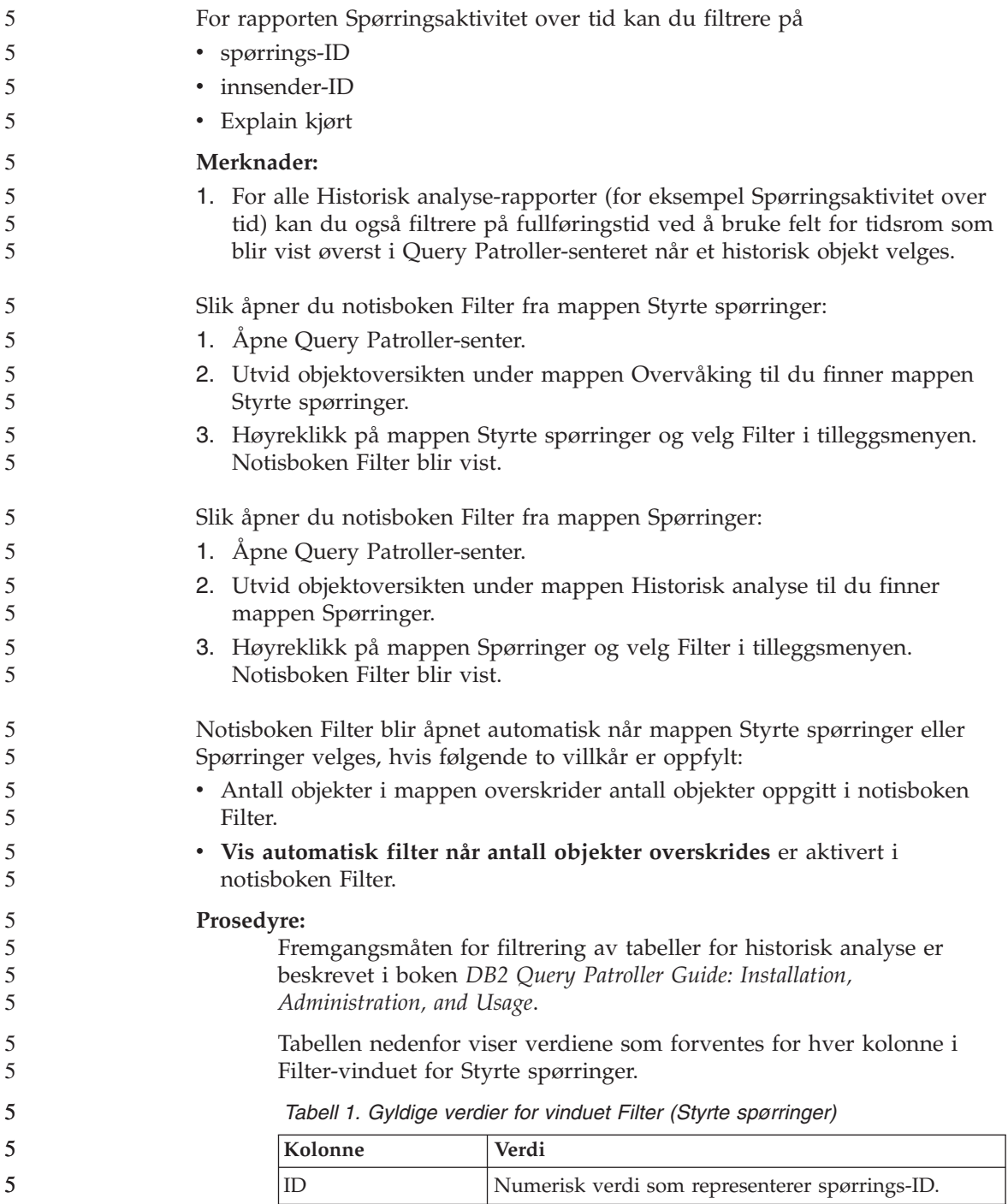

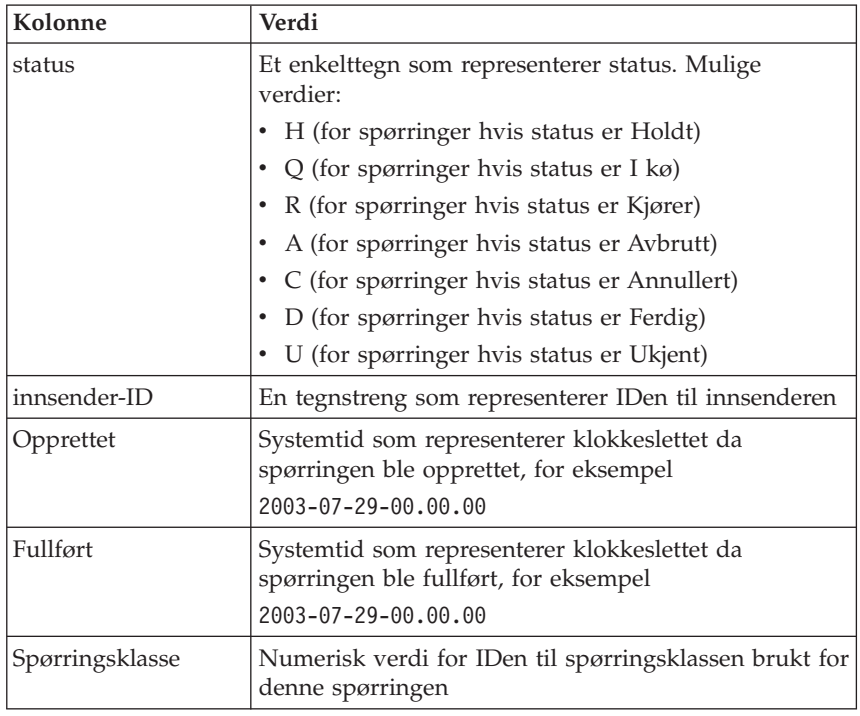

*Tabell 1. Gyldige verdier for vinduet Filter (Styrte spørringer) (fortsettelse)*

Tabellen nedenfor viser verdiene som forventes for hver kolonne i Filter-vinduet for Historiske spørringer.

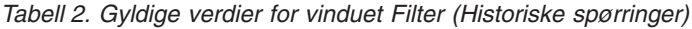

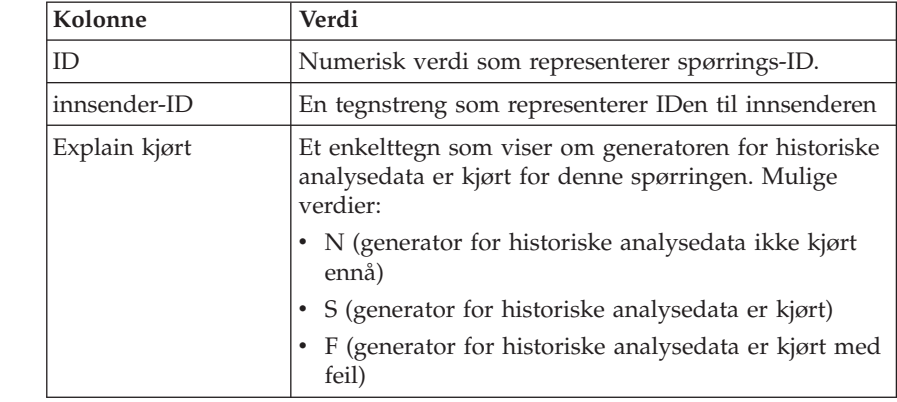

<span id="page-15-0"></span>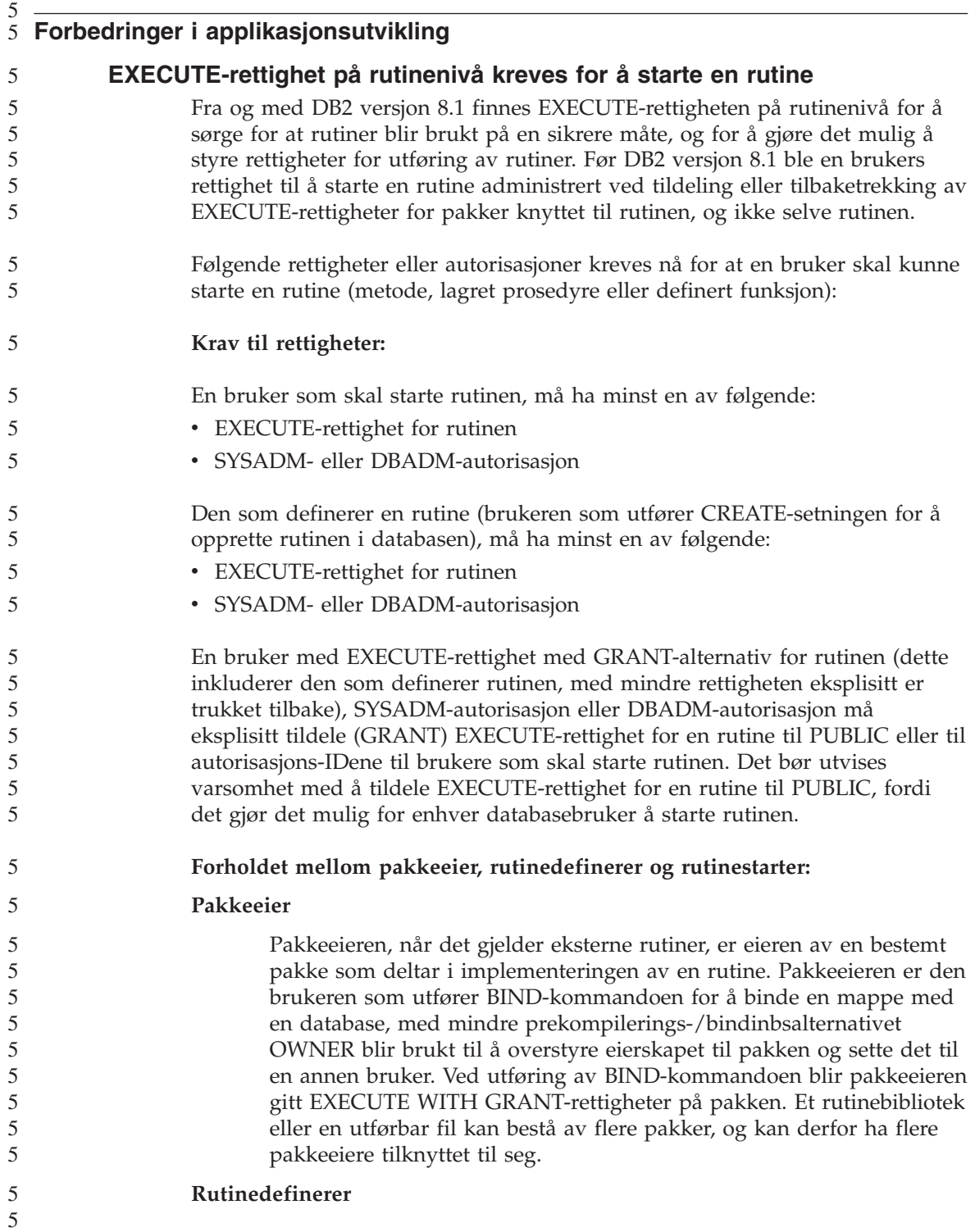

Rutinedefinereren er den bruker-IDen som kjører CREATE-setningen for å opprette en rutine i databasen. Rutinedefinereren er vanligvis en DBA, men kan også ofte være rutinens pakkeeier. Når en rutine startes, ved innlasting av pakken, sjekkes autorisasjonen for kjøring av rutinen mot definererens autorisasjon for å utføre (execute) pakkene knyttet til rutinen ikke mot starterens (ikke mot autorisasjonene til rutinestarteren). Rutinedefinererens rolle er å legge inn disse rettighetene under en enkelt bruker-ID:

• Opprette rutinen

- Kjøre pakkene i rutinen
- Utføre rutinen
- v Gi andre bruker-IDer rettighet til å utføre rutinen

Rutinedefinererens rolle er også å fungere som sentral administrator for rutinerettigheter. Når CREATE-setningen blir utført for å opprette rutinen i databasen, mottar rutinedefinereren implisitt EXECUTE WITH GRANT OPTION på rutinen. For å starte rutinen må rutinedefinereren også ha EXECUTE-rettighet på pakken eller pakkene i rutinen. Denne rettigheten må være gitt eksplisitt til definereren av pakkeeieren. Når rutinedefinereren har begge disse rettighetene, kan rutinedefinereren utføre rutinen og gi EXECUTE-rettighet på rutinen til bruker-IDene som skal være rutinestartere. Hvis noen av de rutinespesifikke rettighetene for rutinedefinereren blir fjernet, vil ikke rutinedefinereren lenger kunne utføre rutinen. Eventuelle bruker-IDer som føår EXECUTE-rettighet fra definereren, vil heller ikke kunne utføre rutinen, siden bruker-IDen som blir kontrollert ved kjøring (definereren) angående rettigheter for å kjøre pakkene i rutinen, ikke lenger har de nødvendige rettighetene. Denne mekanismen sentraliserer tildeling og fjerning av rettigheter for kjøring av rutiner.

**Merk:** For SQL-rutiner er rutinedefinereren også implisitt pakkeeier. Derfor vil definereren ha EXECUTE WITH GRANT OPTION for rutinen og rutinepakken.

#### **Rutinestarter**

En rutinestarter er en bruker-ID som starter rutinen. Rutiner kan startes fra et kommandovindu eller startes fra en applikasjon. For metoder og brukerdefinerte funksjoner vil rutinereferansen være innfelt i en annen SQL-setning, mens en prosedyre startes ved hjelp av en CALL-setning. For dynamisk SQL i en applikasjon er starteren den autorisasjons-IDen ved kjøretid for rutinen eller applikasjonen på nivået over som inneholder rutinekallet (denne IDen kan imidlertid også være avhengig av DYNAMICRULES-alternativet, som rutinen/applikasjonen på nivået over ble bundet med). For statisk SQL er starteren verdien av prekompilerings-/bindingsalternativet

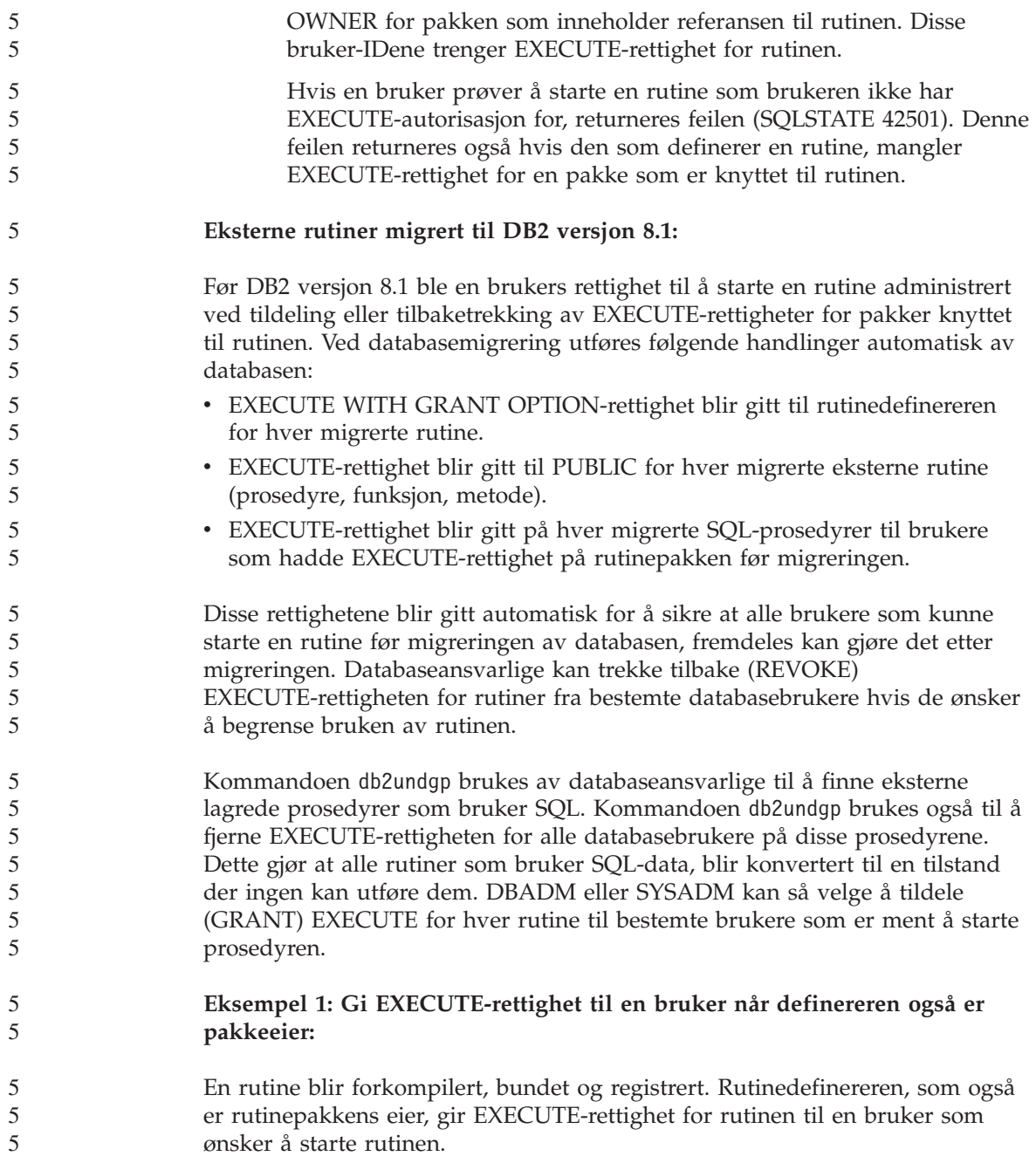

**Handling Resultat av handlingen** 1) Ekstern rutine blir forkompilert og bundet av brukeren USER1 uten bruk av parameteren OWNER precompile/BIND. Dette gjør USER1 til pakkeeier. USER1 har nå EXECUTE WITH GRANT OPTION-rettighet på pakken eller pakkene som er knyttet til rutinen. 2) USER1 utfører CREATE-setningen for å registrere den eksterne rutinen. Dette gjør USER1 til definerer av den eksterne rutinen. USER1 har nå EXECUTE WITH GRANT-rettighet for rutinen. 3) USER1 gir EXECUTE-rettighet for rutinen til USER2. USER2 kan nå starte rutinen. 4) USER2 starter rutinen ved hjelp av CALL-setningen. Rutinen blir startet av USER2.

5 5

#### **Eksempel 2: Gi EXECUTE-rettighet til en bruker når definereren ikke er pakkeeier:**

En ekstern rutine blir forkompilert, bundet og registrert. Rutinedefinereren gir EXECUTE-rettighet for en rutine til en bruker som ønsker å starte rutinen. Rutinen kan startes så snart rutinedefinereren får EXECUTE-rettigheter fra eieren av rutinepakken.

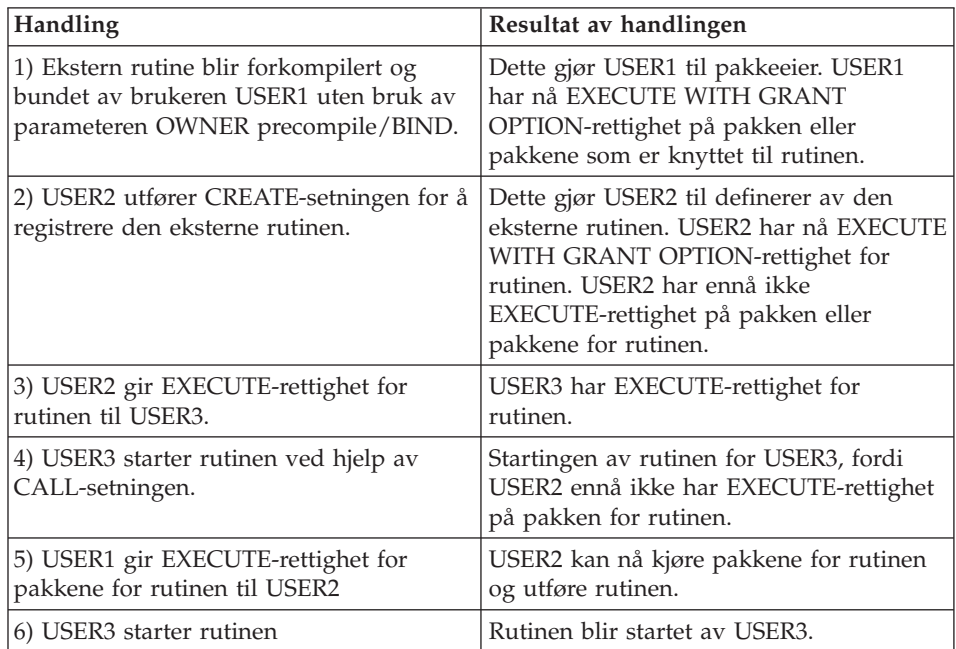

#### <span id="page-19-0"></span>**Styringsforbedringer** 5 5

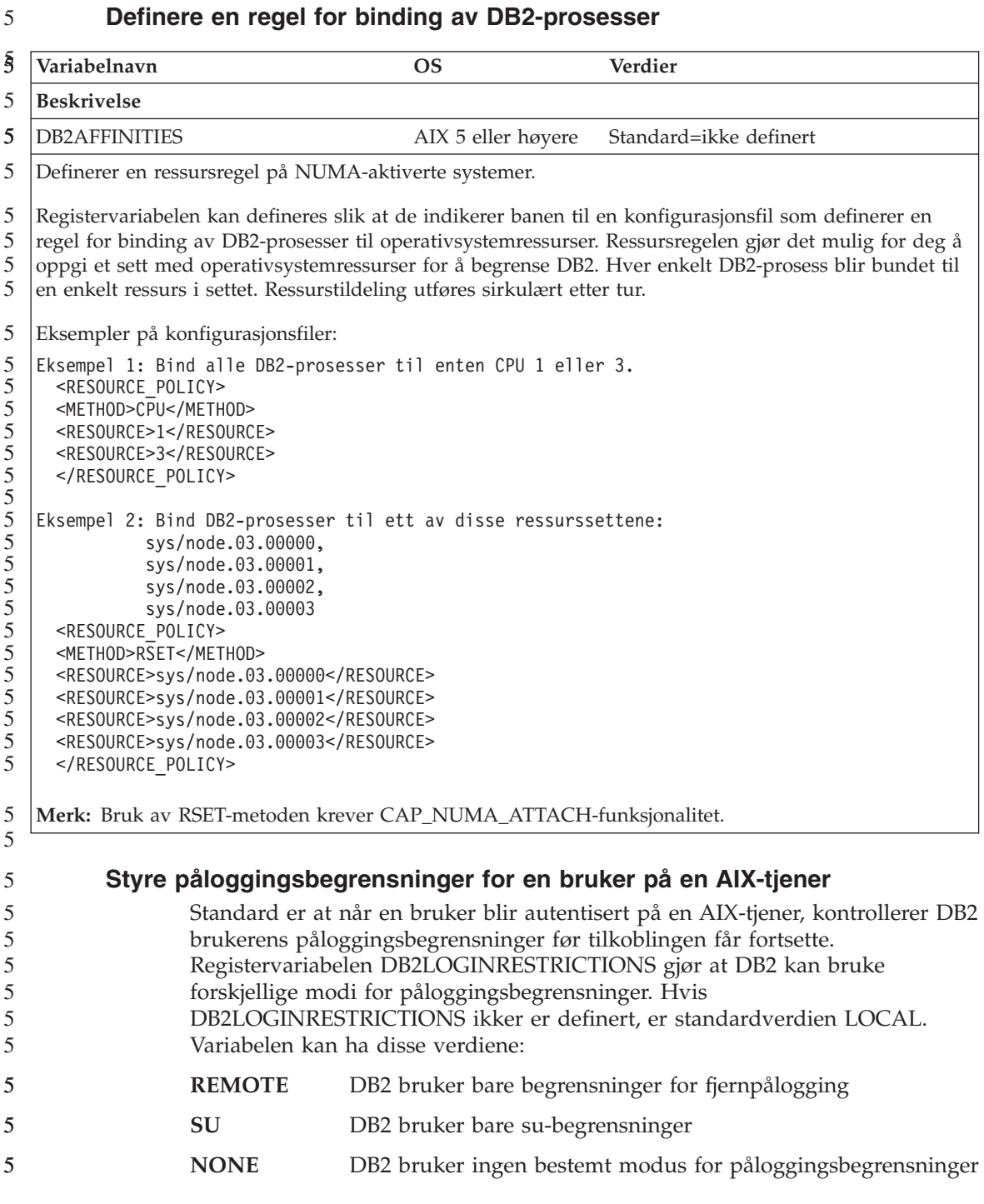

#### **LOCAL** DB2 bruker bare begrensninger for lokal pålogging Uansett sjekker DB2 om disse feilsituasjonene har oppstått: • utløpt konto v låst konto • ugyldig bruker 5 5 5 5 5

### <span id="page-22-0"></span>**Kjente problemer og løsninger (versjon 8.1 opprettingspakke 5)**

Nedenfor finner du kjente begrensninger, problemer og løsninger for DB2 Universal Database versjon 8 opprettingspakke 5. Informasjonen i denne delen gjelder bare for versjon 8 opprettingspakke 5-utgaven av DB2 Universal Database og tilhørende produkter. Begrensningene kan også gjelde for andre utgaver av produktet.

#### **Støtte for produkter og produktnivåer**

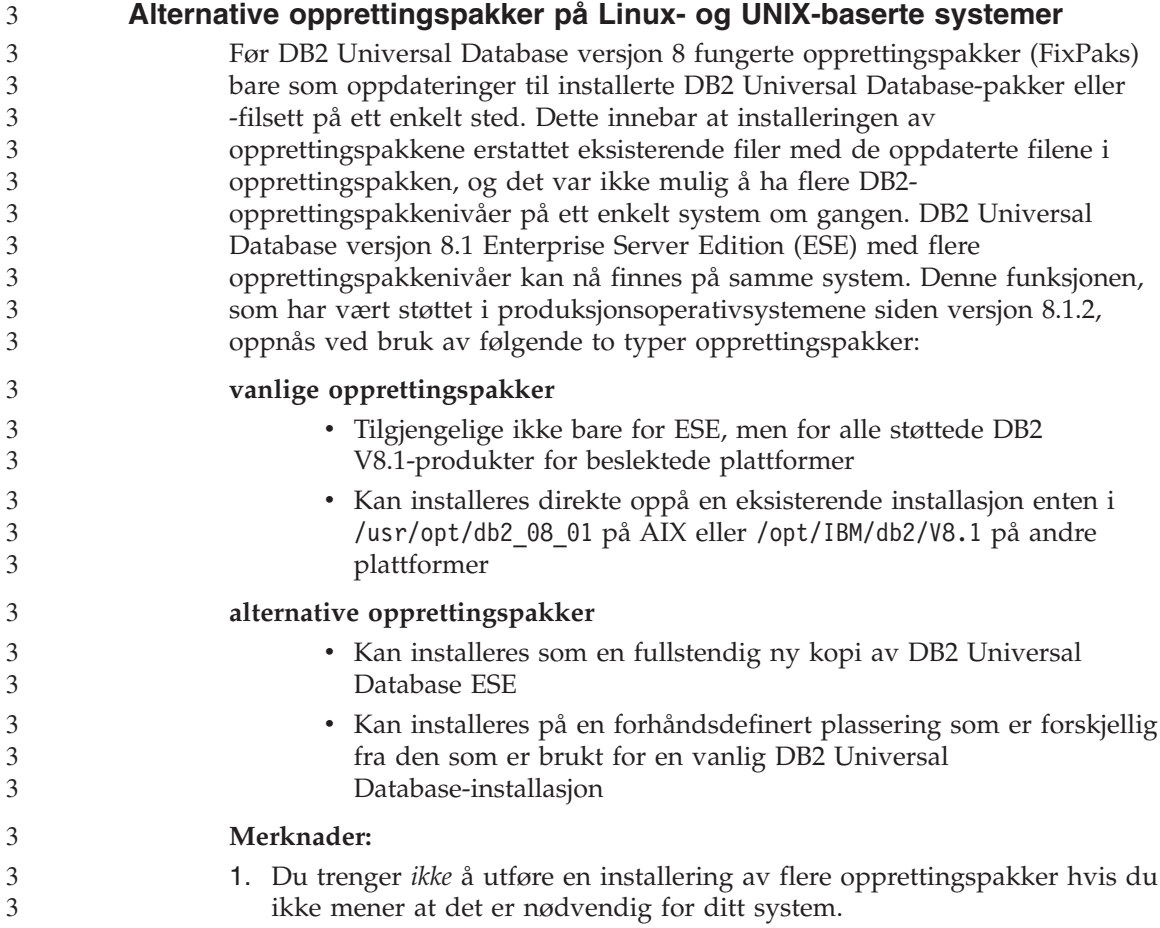

2. Fra og med IBM DB2 Universal Database Enterprise Server Edition (ESE) for Linux og UNIX versjon 8.1.2 støttes opprettingspakker i produksjonsoperativsystemer når de installeres som fleropprettingspakker.

Du kan oppdatere en flerforekomstversjon av en opprettingspakke til et annet nivå på en av disse måtene:

- Installer relevant vanlig opprettingspakke på GA-installasjonen (General Availability) og oppdater forekomsten ved å kjøre db2iupdt fra eksisterende GA-bane.
- v Installer relevant alternativ opprettingspakke i egen unik bane og oppdater forekomsten ved å kjøre db2iupdt fra denne banen.

Du finner flere opplysninger om nedlasting av alternative opprettingspakker på IBMs nettsider på

[http://www.ibm.com/software/data/db2/udb/winos2unix/support.](http://www.ibm.com/software/data/db2/udb/winos2unix/support)

#### **Tjenerstøtte i tidligere versjoner av DB2 Universal Database**

Hvis du migrerer DB2 Universal Database-klientsystemene til versjon 8 før du migrerer alle DB2-tjenere til versjon 8, er det flere begrensninger som gjelder.

For at klienter med versjon 8 skal kunne arbeide med tjenere med versjon 7, må du konfigurere og aktivere bruken av DRDA-applikasjonstjenerfunksjonen på tjeneren med versjon 7. Du finner mer informasjon om hvordan du gjør dette, i *Installation and Configuration Supplement* for versjon 7. Du har ikke tilgang til en DB2 Connect-tjener med versjon 7 fra en klient med DB2 Universal Database versjon 8.

Når du bruker tjenere med versjon 7 fra klienter med versjon 8, er det ikke støtte for følgende:

- Disse datatypene:
	- datatypen stort objekt (LOB)
	- brukerdefinerte distinkte typer
	- datatypen DATALINK

DATALINK-datatypen gjør det mulig å administrere eksterne data som blir funnet i ikke-relasjonslagre. DATALINK-datatypen refererer til filer som fysisk ligger på filsystemer utenfor DB2 Universal Database.

- v Disse sikkerhetsfunksjonene:
	- Autentiseringstypen SERVER\_ENCRYPT

SERVER\_ENCRYPT er en metode for å kryptere et passord. Det krypterte passordet blir brukt sammen med bruker-IDen til å autentisere brukeren.

– Endre passord

<span id="page-23-0"></span>3 3 3

3 3 3 Du kan ikke endre passord på en tjener med versjon 7 fra en klient med versjon 8.

- Disse tilkoblings- og kommunikasjonsprotokollene:
	- Forekomstforespørsler som krever en ATTACH i stedet for en tilkobling. ATTACH støttes ikke fra en klient med versjon 8 til en tjener med versjon 7.
	- Andre nettverksprotokoller enn TCP/IP. (SNA, NetBIOS, IPX/SPX og andre)
- v Disse applikasjonsfunksjonene og -oppgavene:
	- DESCRIBE INPUT-setningen for alle applikasjoner unntatt ODBC/JDBC

For å gjøre det mulig for klienter med versjon 8 som kjører ODBC/JDBC-applikasjoner, å gå inn på tjenere med versjon 7, må en rettelse for DESCRIBE INPUT-støtte tas i bruk på alle tjenere med versjon 7 der denne typen tilgang kreves. Denne rettelsen er tilknyttet APAR IY30655. Bruk informasjonen under "Kontakte IBM" i et hvilket som helst DB2 Universal Database-dokumentasjonssett (PDF eller HTML) til å finne ut hvordan du får tak i rettelsen som er knyttet til APAR IY30655.

DESCRIBE INPUT-setningen er en ytelses- og anvendelighetsforbedring som tillater en applikasjonsklient å hente en beskrivelse av inndataparametermerker i en klargjort setning. For en CALL-setning omfatter dette parametermerkene som er tilknyttet IN- og INOUT-parameterne for den lagrede prosedyren.

– Tofaseiverksetting

En tjener med versjon 7 kan ikke brukes som en transaksjonsstyrerdatabase hvis den bruker koordinerte transaksjoner som involverer klienter med versjon 8. En tjener med versjon 7 kan heller ikke delta i en koordinert transaksjon der en tjener med versjon 8 kan være transaksjonsstyrerdatabasen.

– XA-kompatible transaksjonsstyrere

En applikasjon som bruker en klient med versjon 8, kan ikke bruke en tjener med versjon 7 som en XA-ressurs. Dette omfatter WebSphere, Microsoft COM+/MTS, BEA WebLogic og andre som inngår i et transaksjonsstyringsoppsett.

- Overvåking
- Funksjoner som kan startes av en klient på en tjener
- SQL-setninger som er større enn 32 kB

Det finnes liknende begrensninger for verktøy med versjon 8 som skal arbeide med tjenere med versjon 7.

Disse verktøyene, produktene og sentrene med versjon 8 støtter bare tjenere med versjon 8:

- kontrollsenteret
- Utviklingssenter
- v Helsesenter (inkludert web-versjonen av dette senteret)
- Transaksjonsstyrer for tvilsomme transaksjoner
- v Informasjonskatalogsenter (inkludert web-versjonen av dette senteret)
- Iournal

<span id="page-25-0"></span>1

- Lisenssenter
- v Satellittadministrasjonssenter
- Spatial Extender
- Oppgavesenter
- v Verktøyinnstillinger

Disse verktøyene med versjon 8 støtter tjenere med versjon 7 (med enkelte begrensninger):

- v Kommandosenter (inkludert web-versjonen av dette senteret)
	- Lagring, import og planlegging av skript støttes ikke av kommandosenteret.
- datavarehussenteret
- replikeringssenteret
- Funksjonen for import/eksport av konfigurasjonsfilen i Konfigureringsassistent.
- SQL Assist
- Visuell forklaring

Generelt sett er ikke noen verktøy med versjon 8 som bare startes fra navigasjonsoversikten i kontrollsenteret, eller noen detaljoversikt basert på et slikt verktøy, tilgjengelig for tjenere med versjon 7 eller tidligere. Du bør bruke verktøyene med versjon 7 når du arbeider med tjenere med versjon 7 eller tidligere.

#### **Classic Connect ikke tilgjengelig**

Produktet Classic Connect er *ikke* tilgjengelig. Det er mulig at du finner referanser til Classic Connect-produktet i dokumentasjonen til datavarehuset og andre steder, men disse bør overses da de ikke lenger gjelder.

#### **Begrensninger i støtten for datavarehussenteret på eldre tjenere**

Disse begrensningene gjelder for støtten for DB2 Universal Database (DB2 UDB) Enterprise Server Edition versjon 8 Datavarehussenter på eldre tjenere:

#### **Støtte for stort objekt (LOB)**

- <span id="page-26-0"></span>v Hvis du bruker en varehuskontrolldatabase på en tjener som er eldre enn DB2 UDB Enterprise Server Edition versjon 8, kan du ikke arbeide med LOBer. Du må oppgradere varehuskontrolldatabasen til riktig nivå eller flytte kontrolldatabasen til systemet der varehustjeneren for DB2 UDB Enterprise Server Edition versjon 8 er installert, og bruke den lokalt fra dette systemet.
- v Hvis du ønsker å flytte LOBer mellom datavarehussenteret og DB2, må du oppgradere til DB2 UDB Enterprise Server Edition versjon 8.

#### **Støtte for Systems Network Architecture (SNA)**

Hvis du bruker SNA til å koble deg til varehuskildene og -målene, må du endre konfigurasjonen til TCP/IP over SNA eller bruke varehusagenten for Windows NT.

#### **Støtte for EXPORT- og LOAD-funksjoner**

Når du oppgraderer varehusagenten, må du også oppgradere kildeog måldatabaser eller erstatte EXPORT- og LOAD-funksjonene i varehusprosessene med SQL velg og sett inn-trinn. SQL velg og sett inn-trinn bruker en DELETE\*-kommando etterfulgt av SELECT- og INSERT-kommandoer. SQL velg og sett inn-trinn krever at databasen må logge alle transaksjoner. Dette fører til at ytelsen for SQL velg og sett inn-trinn ikke er like god som for EXPORT- og LOAD-funksjoner.

#### **Databasemigrering for HP-UX på IA64** 4

4 4

4 4 Databasemigrering støttes ikke for DB2 for HP-UX på IA64 i versjon 8.x-utgavene.

Gjenoppretting av en DB2-reservekopi fra versjon 7 til en versjon 8-forekomst støttes ikke på DB2 for HP-UX på IA64.

#### **DB2-lisensavtale for DB2 UDB Workgroup Server Edition**

Selv om boken *Begynnerbok for DB2-tjenere* og hjelpen på systemet for lisenssenteret angir noe annet, er Internett-lisensavtalen *ikke* gyldig for DB2 Universal Database Workgroup Server Edition. Hvis du trenger en lisens for Internett-brukere, må du kjøpe DB2 Universal Database Workgroup Server Unlimited Edition.

#### **DB2 Universal Database versjon 7-tjenertilgang**

For å få tilgang til en DB2 Universal versjon 7-tjener på et Linux-, UNIX- eller Windows-operativsystem fra en versjon 8-klient må du ha versjon 7 opprettingspakke 8 (FixPak) eller nyere installert på tjeneren og ha kjørt kommandoen **db2updv7**. Du finner instruksjoner for hvordan du installerer opprettingspakker for versjon 7 i README-filen og versjonsmerknadene.

Du har ikke tilgang til en DB2 Connect-tjener med versjon 7 fra en klient med DB2 Universal Database versjon 8.

#### <span id="page-27-0"></span>**Datavarehussenter ikke tilgjengelig på forenklet kinesisk**

Datavarehussenteret er ikke tilgjengelig på forenklet kinesisk. Følgende DB2-komponenter som er avhengige av DB2 Warehouse Manager, er derfor heller ikke tilgjengelige i dette miljøet:

- DB2 Warehouse Manager.
- DB2 Warehouse Manager Connector for the Web og DB2 Warehouse Manager Connector for SAP, som er avhengige av installeringen av DB2 Warehouse Manager.
- Informasjonskatalogsenteret, som er avhengig av veiviserkomponenten Administrer informasjonskataloger i DB2 Warehouse Manager.

#### **Web-verktøy for DB2**

Til disse språkene kreves det at applikasjonstjenere som støttes av web-verktøy for DB2, må være kompatible med Servlet 2.3-spesifikasjonen:

- japansk
- Koreansk
- Forenklet kinesisk
- Tradisjonell kinesisk
- Russisk
- Polsk

#### **APARer for utviklingssenteret som kreves for SQLJ- og SQL Assist-støtte på DB2 UDB for OS/390, versjon 6, og DB2 UDB for z/OS, versjon 7**

Når du bruker utviklingssenteret eller en applikasjonsutviklingsklient for DB2 Universal Database versjon 8 på Windows eller UNIX, må disse APARene installeres på tjeneren for å aktivere støtte for SQLJ og SQL Assist:

#### **DB2 UDB for z/OS, versjon 7**

- PQ65125 Gir SQLJ-støtte for bygging av lagrede Java SQLJ-prosedyrer
- v PQ62695 Gir SQL Assist-støtte

#### **DB2 UDB for OS/390, versjon 6**

v PQ62695 - Gir SQL Assist-støtte

### **Begrensninger for utviklingssenteret for 64–biters operativsystemer**

Feilsøking av lagrede JAVA-prosedyrer mot en 64-biters tjener støttes ikke av utviklingssenteret. Feilsøking av lagrede SQL-prosedyrer støttes på 64-biters Windows-operativsystemer. OLE DB og XML støttes ikke på 64-biters tjenere.

### **Utviklingssenter har nå støtte for informasjon om faktiske kostnader for SQL-setninger som kjøres på OS/390- eller z/OS-tjenere.**

I DB2 Utviklingssenter kan man nå få informasjon om faktiske kostnader for SQL-setninger som kjøres på DB2 Universal Database for OS/390 og z/OS, versjon 6 og versjon 7. Følgende opplysninger om faktiske kostnader gis:

<span id="page-28-0"></span>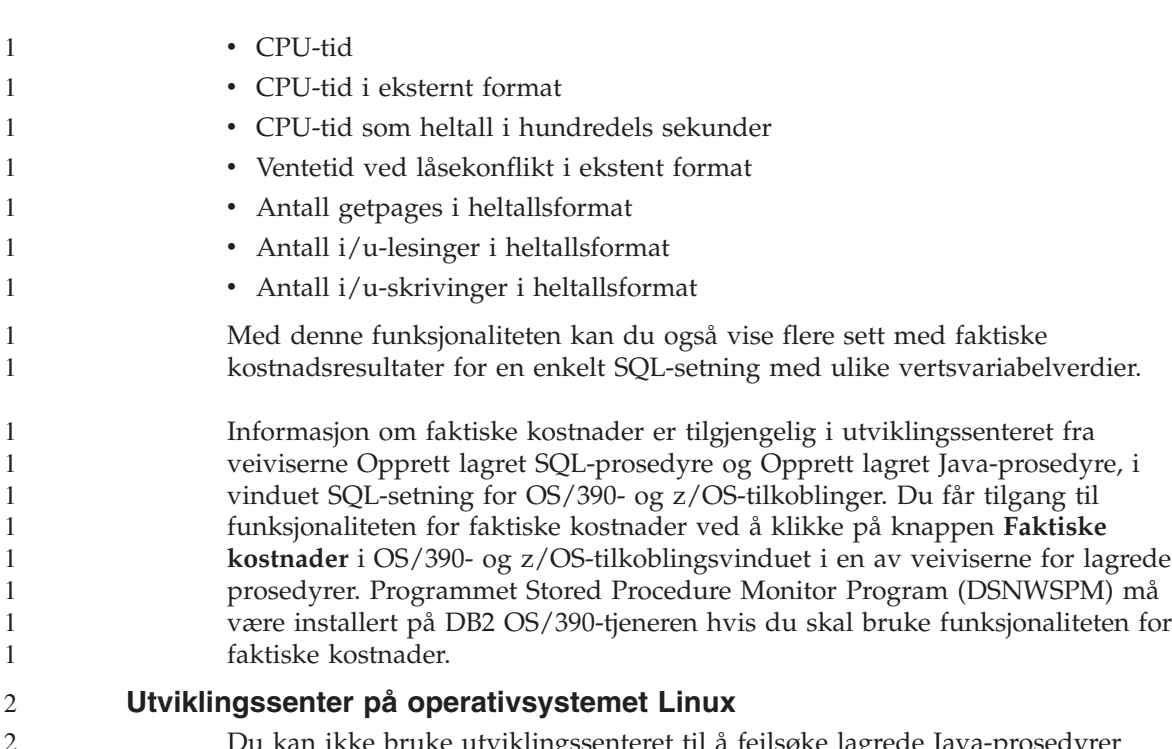

Du kan ikke bruke utviklingssenteret til å feilsøke lagrede Java-prosedyrer som kjøres på noen av Linux-distribusjonene (32-biters, 64-biters, Intel, zSeries eller iSeries).

#### **Begrensninger for forente systemer**

2 2

> **For brukere av forente databaser versjon 7.2 på DB2 Universal Database for Linux, UNIX og Windows:**

> For å kunne opprette kallenavn for tabeller og utsnitt i DB2 Universal Database (DB2 UDB) for UNIX og Windows versjon 8 må du ta i bruk opprettingspakke 8 for DB2 UDB Database for UNIX og Windows versjon 7.2 på den forente databasen for DB2 UDB Database for UNIX og Windows versjon 7.2. Hvis du ikke tar i bruk opprettingspakke 8 på den forente databasen for DB2 UDB for UNIX and Windows versjon 7.2, oppstår det en feil når du bruker kallenavnene.

#### **Støtte for LONG VARCHAR og LONG VARGRAPHIC:**

Dokumentasjonen for forente databaser oppgir at datatypene LONG VARCHAR og LONG VARGRAPHIC som brukes av DB2-produktfamilien, ikke støttes. Dette er ikke riktig. Du kan opprette kallenavn for datakildeobjekter i DB2 Universal Database for Linux, UNIX og Windows, som inneholder kolonner for datatypene LONG VARCHAR og LONG VARGRAPHIC. Disse fjernkolonnene blir tilordnet til LOB-datatyper i DB2

Universal Database for Linux, UNIX og Windows. For de andre produktene i DB2-familien kan du opprette et utsnitt som utelater eller konverterer disse datatypene på nytt, og deretter opprette et kallenavn for utsnittet.

#### **WITH HOLD-pekere:**

Du kan bruke WITH HOLD-semantikk på en peker som er definert på et kallenavn eller i en PASSTHRU-sesjon. Du får imidlertid en feil hvis du forsøker å bruke semantikken (med en COMMIT) og datakilden ikke støtter WITH HOLD-semantikken.

#### **Datakilder:**

3

3

Tidligere ikke-støttede datakilder støttes i versjon 8.1.2 ved hjelp av relasjonsog ikke-relasjonspakkere for DB2 Information Integrator. Du finner en fullstendig liste over støttede datakilder i DB2 Informasjonssenter for DB2 Information Integrator: Produktoversikt –> Forente systemer - oversikt –> Datakilder –> Støttede datakilder

#### **Støtte for DB2 Universal Database Server for VM og VSE:**

Forent støtte for DB2 Universal Database Server for VM og VSE er tilføyd i versjon 8.1.2.

#### **Produktstøtte:**

Tidligere ikke-støttede produkter støttes nå gjennom Information Integrator:

- v DB2 Relational Connect støttes ved hjelp av relasjonspakkere for DB2 Information Integrator.
- DB2 Life Sciences Data Connect støttes ved hjelp av ikke-relasjonspakkere for DB2 Information Integrator.

#### **Ikke-støttede operativsystemer:**

Forente systemer støttes ikke på Windows ME-operativsystemet.

#### **Konfigurere den forente databasen slik at den får tilgang til datakilder:**

Installeringsvalget KOMPRIMERT installerer ikke den nødvendige tilgangen til DB2- eller Informix-datakilder. Du må bruke Vanlig eller Tilpasset installering for å få tilgang til datakildene i DB2-familien. Alternativet Tilpasset installering er det eneste alternativet du kan bruke for å installere tilgang til både datakildene i DB2-familien og Informix-datakildene.

#### **Oppdater forent database for å opprette pakker:**

<span id="page-30-0"></span>Hvis du bruker en forent database med DB2 Universal Database versjon 8.1.2 som er opprettet med DB2 UDB versjon 8.1 eller DB2 UDB versjon 8.1 opprettingspakke 1, må du oppdatere den forente databasen med kommandoen db2updv8.

*Syntaks:*

3 3

3

3

-- db2updv8 d *databasenavn*

-u *bruker-ID* -p *passord*

-◀

Hvis du ikke oppdaterer databasen til versjon 8.1.2, vil du få en av følgende feilmeldinger når du forsøker å opprette en innpakker fra mappen Forente databaseobjekter i kontrollsenteret:

- java.lang.NullPointerException
	- v [IBM][CLI Driver][DB2/NT] SQL0444N Routine "GET\_WRAP\_CFG\_C" (specific name "SQL030325095829810") is implemented with code in library or path "\GET\_WRAP\_CFG\_C", function "GET\_WRAP\_CFG\_C" which cannot be accessed. Reason code: "4". SQLSTATE=42724

#### **Katalogisere datakilder i DB2-familien i det forente systemets databasekatalog:**

Når navnet på fjerndatabasen inneholder mer enn 8 tegn, må du opprette en DCS-katalogpost.

Her er et eksempel på hvordan du kan katalogisere en post i DCS-katalogen for databasen ved hjelp av kommandoen CATALOG DCS DATABASE: CATALOG DCS DATABASE *SALES400* AS *SALES\_DB2DB400*

der:

#### *SALES400*

er navnet på fjerndatabasen du oppgav i kommandoen CATALOG DATABASE.

```
AS SALES_DB2DB400
```
er navnet på målvertsdatabasen du vil katalogisere.

#### **Funksjon for høy tilgjengelighet er inkludert i DB2 Universal Database Workgroup Server Edition**

Selv om det ikke er tydelig nevnt i emnet DB2 Workgroup Server Edition, er funksjonen for høy tilgjengelighet i DB2 Universal Database Enterprise Server Edition, som det henvises til i emnet DB2 Enterprise Server Edition, inkludert i DB2 Universal Database Workgroup Server Edition.

<span id="page-31-0"></span>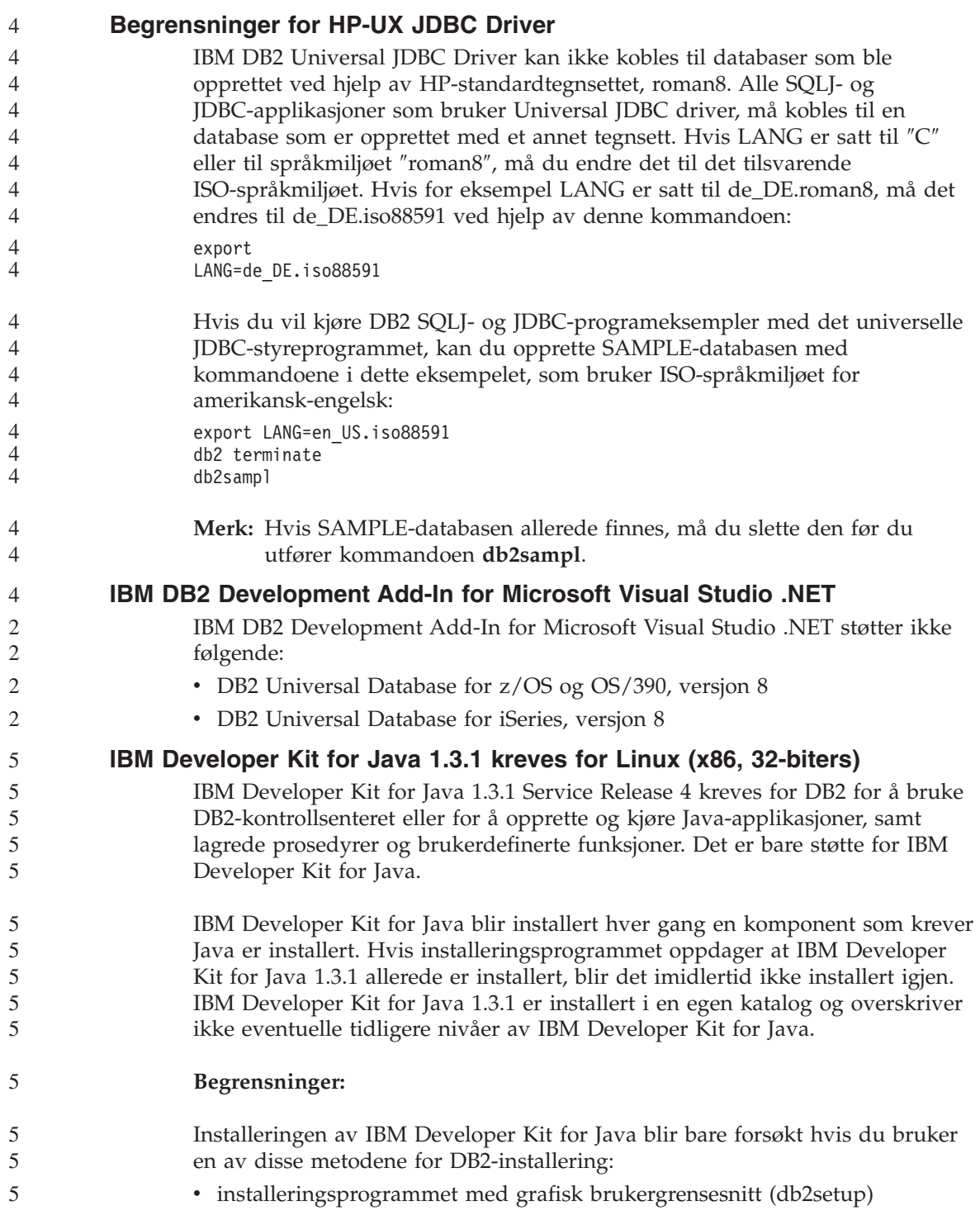

<span id="page-32-0"></span>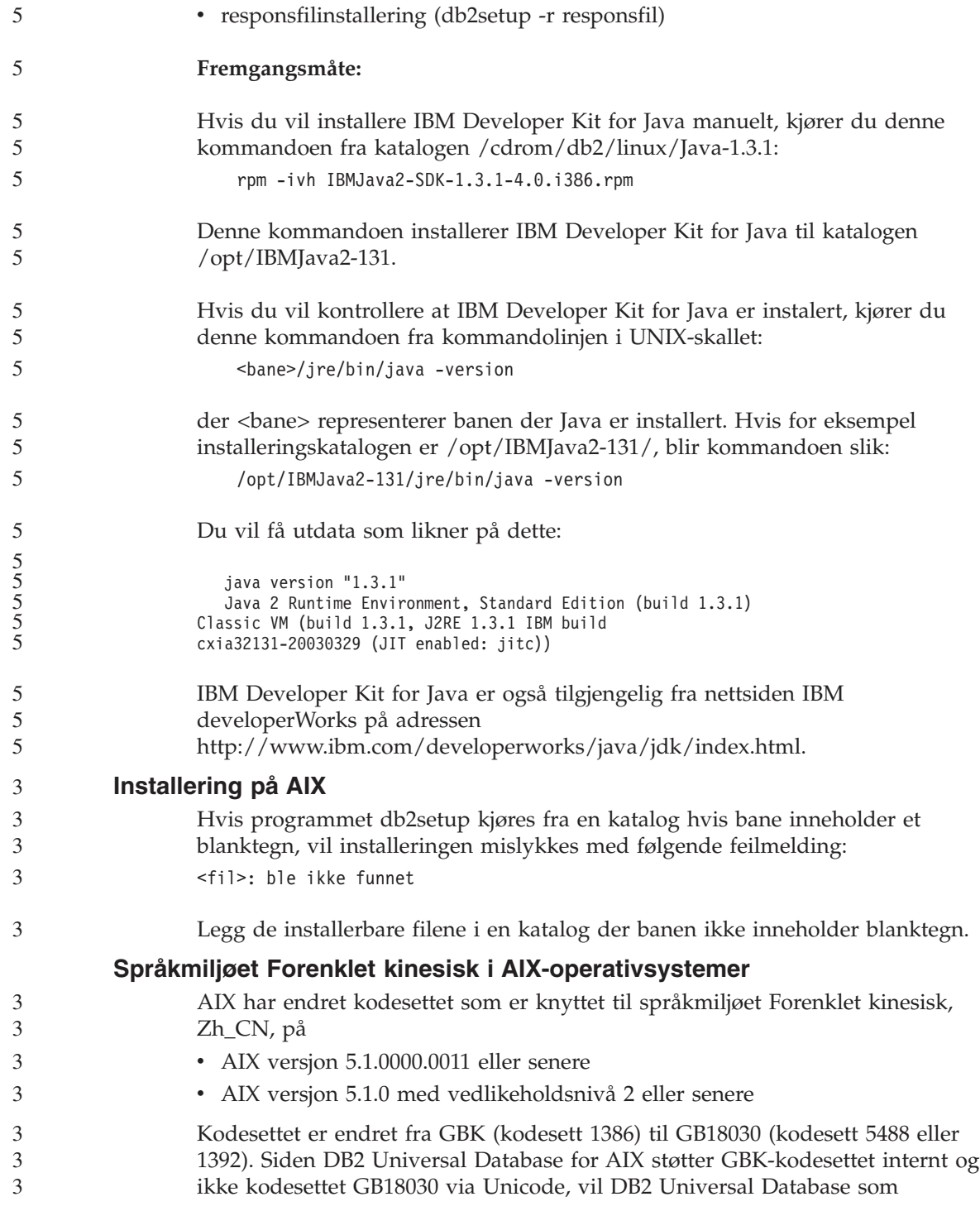

<span id="page-33-0"></span>standard sette Zh\_CN-språkmiljøets kodesett til ISO 8859-1 (kodesett 819), og i noen operasjoner vil også språkmiljøets landområde (territorium) settes til USA.

Du kan omgå denne begrensningen på to måter:

- v Du kan overstyre språkmiljøets kodesett fra GB18030 til GBK og landområdet fra US til Kina (som har landområde-ID CN og landområdekode 86).
- v Du kan bruke et annet språkmiljø for forenklet kinesisk.

Hvis du velger det første alternativet, gir du disse kommandoene:

```
db2set DB2CODEPAGE=1386
db2set DB2TERRITORY=86
db2 terminate
db2stop
db2start
```
Hvis du bruker det andre alternativet, endrer du språkmiljøet fra Zh\_CN til enten ZH\_CN eller zh\_CN. Kodesettet for språkmiljøet ZH\_CN er Unicode (UTF-8), mens kodesettet for språkmiljøet zh\_CN er eucCN (kodesett 1383).

#### **Installering på Linux**

Når du installerer versjon 8.1 av DB2 Universal Database på Linux, forsøker den RPM-baserte installeringen å installere IBM Java RPM (IBMJava2–SDK-1.3.1.-2.0.i386.rpm). Hvis det allerede er installert et høyere nivå av RPM (for eksempel IBMJava2-SDK-1.4.0.-2.0.i386.rpm), blir ikke det lavere nivået av RPM installert.

I slike tilfeller lar imidlertid installeringsprogrammet databasekonfigurasjonsparameteren JDK\_PATH fremdeles peke til Java 1.3-banen, /opt/IBMJava2-14/ . Derfor vil ingen av de Java-avhengige funksjonene, inkludert installeringen av DB2-verktøykatalogen, virke.

Du løser problemet ved å kjøre denne kommandoen som forekomsteier: db2 update dbm cfg using JDK\_PATH /opt/IBMJava2-14

Da finner DB2 Universal Database riktig IBM Developer Kit.

#### **Språkmiljøet Forenklet kinesisk i Red Hat-operativsystemer**

Red Hat versjon 8 og senere (inkludert Red Hat Enterprise Linux [RHEL] versjon 2.1 og 3) har endret standard kodesett for forenklet kinesisk fra GBK (kodesett 1386) til GB18030 (kodesett 5488 eller 1392).

Siden DB2 Universal Database for Linux støtter GBK-kodesettet internt og ikke kodesettet GB18030 via Unicode, vil DB2 Universal Database som standard sette sitt kodesett til ISO 8859-1 (kodesett 819), og i noen operasjoner vil også språkmiljøets landområde (territorium) settes til United States (US).

2

<span id="page-34-0"></span>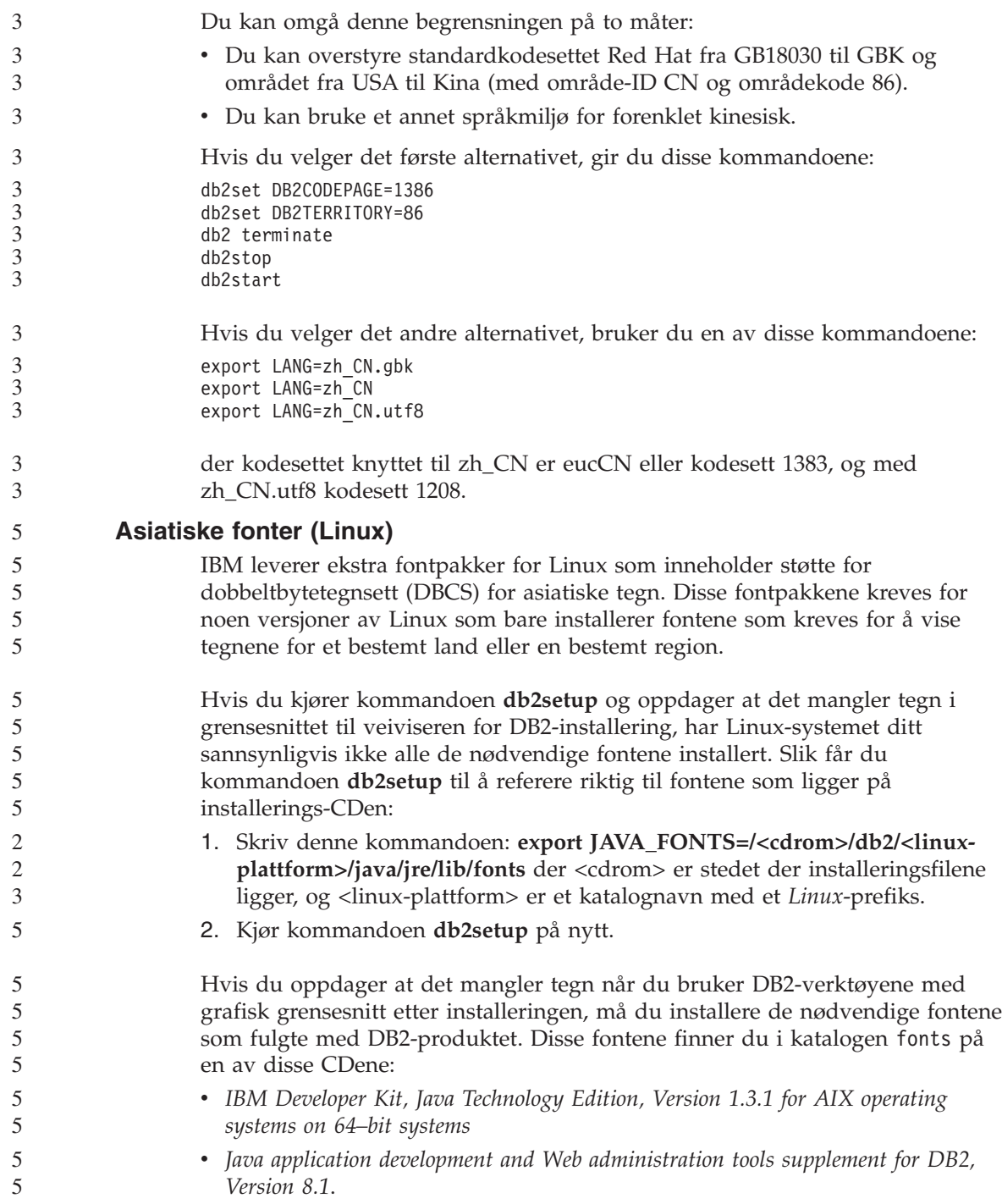

I denne katalogen finnes det to skriftsnitt: Times New Roman WorldType og Monotype Sans Duospace WorldType. For hvert skriftsnitt er det en font for hvert land eller hver region. Tabellen nedenfor viser de åtte fontene som leveres i komprimert format i katalogen fonts.

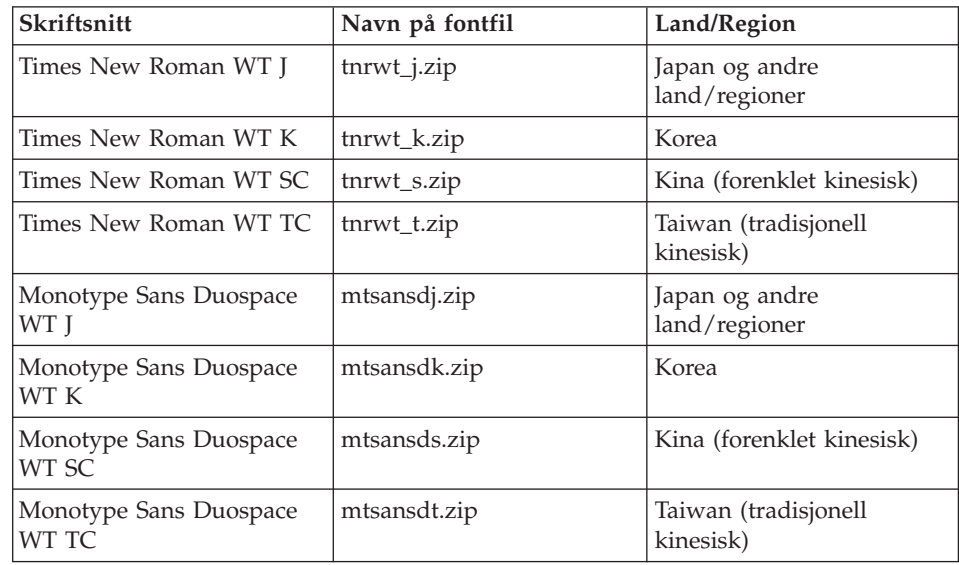

**Merk:** Disse fontene erstatter ikke systemfontene. Disse fontene skal brukes sammen med eller i forbindelse med bruk av DB2 Universal Database. Du kan ikke selge eller distribuere disse fontene.

Slik installerer du en font:

- 1. Pakk opp fontpakken.
- 2. Kopier fontpakken til katalogen /opt/IBMJava2–131/jre/lib/fonts. Du må opprette katalogen hvis den ikke finnes allerede.
- 3. Skriv dette kommandoen: **export JAVA\_FONTS=/opt/IBMJava2–131/jre/lib/fonts**

Du må installere minst en (1) font av hvert skriftsnitt for landet eller regionen du bruker. Hvis du er i Kina, Korea eller Taiwan, bruker du de land- eller regionspesifikke versjonene. Ellers bruker du den japanske versjonen av fontene. Hvis du har plass på systemet, bør du installere alle åtte fontene.

#### **Tidligere versjoner av lisenssenteret støttes ikke**

Hvis et lisenssenter med versjon 7 forsøker en tilkobling til en tjener med versjon 8, mottar lisenssenteret en feilmelding, "SQL1650 - Funksjonen er ikke støttet", som viser at tilkoblingen ikke støttes.

<span id="page-35-0"></span>5
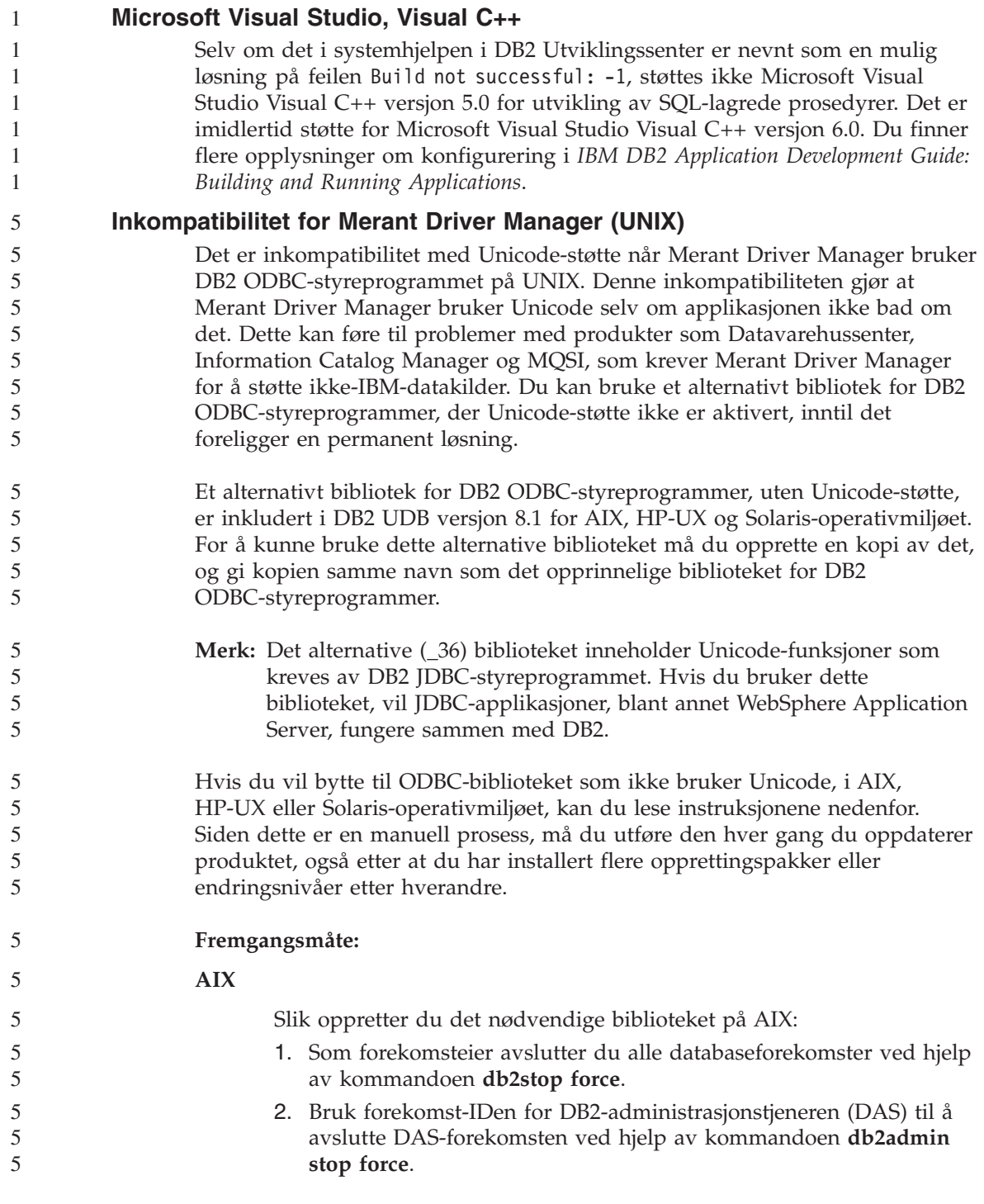

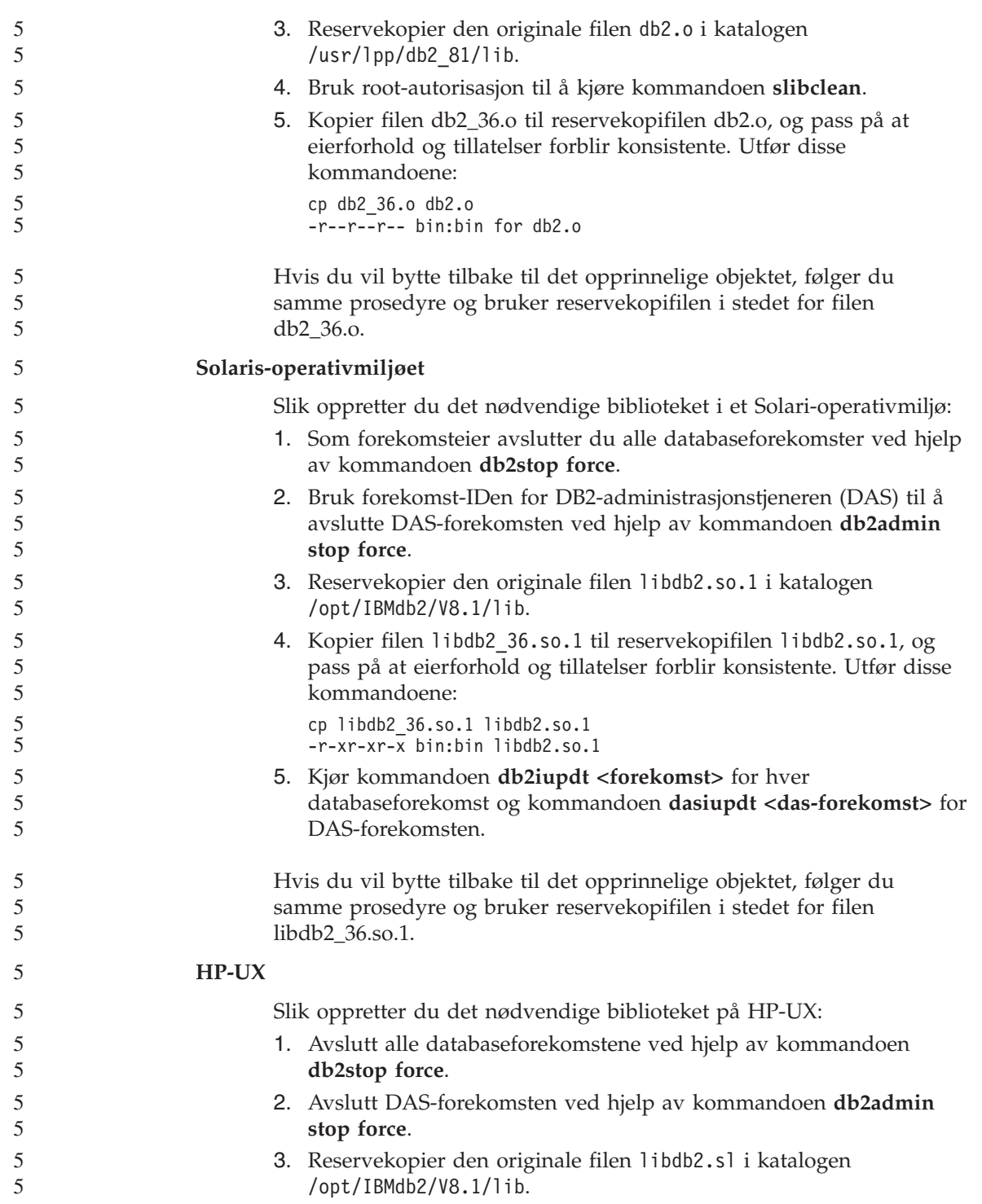

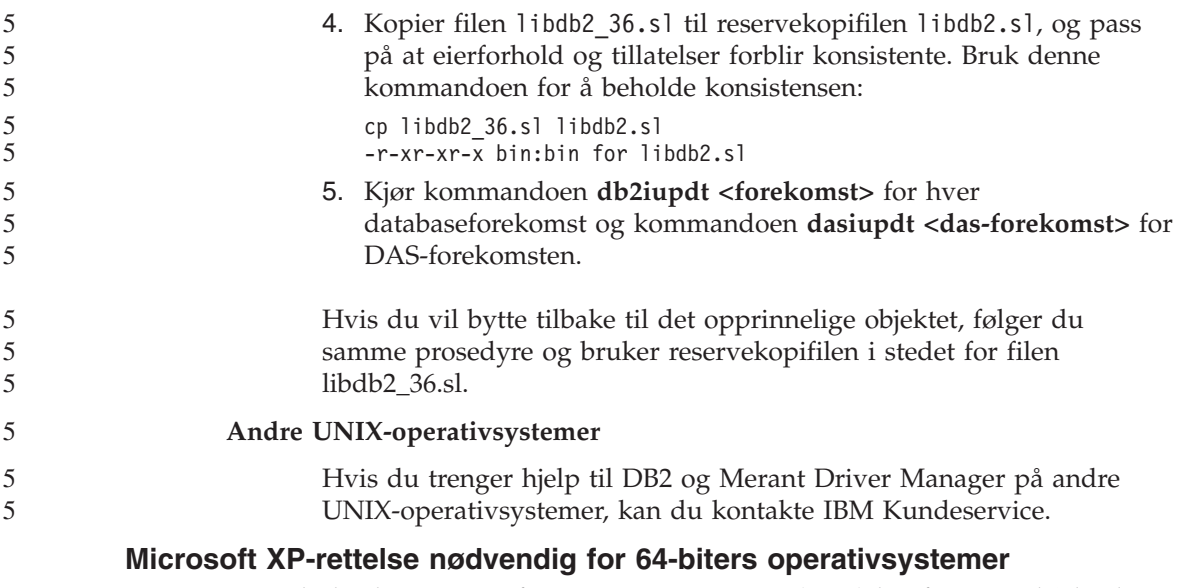

Hvis du bruker Microsoft XP-operativsystemet (2600) konfigurert til å bruke NETBIOS-protokollen med DB2-produktene, må du anskaffe en hurtigrettelse fra Microsoft. Kontakt Microsoft med Q-artikkelnummeret Q317437.

### **Operativsystemet MVS støttes ikke**

Selv om det blir nevnt i dokumentasjonen, støttes ikke lenger operativsystemet MVS av DB2 Universal Database. MVS er erstattet med z/OS.

#### **Begrenset SNA-støtte i versjon 8** 3

Følgende støtte er trukket tilbake fra DB2 Universal Database Enterprise Server Edition (ESE) for Windows- og UNIX-baserte operativsystemer, versjon 8, og fra DB2 Connect Enterprise Edition (CEE) for Windows- og UNIX-baserte operativsystemer, versjon 8:

- Flerstedsoppdatering (tofaseiverksetting) med SNA kan ikke brukes. Applikasjoner som krever flerstedsoppdatering (tofaseiverksetiting) *må* bruke TCP/IP-tilkobling. Flerstedsoppdatering (tofaseiverksetting) med TCP/IP til en verts- eller iSeries-databasetjener har vært tilgjengelig i flere utgaver. Verts- eller iSeries-applikasjoner som krever støtte for flerstedsoppdatering (tofaseiverksetting), kan bruke den nye funksjonen for TCP/IP-flerstedsoppdatering (tofaseiverksetting) i DB2 Universal Database ESE, versjon 8.
- DB2 Universal Database ESE- eller DB2 CEE-tjenere godtar ikke lenger klienttilkoblinger med SNA. Fra og med versjon 8 opprettingspakke 1 lar DB2 Universal Database 32-bitersversjonen av AIX, Solaris-operativmiljø, HP-UX og Windows-baserte applikasjoner få tilgang til verts- eller

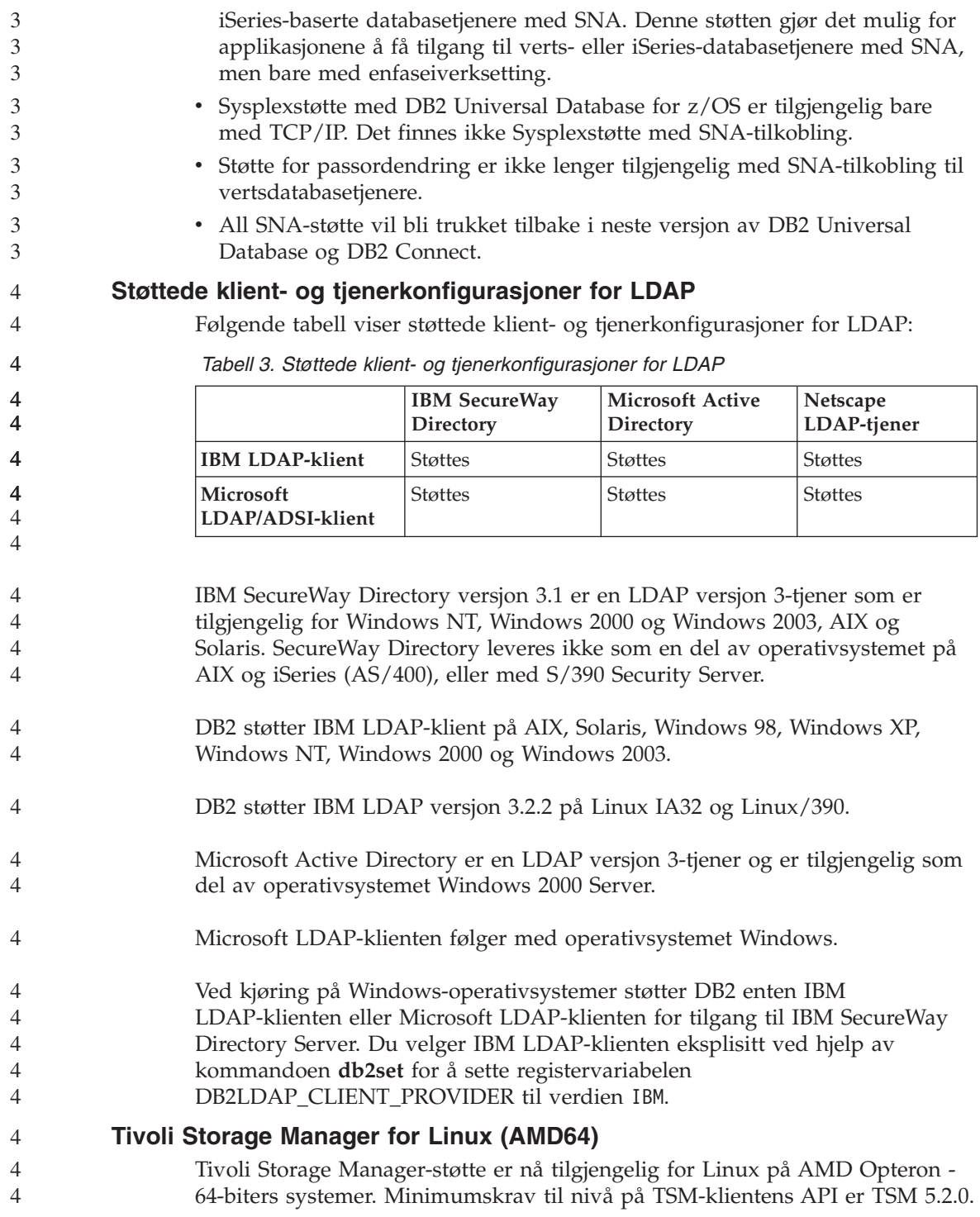

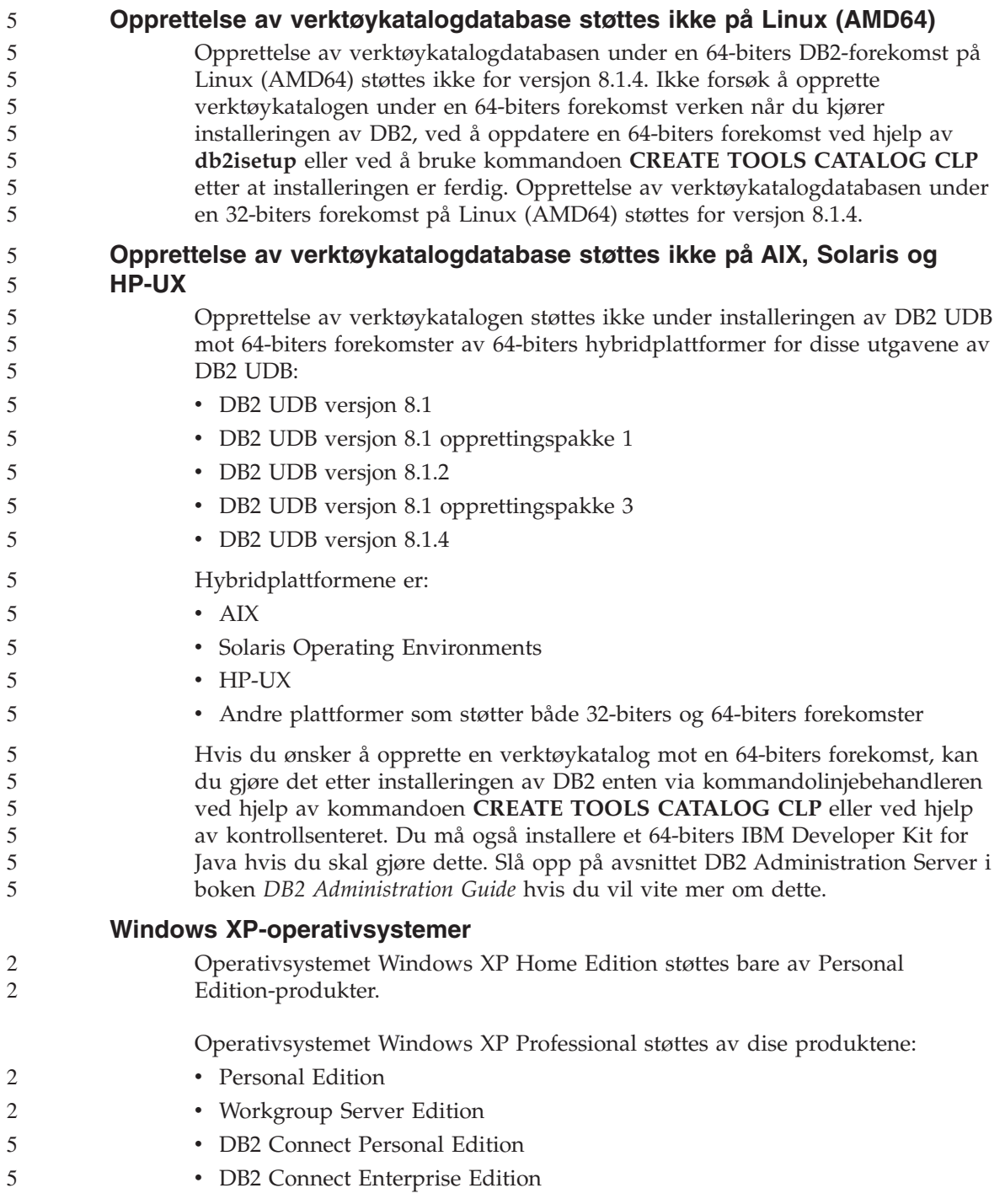

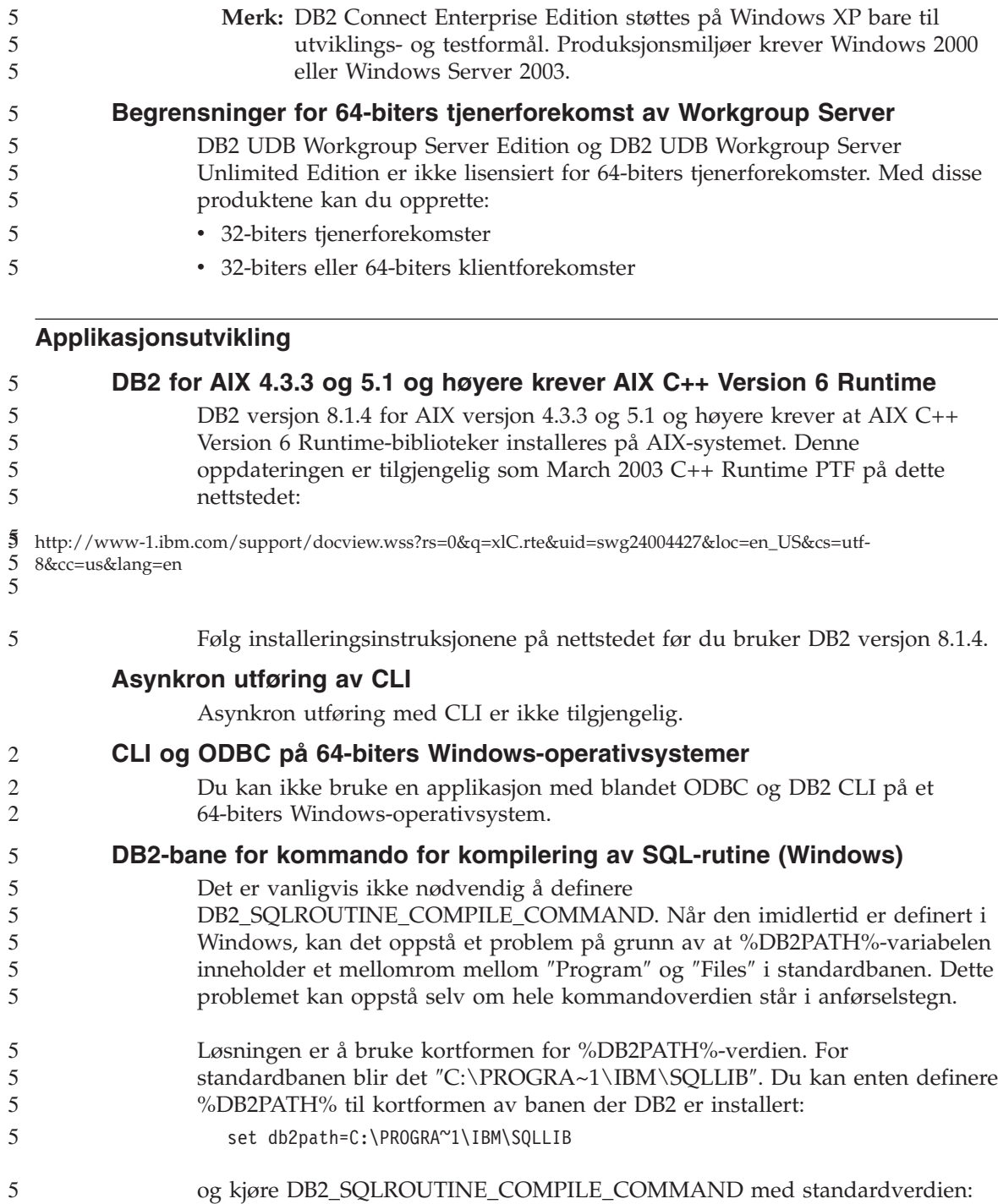

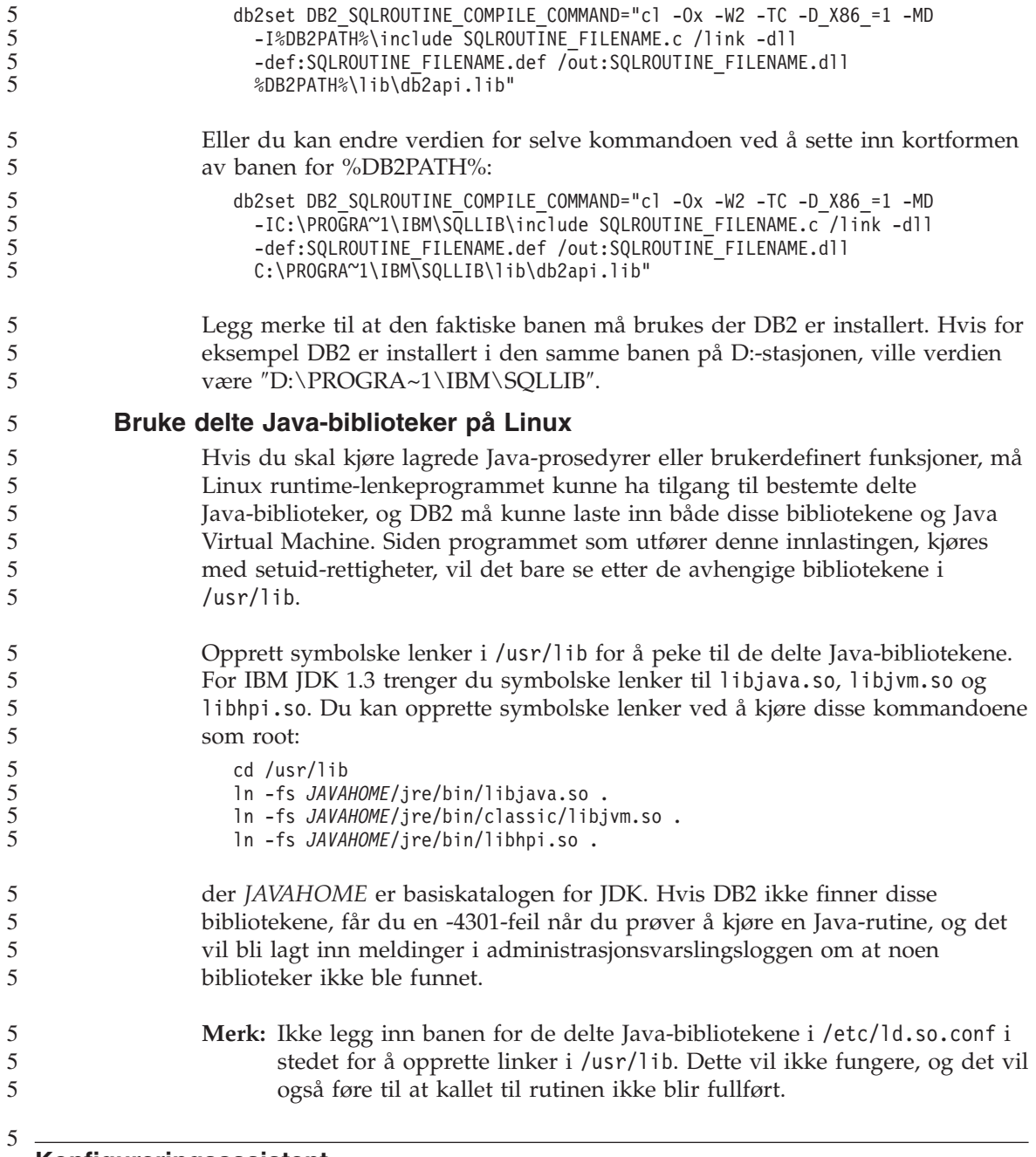

#### **Konfigureringsassistent**

### **Ikke-støttede bindingsalternativer**

Konfigureringsassistenten støtter ikke disse bindingsalternativene:

• CALL RESOLUTION

- $CLIPKG$
- CNULREQD
- **DBPROTOCOL**
- **ENCODING**
- **MESSAGES**
- OPTHINT
- OS400NAMING
- v GENERIC
- $\bullet$  IMMEDIATE
- KEEP DYNAMIC
- $\cdot$  PATH
- SORTSEQ
- TRANSFORM GROUP
- VALIDATE
- VARS

#### **Konfigurasjonsparametere**

#### **Konfigurasjonsparameteren NUM\_LOG\_SPAN på en flerpartisjonsdatabase**

#### NUM\_LOG\_SPAN spesifiserer det største antall loggfiler som en transaksjon kan spenne over. Hvis en transaksjon overskrider NUM\_LOG\_SPANinnstillingen, blir den rullet tilbake, og applikasjonen som forårsaket transaksjonen, blir tvunget av databasen.

I et flerpartisjonssystem kan imidlertid db2loggr-prosessen bare tvinge en applikasjon hvis den koordinerende noden for applikasjonen og noden for db2loggr-prosessen som oppdager feilen, er den samme. La oss si at du har et system med tre noder (0,1 og 2) og har satt NUM\_LOG\_SPAN-parameteren til 2 på alle noder. En applikasjon knytter seg til node 2 i database og begynner en langvarig transaksjon som spenner over mer enn to loggfiler. Hvis db2loggr-prosessen på node 1 er den første som oppdager feilen, skjer det ikke noe. Hvis feilen skjer på node 2, vil imidlertid db2loggr-prosessen oppdage den, og da vil transaksjonen bli rullet tilbake og applikasjonen tvunget av.

#### **Kommandosenter**

5

### **Kommandosenter og tjenere med versjon 7**

Kommandosenteret i versjon 8 kan gi varselmeldinger og dumpefiler når du klikker på knappen [...] (Bla gjennom) som er knyttet til feltet 5 5

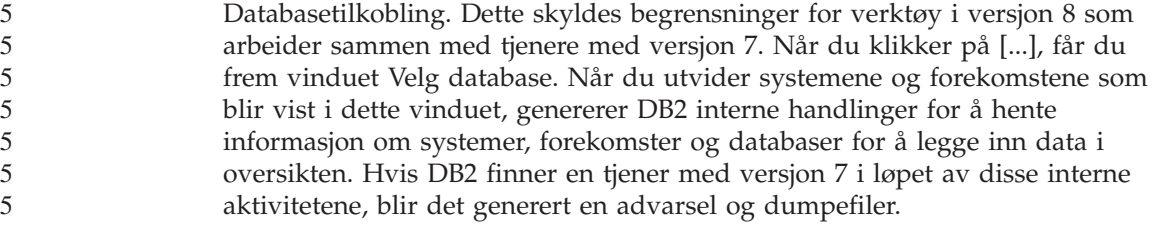

#### **dasdrop-begrensning i miljøer med flere opprettingspakker**

Alternative opprettingspakker installerer en egen versjon av **dasdrop**-kommandoen. På AIX er den installert i /usr/opt/db2\_08\_FP*n*/. På andre UNIX-systemer er den installert i /opt/IBM/db2/V8.FP*n*/. I begge tilfeller er *n* nummeret på opprettingspakken.

I et miljø med flere opprettingspakker kan du bare ha konfigurert en enkelt DAS om gangen. Du kan opprette en DAS mot versjon 8.1 av produktet, eller mot en av de alternative opprettingspakkene. Hvis du skal slette en DAS som er opprettet mot versjon 8.1 av produktet, kan du bruke en hvilken som helst versjon av **dasdrop**. Hvis du skal slette en DAS som er opprettet mot en alternativ opprettingspakke, må du bruke en **dasdrop**-versjon fra en alternativ opprettingspakke.

Tenk deg for eksempel følgende situasjon på AIX-operativsystemet:

- v Du installerer DB2 Universal Database versjon 8.1.
- Du installerer alternativ opprettingspakke 1.
- v Du oppretter en DAS med versjon 8.1-kode, med denne kommandoen: /usr/opt/db2\_08\_01/instance/dascrt dasusr1
- v Du ønsker å slette DAS-tjeneren.

Du kan slette DAS-tjeneren ved å bruke en av disse kommandoene: /usr/opt/db2\_08\_01/instance/dasdrop /usr/opt/db2\_08\_FP1/instance/dasdrop

Begge fungerer på riktig måte.

I dette eksempelet er det annerledes:

- v Du installerer DB2 Universal Database versjon 8.1.
- Du installerer alternativ opprettingspakke 1.
- v Du oppretter en DAS med koden fra alternativ opprettingspakke 1, med denne kommandoen:

/usr/opt/db2\_08\_FP1/instance/dascrt dasusr1

• Du ønsker å slette DAS-tjeneren.

Da må du bruke **dasdrop**-kommandoen fra alternativ opprettingspakke 1: /usr/opt/db2\_08\_FP1/instance/dasdrop

Hvis du prøver å bruke **dasdrop**-kommandoen fra versjon 8.1, får du en feilmelding.

Denne begrensningen gjelder bare versjon 8.1 av produktet, ikke noen av de regulære opprettingspakkene. Eksempel:

- Du installerer DB2 Universal Database versjon 8.1.
- v Du tar i bruk den regulære opprettingspakken 1, som retter problemet med **dasdrop** i versjon 8.1.
- v Du installerer alternativ opprettingspakke 1.
- Du oppretter en DAS med koden fra alternativ opprettingspakke 1, med denne kommandoen:

/usr/opt/db2\_08\_FP1/instance/dascrt dasusr1

• Du ønsker å slette DAS-tjeneren.

Du kan slette DAS-tjeneren ved å bruke en av disse kommandoene: /usr/opt/db2\_08\_01/instance/dasdrop /usr/opt/db2\_08\_FP1/instance/dasdrop

Begge kommandoene fungerer riktig, fordi dasdrop-versjonen i banen /usr/opt/db2\_08\_01/ ble rettet da du tok i bruk den regulære opprettingspakken.

#### **Datavarehussenter**

#### **Bro for ERwin 4.x-metadata**

ERwin 4.0-metadata kan ikke importeres på Linux-operativsystemet.

ERwin 4.x-broen støttes på Windows 98 og WinME med disse begrensningene:

- v Kommandoen **db2erwinimport** kan bare kjøres fra kommandolinjebehandleren i DB2.
- v Du må oppgi det fullstendige navnet på XML- og sporingsfilene for parameterne -x og -t.

### **Japanske navn på fjernobjekter**

Skjema-, tabell- og kolonnenavn på fjerntliggende kilder på japansk kan ikke inneholde visse tegn. Unicode-tilordningsforskjeller kan føre til at navnene blir null. Du finner mer informasjon på

http://www.ingrid.org/java/i18n/encoding/ja-conv.html.

# **Begrensninger for transformeringen Rydd opp i data**

#### **Begrensninger for linking:**

Du kan ikke linke OS/390-dataressurser som tabeller eller utsnitt med et nytt Rydd opp i data-trinn. Du kan fremdeles koble til OS/390-dataressurser ved hjelp av trinnet Rydd opp i data i utgående programmer.

#### **Begrensninger for parametere:**

For parameteren Søk og erstatt: Hvis den nye regeltabellen for transformeringen Rydd opp i data inneholder ulike datatyper for Rydd opp i data-kolonnene, må du endre kolonnedatatypen Mål på siden med egenskaper for måltabeller og siden Kolonnetilordning før du kan overføre transformeringen til testmodus.

For parameteren Diskretiser: Hvis den nye regeltabellen for Rydd opp i data inneholder ulike datatyper for kolonner for grenser og erstatninger, må du endre kolonnedatatypen Mål på siden med egenskaper for måltabeller og siden Kolonnetilordning før du kan overføre transformeringen til testmodus.

#### **Begrensninger for iSeries-plattform:**

På iSeries-plattformen utfører transformeringen Rydd opp i data ikke feilbehandling. Du kan bare generere samsvarstypen Alle samsvar på iSeries-plattformen.

# **Bruke varehusagenten til å replikere og få tilgang til varehuskildene for Client Connect**

#### **Bruke varehusagenten til replikering**

Hvis kilde-, mål-, registreringskontroll- eller effektueringskontrolltjenerne (databaser) er fjerntliggende for klientsystemet, må du katalogisere databasen med samme navn, bruker-ID og passord på både klient- og varehusagentsystemet. Når du har katalogisert kilden på klient- og varehusagentsystemene, kontrollerer du at du kan koble deg til kilde-, mål-, registrerings- og effektueringsdatabasene.

Hvis du ikke kan koble deg til varehuskilde-, varehusmål-, replikeringsregistrerings- eller replikeringseffektueringsdatabasene, må du kontrollere at systemvariabelen DB2COMM på det fjerntliggende systemet er satt til TCP/IP, og at portnummeret samsvarer med portnummeret på noden som er katalogisert på klientsystemet.

Du kan kontrollere portnummeret på det fjerntliggende systemet ved å oppgi denne kommandoen ved en DB2 Universal Database-klarmelding:

get dbm cfg | grep SVCENAME

Du oppgir portnummeret til klientsystemet når du katalogiserer noden.

#### **Tilgang til Client Connect-varehuskilder ved hjelp av varehusagenten**

Når du bruker en varehuskilde som ble definert ved hjelp av Client Connect med en varehusagent, må kilden katalogiseres med samme navn, bruker-ID og passord på både klient- og varehusagentsystemet. Hvis du bruker ODBC-versjonen av varehusagenten, må du også katalogisere kilden som en ODBC-kilde på både varehusagent- og klientstedet. Hvis ikke, vil handlinger som krever at varehusagenten har tilgang til varehuskilden, mislykkes.

# **Sette en varehusprosess til å kjøre i intervaller**

Når du skal sette en varehusprosess til å kjøre i intervaller, må du finne ut den lengste tidsperioden for kjøring av alle produksjonstrinnene i prosessen og planlegge intervallene i henhold til det. Hvis en prosess overskrider det planlagte tidsintervallet, blir ingen av de etterfølgende planlagte forekomstene av denne prosessen kjørt, og de blir heller ikke planlagt på nytt.

# **Begrensninger for Replikeringssenter på iSeries-systemer**

#### **Administrative oppgaver i IASPer:**

Når du bruker replikeringssenteret, kan du ikke utføre administrative oppgaver i IASPer på iSeries-systemer.

#### **Begrensninger for replikeringstrinn som bruker iSeries kontroll-, kilde- og måltjenere:**

iSeries kontroll-, kilde- og måltjenere støttes bare på DB2 Universal Database Enterprise Server Edition.

For både standard og fjerntliggende agenter må iSeries-tjenerne katalogiseres på den lokale maskinen. For en fjerntliggende agent må iSeries-tjenerne også katalogiseres på maskinen der agenten ligger. Hvis kilde- eller måltjenerne er på et iSeries-operativsystem, må du oppgi systemnavnet på Database-siden i notisboken for kilden eller målet.

# **Begrensning på import og eksport**

Hvis en prosess med ulinkede snarveier eksporteres og deretter importeres som en .tag-fil i en annen styringsdatabase, vil de ulinkede dataene forårsake feil DWC3142:

<dirID> was not found in the Data Warehouse Center control database.

Denne feilmeldingen vises fordi dirIDene for de ulinkede snarveiene ikke er oversatt, men refererer tilbake til den opprinnelige styringsdatabasen.

3 3

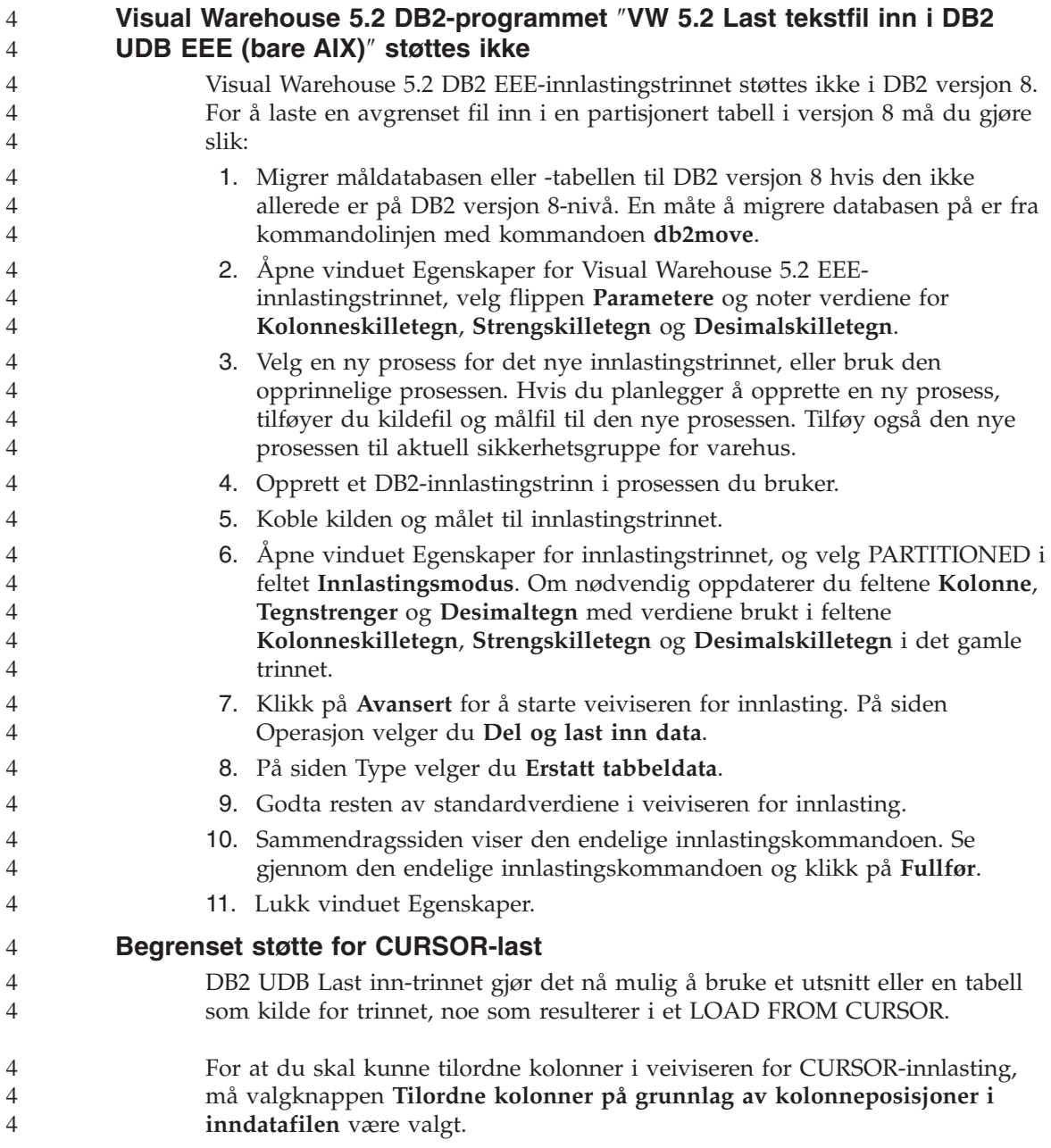

# **DB2 Cube Views**

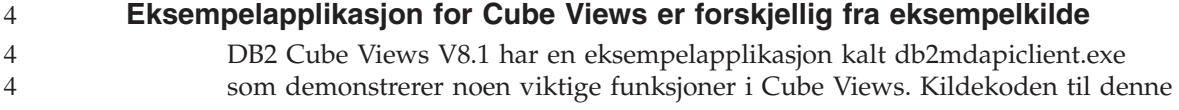

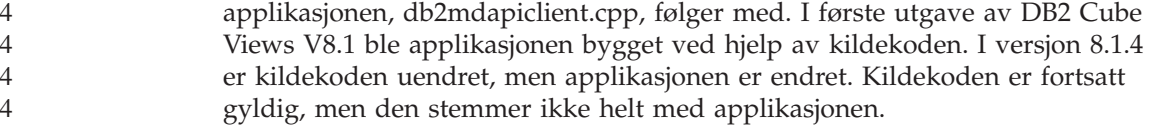

#### **DB2 Data Links Manager**

### **Reservekopiering av Data Links-tjener mislykkes ved bruk av Tivoli Storage Manager-arkivtjener (AIX, Solaris)**

**Problem:** Under installeringen av eller migreringen til DB2 Data Links Manager versjon 8.1 mislykkes en Data Links File Manager (DLFM)-klargjort reservekopiering av Data Links-tjenerdata til en Tivoli Storage Manager-arkivtjener. Et av disse settene med feilmeldinger blir vist, enten på skjermen eller i statusrapporten for installeringen:

```
DLFM129I: Automatic backup of DLFM_DB database has been triggered.
            Please wait for the backup to complete.
DLFM901E: A system error occurred. Return code = "-2062".
Kommandoen kan ikke behandles.
            Refer to the db2diag.log file for additional information.
— eller —
DLFM811E: The current DLFM database could not be backed up.
            SQL code = "-2062", Return code = "-2062"
DLFM901E: A system error occurred. Return code = "-2062".
Kommandoen kan ikke behandles.
            Refer to the db2diag.log file for additional information.
```
**Årsak:** Installeringsprogrammet for DB2 Data Links Manager kunne ikke definere variablene som kreves for å bruke Tivoli Storage Manager som en arkivtjener (reservekopitjener) for en Data Links-tjener.

**Tips:** Hvis du vil bruke Tivoli Storage Manager som en arkivtjener, og du ikke har installert eller migrert til DB2 Data Links Manager versjon 8.1 ennå, kan du unngå at dette problemet oppstår. Første punkt er at du ikke må bruke reservekopialternativet for ″Tivoli Storage Manager″ i installeringsprogrammet. Deretter konfigurerer du profilen til Data Links Manager Administrator manuelt slik at den tar med de nødvendige Tivoli Storage Manager-variablene, slik det er beskrevet i trinn 2 nedenfor. Når du har utført disse oppgavene, kan du fortsette installeringen eller migreringen.

**Løsning:** Utfør følgende oppgaver i den oppgitte rekkefølgen.

- 1. Reservekopier DLFM-databasen ved å gi denne kommandoen: db2 backup <dlfm\_db><bane> der
	- <dlfm db> er navnet på DLFM-databasen. Standard er at databasen kalles DLFM\_DB.
- <bane> er banen til lagringsstedet du har valgt for reservekopier.
- 2. Konfigurer profilen til Data Links Manager Administrator manuelt slik at den tar med de nødvendige Tivoli Storage Manager-variablene. Den manuelle konfigureringsprosedyren og de nødvendige variablene er beskrevet i følgende dokumentasjonsemner:
	- Bruke Tivoli Storage Manager som en arkivtjener (AIX)
	- Bruke Tivoli Storage Manager som en arkivtjener (Solaris)

Du finner disse emnene på systemet i DB2 Informasjonssenter, eller i kapittelet ″System Management Options″ i *DB2 Data Links Manager Administration Guide and Reference*.

- v Hvis du fullfører en ny installering av DB2 Data Links Manager versjon 8.1, er du ferdig.
- v Hvis du migrerer til DB2 Data Links Manager versjon 8.1, kjører du migreringsprogrammet **db2dlmmg**.

### **DB2 Universal Database-reservekopiering og -gjenoppretting**

### **Reservekopiering og gjenoppretting på Linux 390-operativsystemer**

Reservekopierings- og gjenopprettingsoperasjoner til og fra flere magnetbåndstasjoner virker kanskje ikke hvis du bruker Linux 390-operativsystemet.

#### **Utviklingssenter**

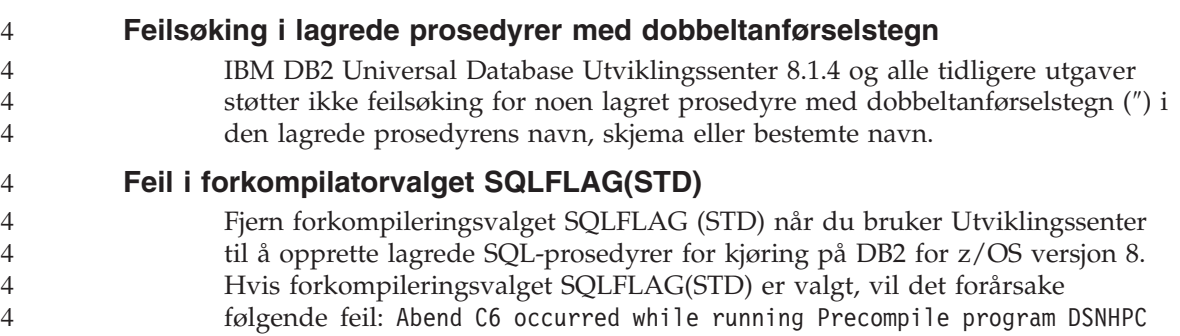

#### **Dokumentasjon**

#### **DB2 Replication Guide and Reference**

Informasjonen om løsninger på http://www.ibm.com/software/data/dbtools/datarepl.htm er ikke lenger tilgjengelig. Det henvises til denne informasjonen i forordet til *Replication Guide and Reference*.

# **Begrensning for installering av HTML-dokumentasjon for DB2 Universal Database versjon 8 (Windows)**

I Windows må du ikke installere HTML-dokumentasjonen for DB2 Universal Database versjon 8 på en arbeidsstasjon eller tjener der det allerede er installert et DB2 Universal Database-produkt med versjon 7 (eller tidligere). Installeringsprogrammet oppdager den tidligere versjonen og fjerner det tidligere produktet.

Det finnes ingen løsning. Hvis du må installere HTML-dokumentasjonen for DB2 Universal Database versjon 8 på en arbeidsstasjon der det er installert en eldre versjon av DB2, kan du manuelt kopiere filene og katalogene fra CDen med HTML-dokumentasjonen for DB2 versjon 8, i stedet for å bruke installeringsprogrammet. DB2 Informasjonssenter og fulltekstsøk vil fungere, men du vil ikke kunne ta i bruk noen opprettingspakker for HTML-dokumentasjonen.

# **Søk i dokumentasjonen kan mislykkes på AIX, med mindre alle dokumentasjonskategoriene er installert.**

Hvis du ikke installerer alle dokumentasjonskategoriene på CDen DB2 HTML documentation, kan et forsøk på å søke etter "All topics" mislykkes og gi feilmeldingen InvalidParameterException i nettleserens Java-konsoll, uten at noen søkeresultater blir vist.

Du kan løse problemet ved å

- v avgrense søket ved å velge i listen **Search scope** i vinduet Søk
- v installere alle dokumentasjonskategoriene fra CDen DB2 HTML-dokumentasjon

# **Problemer med søk i dokumentasjonen til Java 2 JRE1.4.0**

Hvis nettleseren bruker Java 2 JRE V1.4.0 og dokumentasjonen er installert i en bane som inneholder mellomrom (f.eks. C:\Program Files\SQLLIB\doc\), kan appletten for dokumentasjonssøk mislykkes, slik at InvalidParameterException blir rapportert i Java-konsollen til nettleseren, og ingen søkeresultater blir vist. Dette problemet er løst med JRE V1.4.1.

Du kan løse problemet ved å

- v oppgradere nettleserens JRE-versjon til 1.4.1, tilgjengelig på <http://java.sun.com/j2se/1.4.1/download.html>
- v nedgradere nettleserens JRE-versjon til 1.3.x, tilgjengelig på <http://www.ibm.com/software/data/db2/udb/ad/v8/java/>

# **Installering av DB2 Informasjonssenter for språk som ikke kan velges under installering**

Veiviseren for DB2-installering kan bare installere HTML-dokumentasjonen for DB2 på de språkene som den også installerer DB2-produktet på. Derfor kan ikke HTML-dokumentasjonen for DB2 installeres ved hjelp av veiviseren for DB2-installering på disse språkene:

• Portugisisk (begrensningen gjelder bare for UNIX) • Dansk, finsk, norsk, svensk (begrensning bare for Linux) • Nederlandsk, tyrkisk (begrensning bare for HP-UX, Solaris, Linux) • Arabisk (begrensning bare for UNIX) Slik installerer du DB2 Informasjonssenter for et av de tidligere nevnte språkene: 1. Sett inn CDen med *DB2 HTML-dokumentasjon* i CD-ROM-stasjonen. 2. Kopier denne katalogen til datamaskinen: v */cdrom/program files/IBM/SQLLIB/doc/htmlcd/språk* 3 3 3 3 3 3 3

> der *cdrom* er der du har koblet til CDen, og *språk* er koden for språket du vil bruke.

Det spiller ingen rolle hvor du legger mappen. Du kan også se på DB2 HTML-dokumentasjonen rett fra CDen. Hvis du ønsker instruksjoner for hvordan du gjør dette, kan du lese emnet ″Vise teknisk dokumentasjon elektronisk direkte fra CDen med DB2 HTML-dokumentasjon″ i tillegget til en av DB2 versjon 8-brukerhåndbøkene.

#### **Merknader:**

3 3

- 1. For å se på dokumentasjonen må du bruke nettleseren Microsoft Internet Explorer 5.0 eller senere, eller Netscape 6.1 eller senere.
- 2. Hvis du starter dokumentasjonen fra produktet, kommer du til dokumentasjonen som ble installert som en del av produktinstalleringen, og ikke til dokumentasjonen du kopierte over manuelt.

# **Offisielle navngivningsregler for DB2 Universal Database for Linux brukt på vertssystemer**

De offisielle navngivningsreglene for DB2 Universal Database for Linux på vertssystemer er *DB2 on Linux for S/390® og zSeries™*. *S/390* gjelder 32-biters og *zSeries* 64-biters. Det er også viktig å merke seg at følgende uttrykk er foreldet:

- 64-biters Linux/390
- Linux/SGI

#### **DB2-verktøy**

# **Tilleggsmodulstøtte i kontrollsenteret**

Kontrollsenteret støtter nå tilpassede mapper. Tilpassede mapper kan inneholde brukervalgte system- eller databaseobjekter. Det er ikke støtte for å opprette tilleggsmoduler i kontrollsenteret spesielt for en tilpasset mappe, men det er mulig å opprette tilleggsmoduler for objektet som ligger i tilpassede mapper. Du finner flere opplysninger om tilleggsmoduler i Kontrollsenter, i emnet om innføring i arkitekturen for tilleggsmoduler for Kontrollsenter.

# **Vise Indic-tegn i grafiske DB2-verktøy**

Hvis du har problemer med å vise Indic-tegn når du bruker de grafiske DB2-verktøyene, er det mulig at du ikke har de nødvendige fontene installert på systemet.

DB2 Universal Database har pakket disse proporsjonale IBM TrueType- og OpenType-fontene for Indic-språk. Du kan finne disse fontene i katalogen font på en av disse CDene:

- IBM Developer Kit, Java Technology Edition, Version 1.3.1 for AIX operating systems on 64-bit systems
- v Java application development and Web administration tools supplement for DB2, Version 8.1

Disse fontene skal kun brukes sammen med DB2. Du kan ikke selge eller distribuere disse fontene:

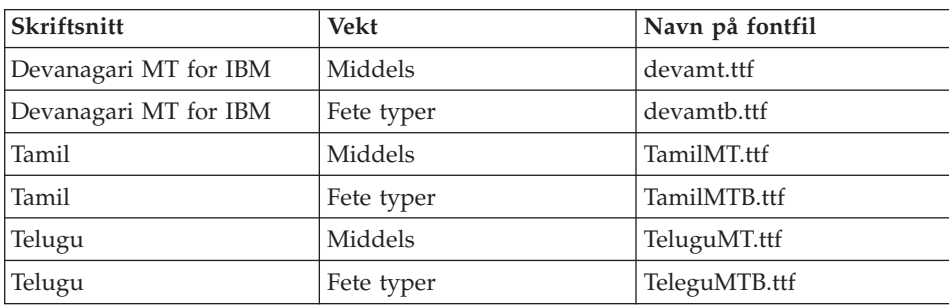

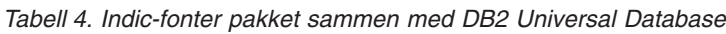

Du finner detaljert informasjon om hvordan du installerer fontene og endrer filen font.properties, i avsnittet om internasjonalisering i dokumentasjonen til IBM Development Kit for Java.

I tillegg leveres også disse Microsoft-produktene med Indic-fonter som kan brukes sammen med IBMs grafiske verktøy:

- Microsoft Windows 2000-operativsystem
- Microsoft Windows XP-operativsystem
- Microsoft Publisher

• Microsoft Office

#### **Grafiske verktøy støttes ikke for zSeries-tjenere som kjører Linux-operativsystemer**

Med unntak av veiviseren for DB2-installering fungerer ikke de grafiske verktøyene på zSeries-tjenere som kjører operativsystemet Linux. Denne begrensningen omfatter alle elementer som vanligvis startes fra startpanelet for installering, for eksempel Rask innføring.

Hvis du ønsker å bruke de grafiske verktøyene sammen med et av disse systemene, installerer du de administrative verktøyene på et klientsystem med en annen systemkonfigurasjon, og bruker denne klienten til å koble deg til zSeries-tjeneren.

### **Siden Kolonner for innlasting og import støtter ikke DBCS-tegn i IXF-filer**

Hvis du bruker veiviseren for innlasting eller notisboken Importer til å konfigurere en innlasting eller import fra en IXF-inndatafil som inneholder DBCS-tegn, blir ikke kolonnenavnene i filen vist på riktig måte på siden Kolonner.

#### **Feil indikatorer oppgitt når en innlastingsoperasjon mislykkes**

Hvis en innlasting mislykkes, men bare advarsler blir returnert (ikke feil), blir oppgaveikonet fortsatt vist med en grønn hake i oppgavesenteret. Kontroller at alle innlastinger du utfører, blir fullført.

#### **Minimum skjerminnstillinger for grafiske verktøy**

For at de grafiske verktøyene, for eksempel Kontrollsenter, skal fungere på riktig måte, må du minst ha skjermoppløsningen 800 x 600 ppt og bruke en skjermpalett på minst 32 farger.

### **SQL1224N-feil ved bruk av GUI-verktøyene på AIX**

Hvis du bruker GUI-verktøyene på et AIX-operativsystem, er det mulig du mottar en SQL1224N-feil. Denne feilen forårsakes av et minnehåndteringsproblem i DB2. Denne løsningen kan eliminere feilen:

#### **Fremgangsmåte:**

Slik stopper du SQL1224N-feilen på AIX-operativsystemer:

1. Som forekomsteier kjører du disse kommandoene:

```
export EXTSHM=ON
db2set DB2ENVLIST=EXTSHM
```
2. Start forekomsten på nytt med disse kommandoene:

db2stop db2start

Når forekomsten starter på nytt med de nye innstillingene for systemvariablene, skal du ikke få SQL1224N-feil.

#### **Helseovervåker**

#### **Helseovervåkeren er slått av som standard**

Standardverdien for databasesystemets parameter for helseovervåkeren (HEALTH\_MON) er OFF.

#### **Begrensninger for helseindikatoren**

Helseovervåkeren kan ikke utføre handlinger for helseindikatoren db2.db2\_op\_status hvis indikatoren settes i nede-status. Denne statusen kan for eksempel forårsakes av at en forekomst som indikatoren overvåker, blir inaktiv på grunn av en eksplisitt stoppforespørsel eller unormal avslutning. Hvis du vil at forekomsten skal starte på nytt automatisk etter en eventuell unormal avslutning, må du konfigurere feilovervåkeren slik at den gir forekomsten høy tilgjengelighet.

#### **Informasjonskatalogsenter**

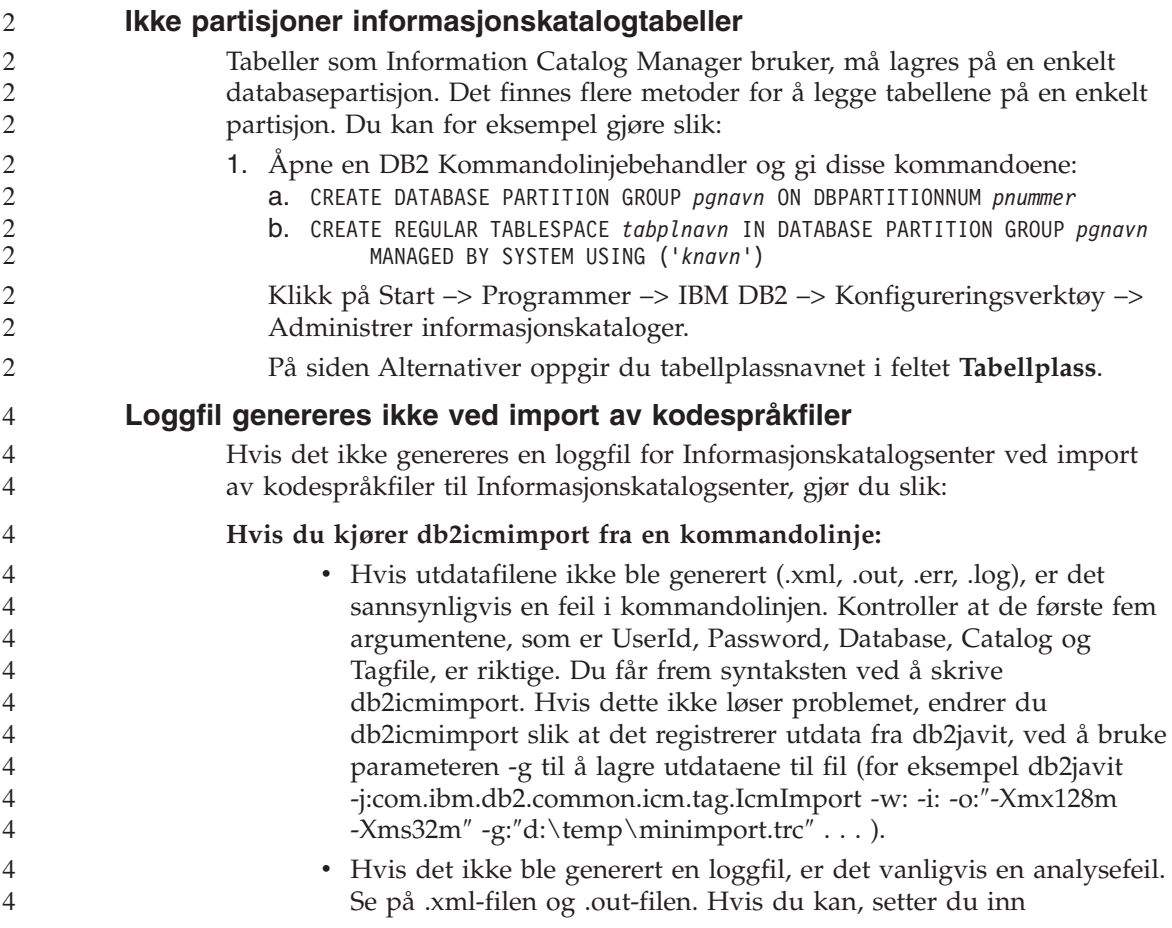

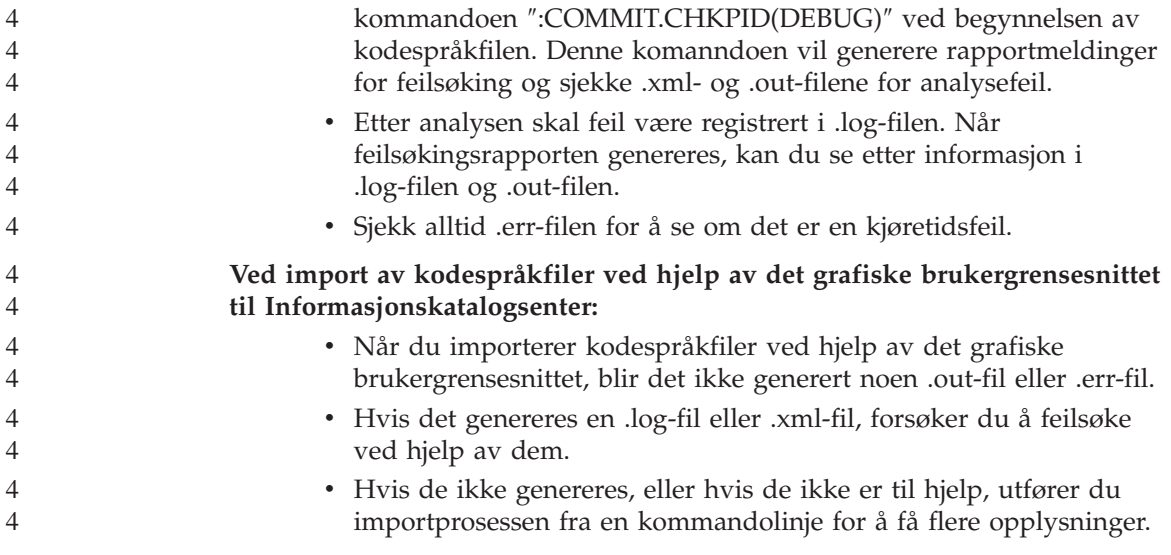

# **Meldinger**

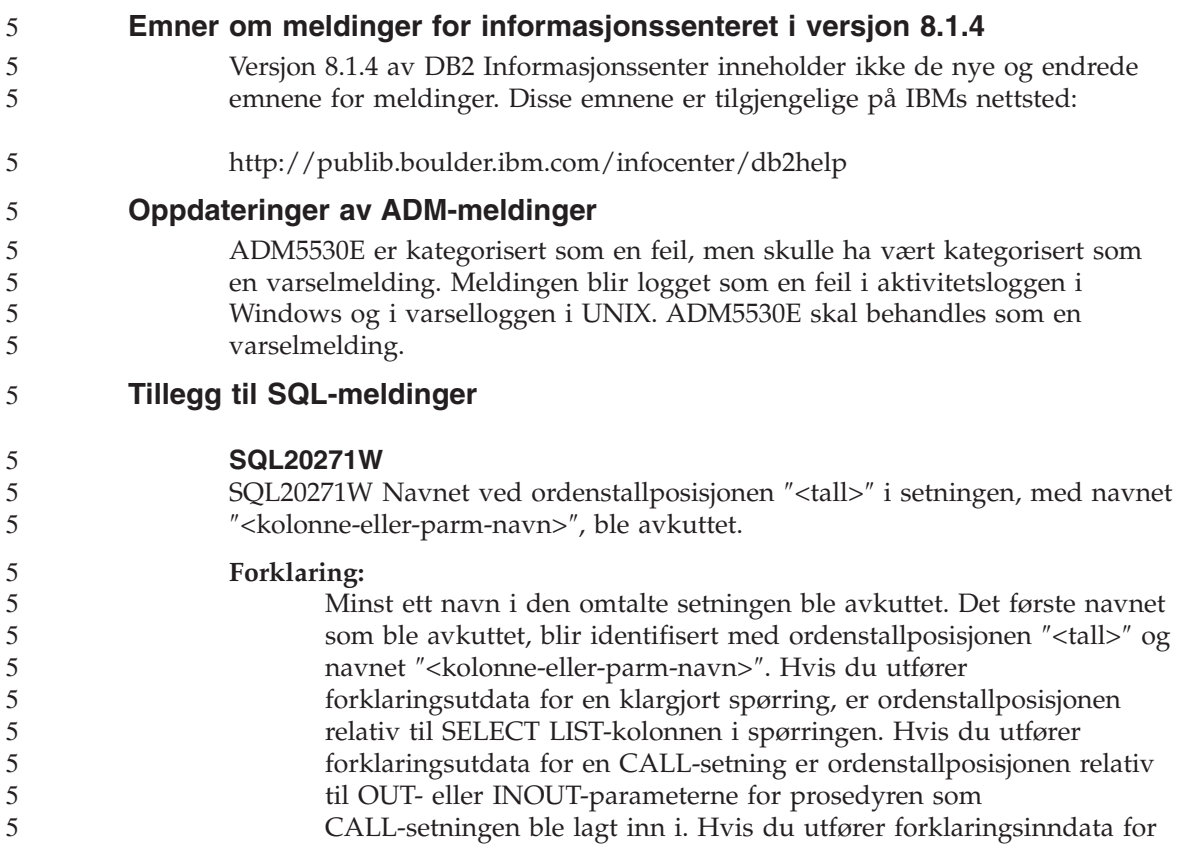

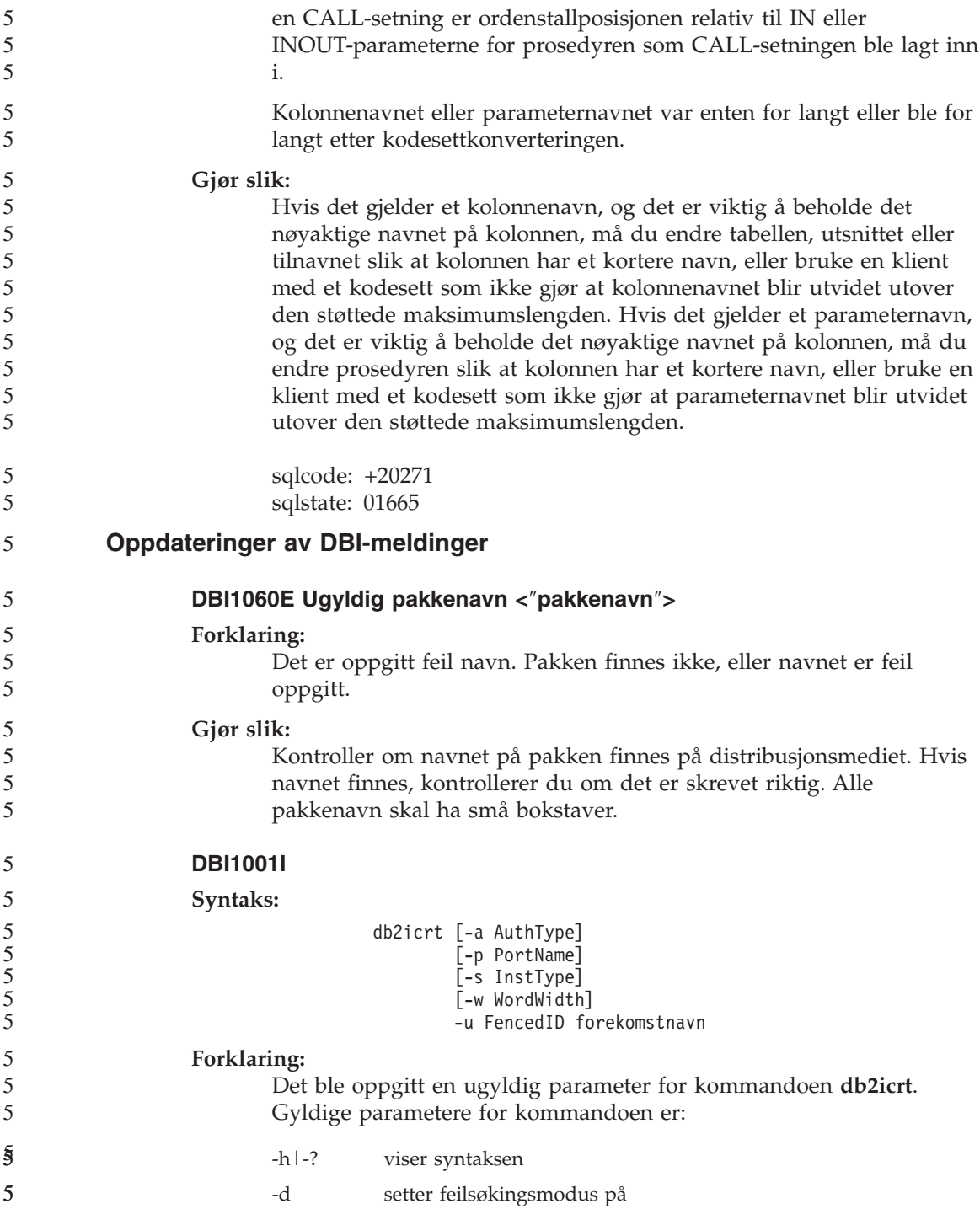

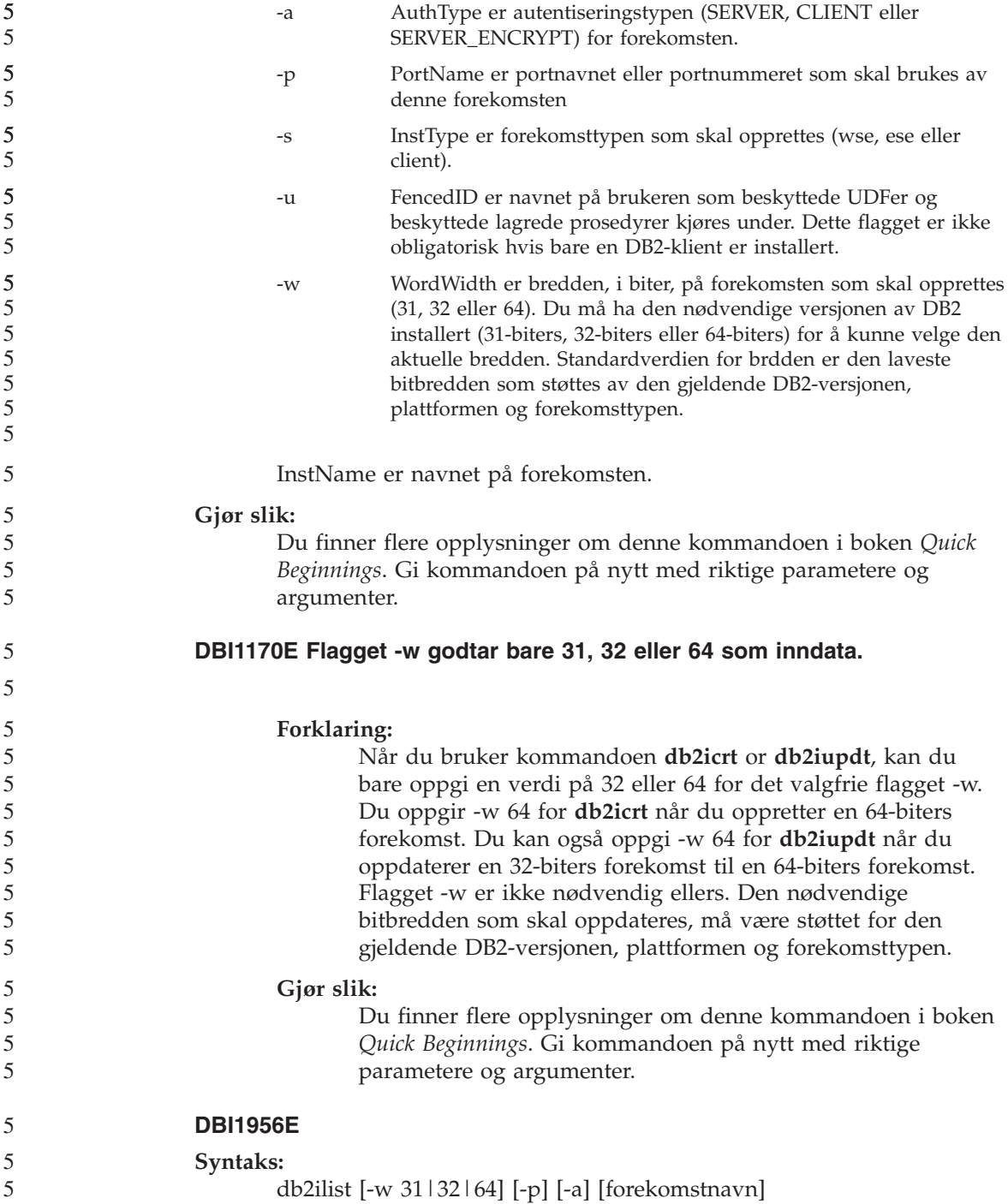

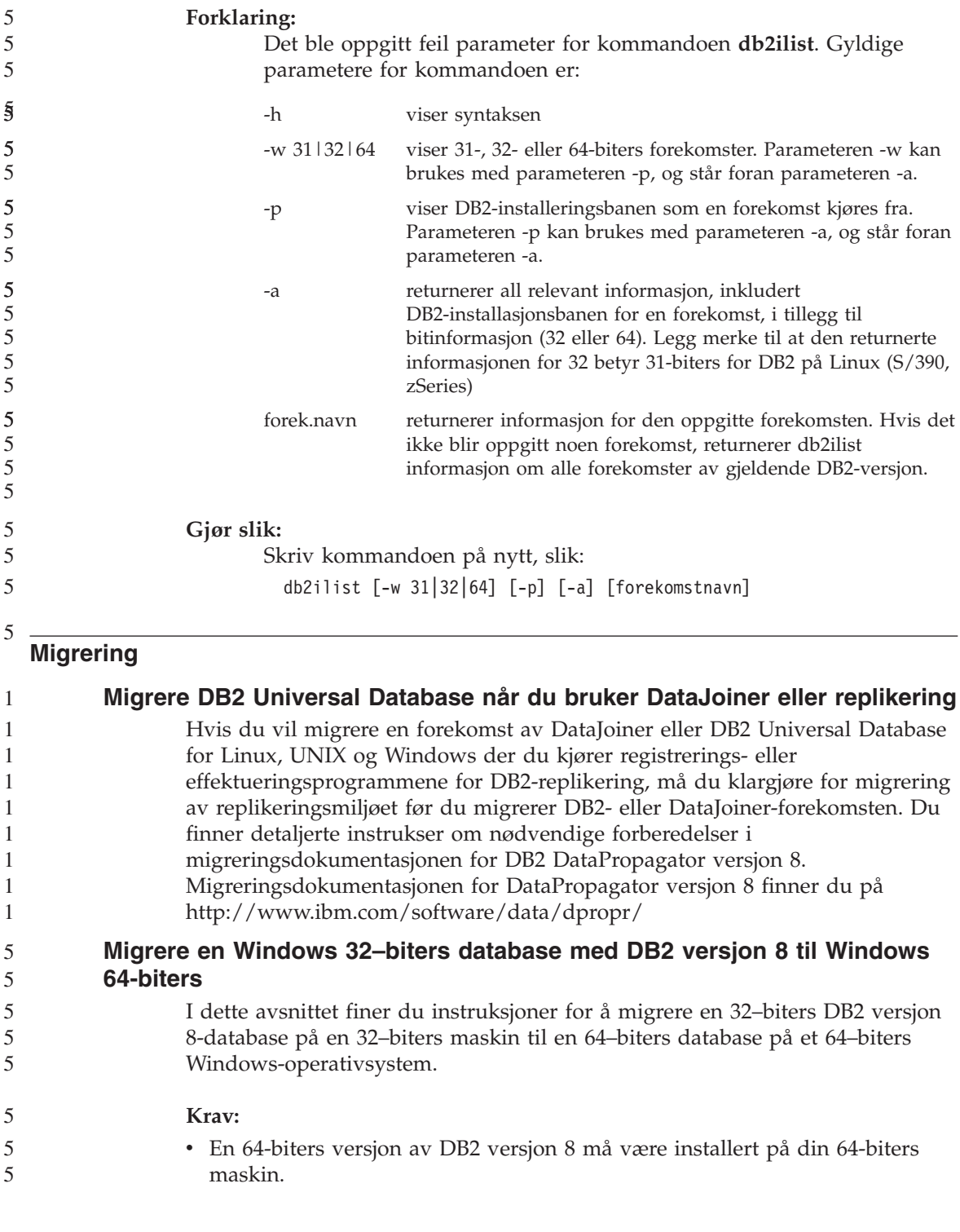

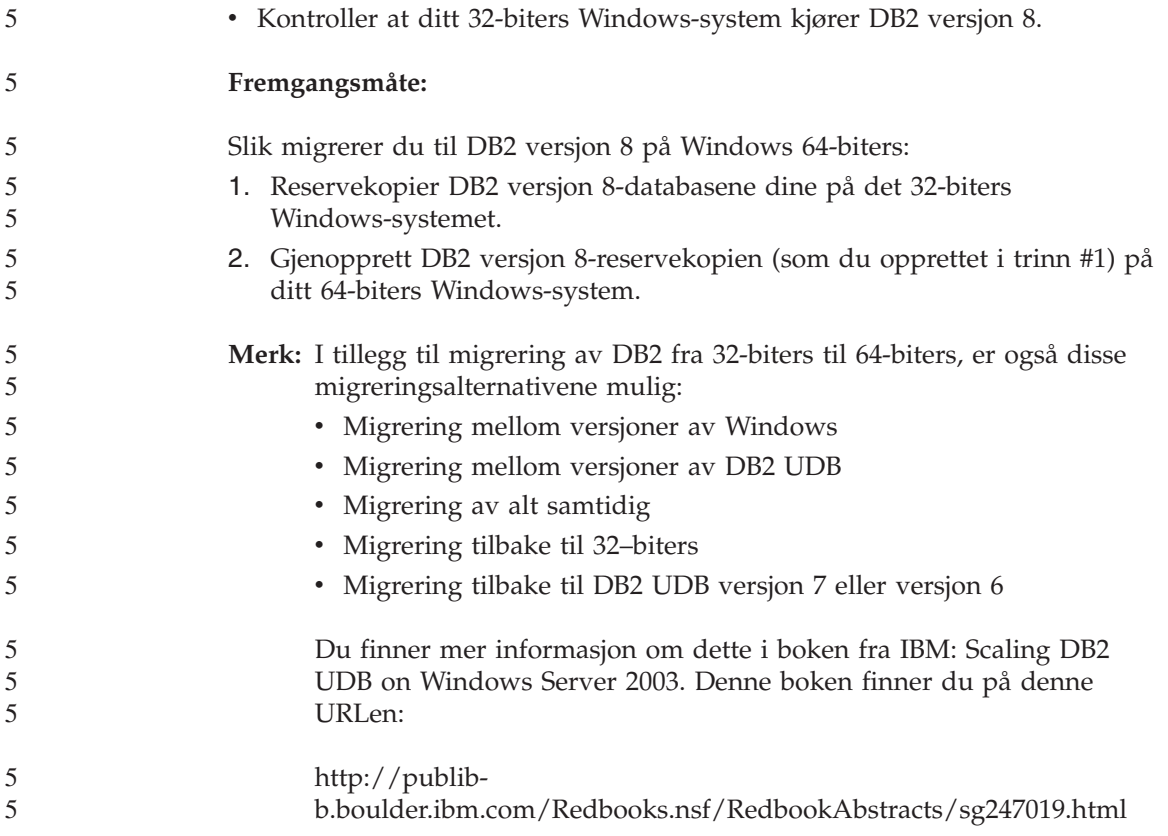

# **Query Patroller**

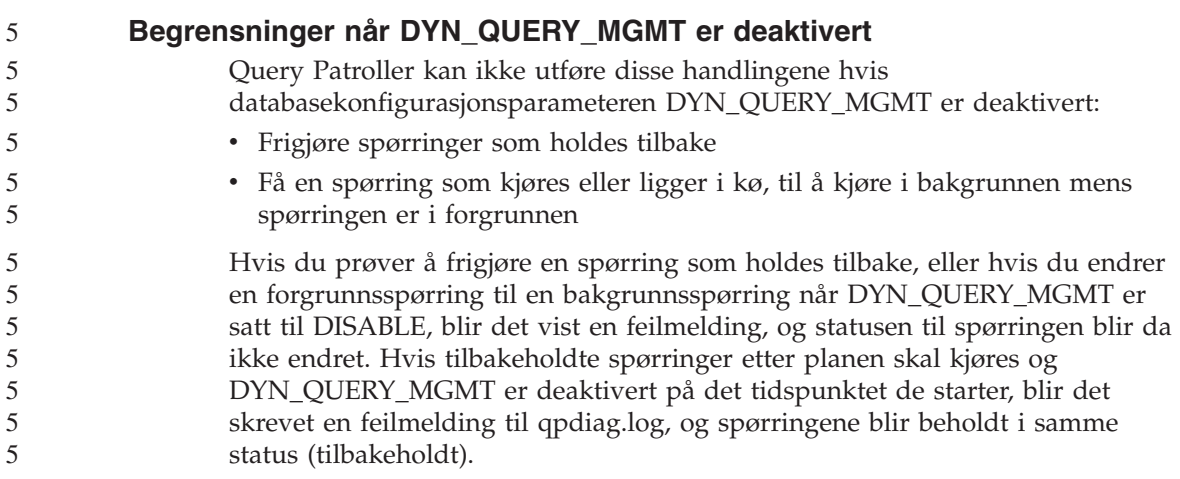

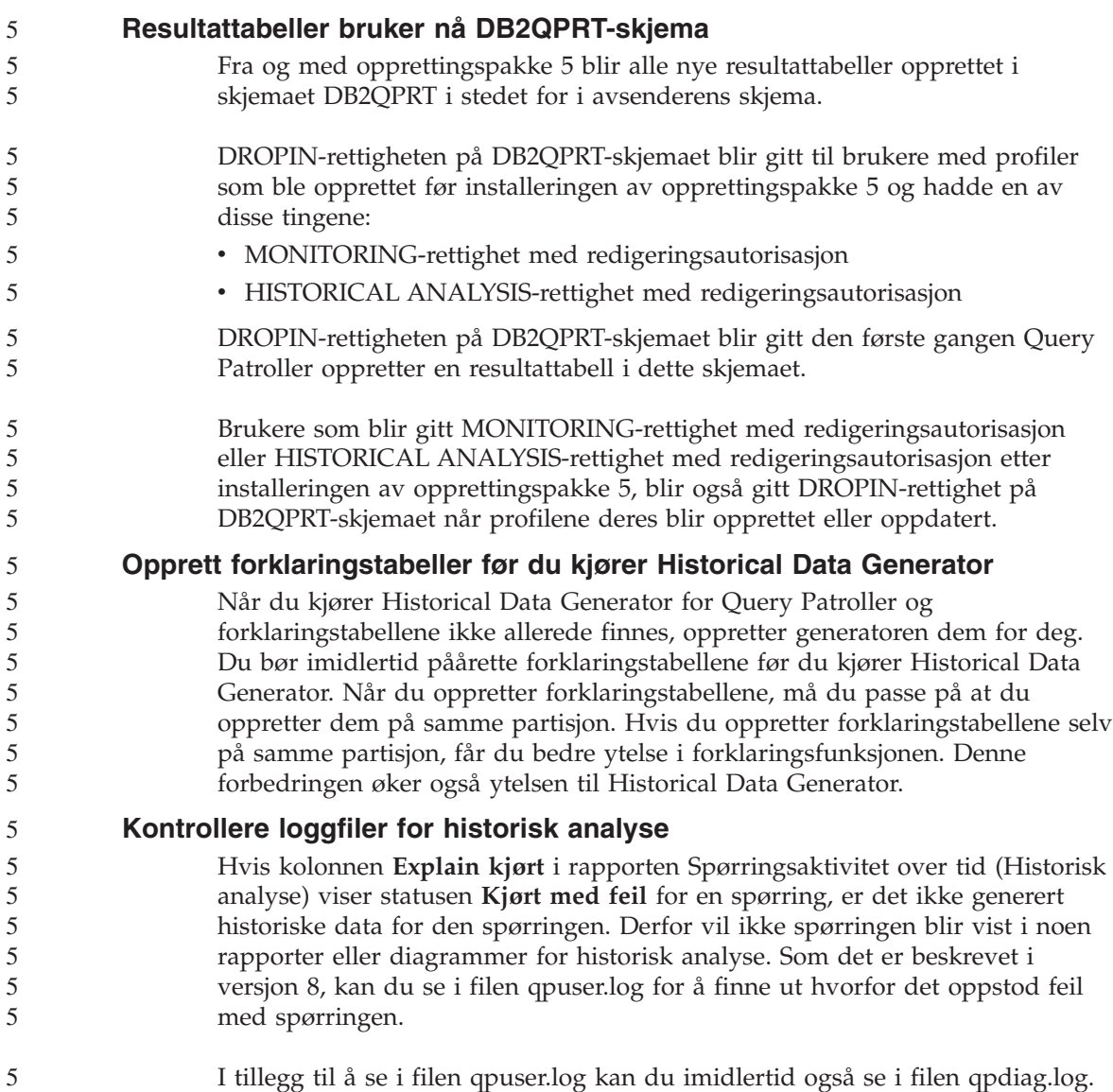

# **Replikering**

# **Java Administrative API-dokumentasjon for DB2-datareplikering**

Hvis du utvikler applikasjoner ved hjelp av de administrative funksjonene i DB2 DataPropagator, kan du skaffe dokumentasjon for de relevante administrative Java-APIene ved å kontakte IBMs kundeservice.

### **Begrensninger for kolonnetilordning og replikeringssenteret**

Du kan ikke tilordne et uttrykk i en kildetabell til en nøkkelkolonne i en måltabell hvis kolonnen TARGET\_KEY\_CHG i tabellen IBMSNAP\_SUBS\_MEMBR er "Y" for denne måltabellen. Dette betyr at når du bruker replikeringssenteret til å opprette et abonnementssettmedlem, bør du ikke velge alternativet **La effektueringsprogrammet bruke førkopiverdier til å oppdatere målnøkkelkolonner** hvis en nøkkelkolonne i måltabellen er tilordnet til et uttrykk i kildetabellen.

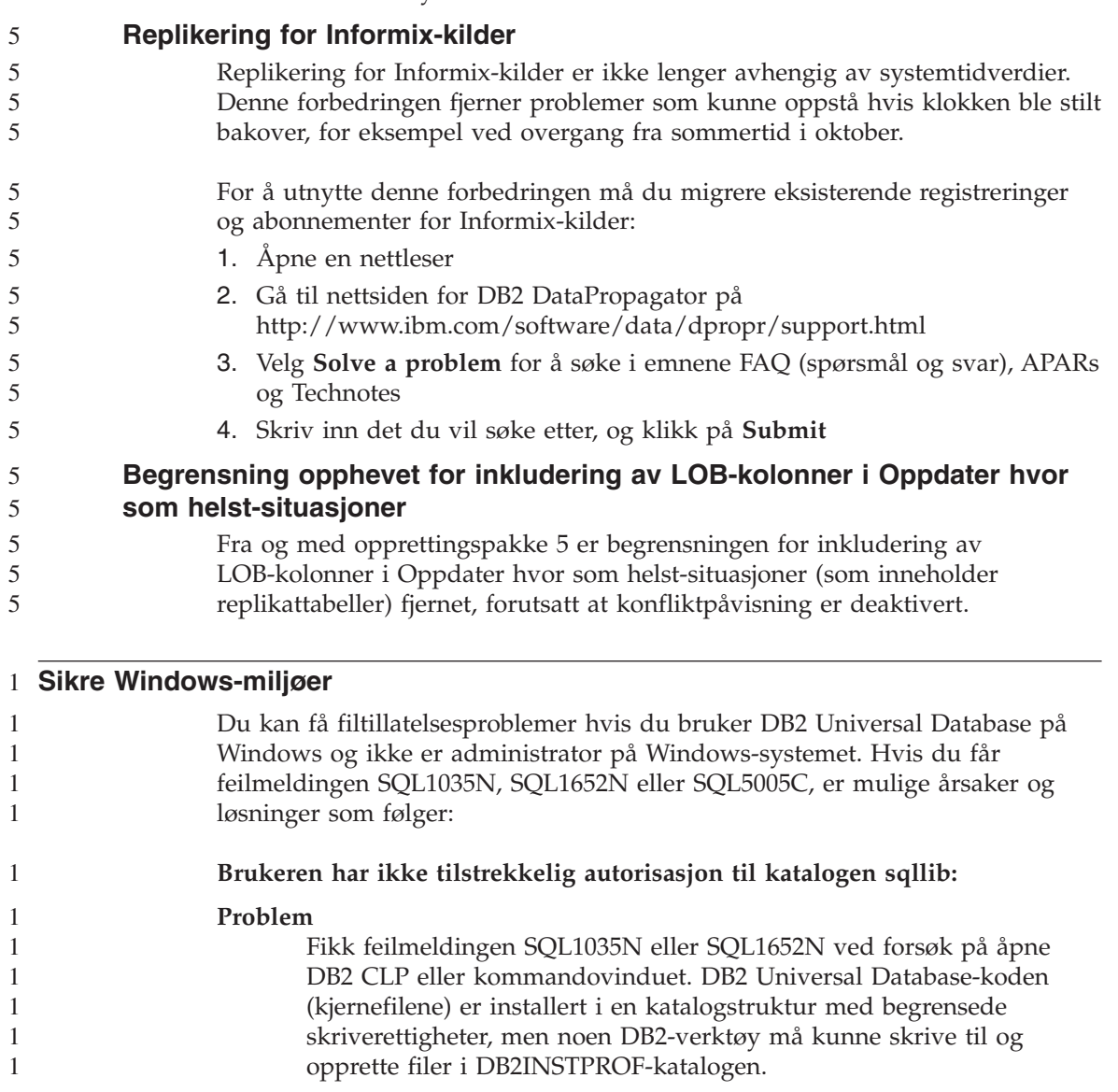

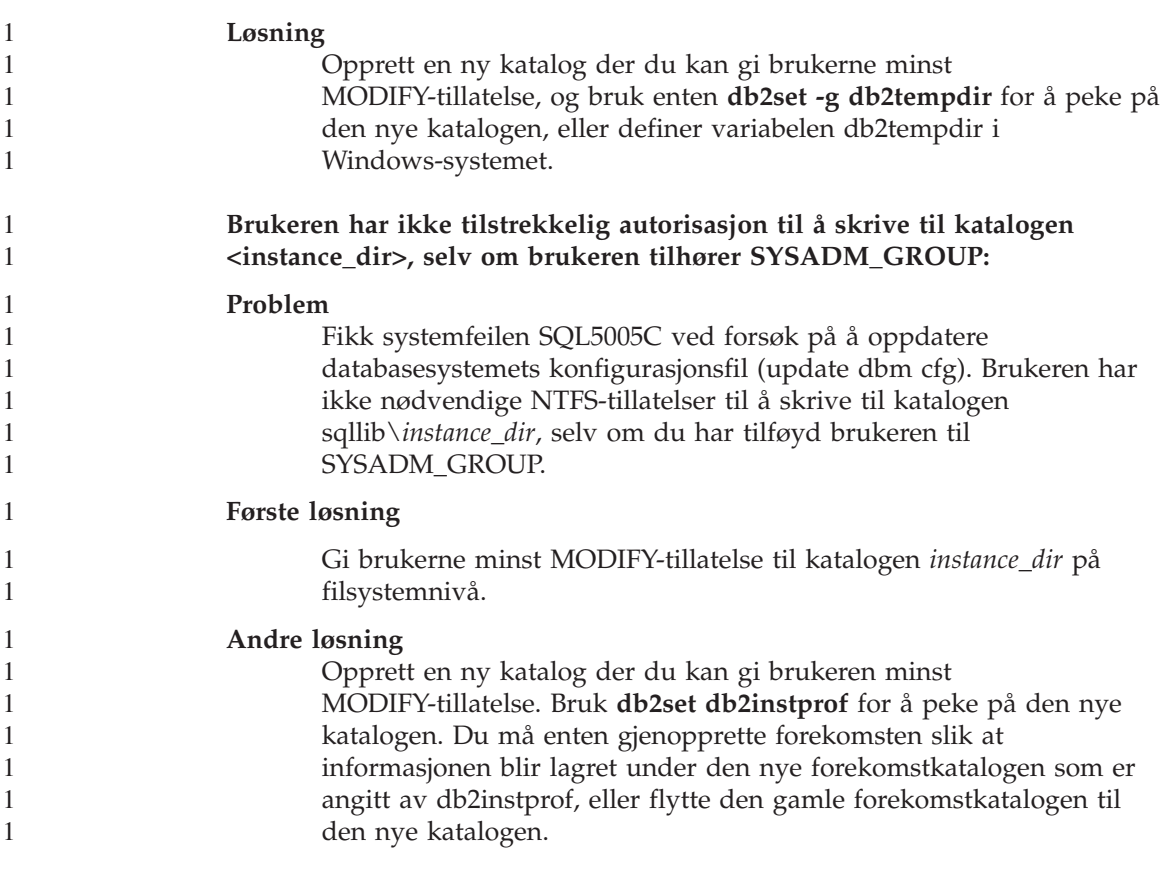

# **Spatial Extender**

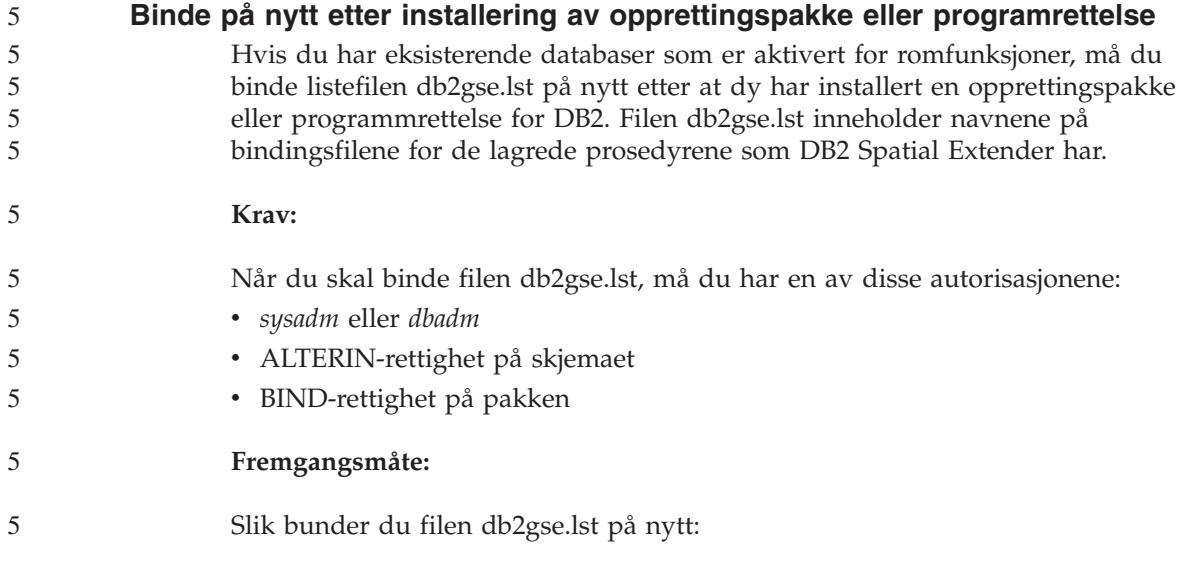

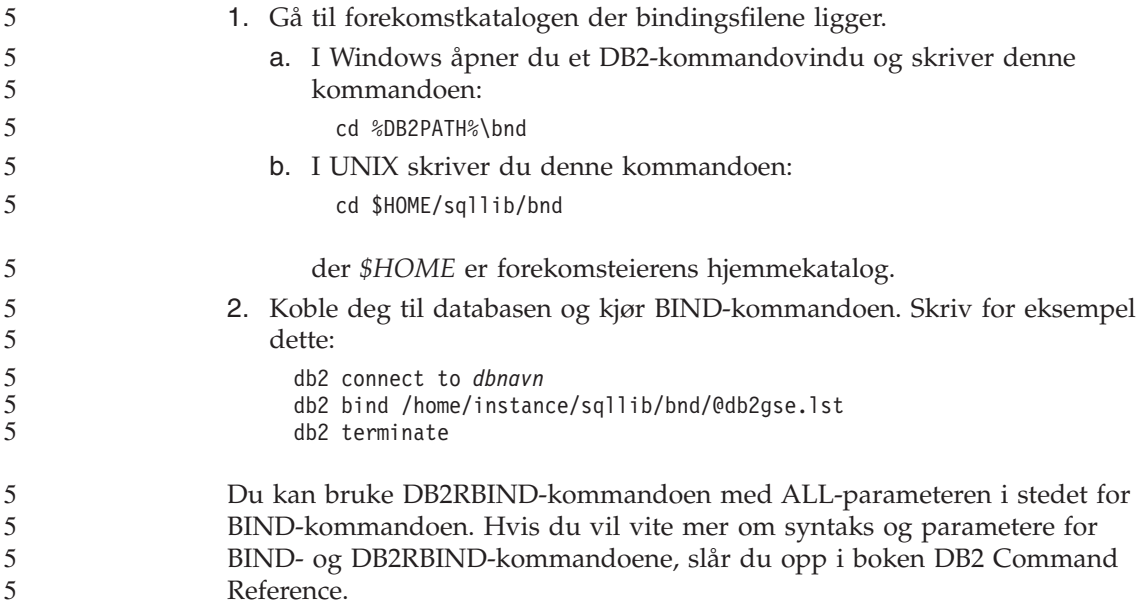

### **SQL Assist**

#### **SQL Assist-knapp deaktivert i kommandosenteret**

I kommandosenteret blir SQL Assist-knappen bare aktivert når det er opprettet en forbindelse.

#### **To versjoner av SQL Assist startes fra DB2**

Du kan starte både versjon 7 og versjon 8 av SQL Assist fra DB2 Universal Database versjon 8.1. Du kan starte versjon 7 fra DB2 Datavarehussenter. Alle andre sentre starter den nyeste versjon 8. Produkthjelpen har ekstra informasjon om SQL Assist, versjon 7.

### **SQL-referanse**

# **ALTER WRAPPER-setning**

5 5

Du kan ikke endre en innpakker. ALTER WRAPPER-setningen støttes ikke.

#### **Systemovervåker**

3

#### **Størrelsesbegrensning for aktivitetspost**

For vranglåsovervåkere og globale detaljerte vranglåsovervåkere begrenses aktivitetsposten av størrelsen på en ikke-konfigurerbar intern buffer. Hvis db2diag.log ikke kan skrive denne loggposten på grunn av poststørrelsen, vil loggen registrere en melding som ″event record is larger than BUFFERSIZE″. 3 3 3 3

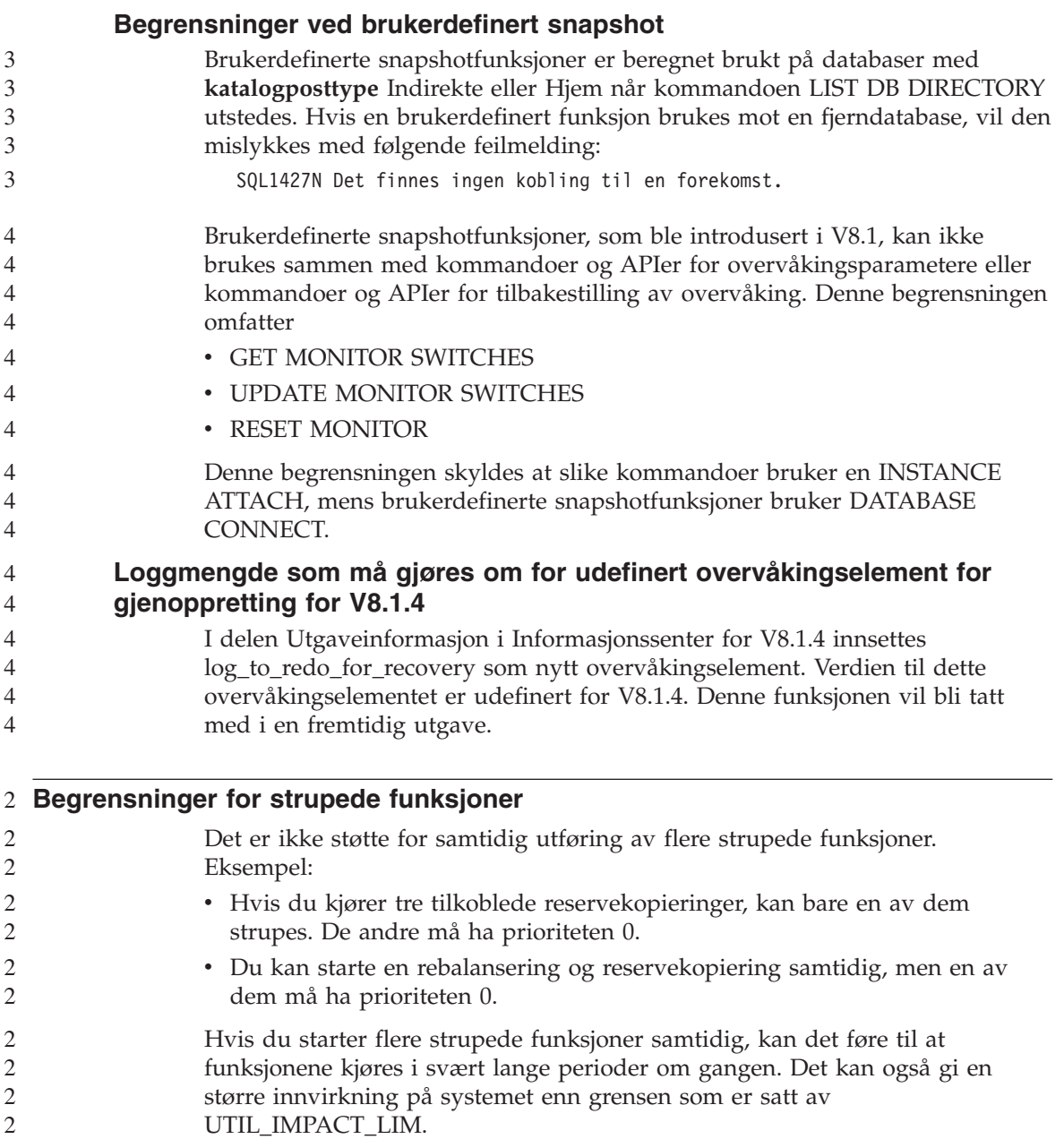

# **XML Extender**

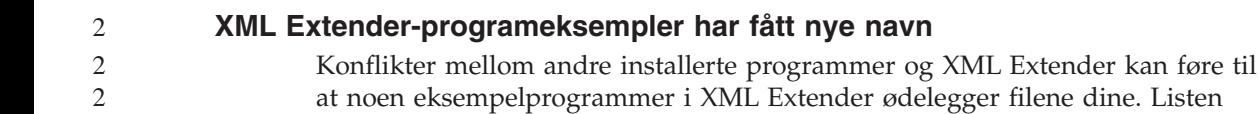

nedenfor viser programeksemplene i XML Extender som skaper konflikt, i tillegg til nye erstatningsprogrammer som ikke skal forårsake konflikter på samme måte. Bruk de nye programeksemplene i stedet for de gamle.

*Tabell 5. Nye programeksempler for XML Extender (Windows)*

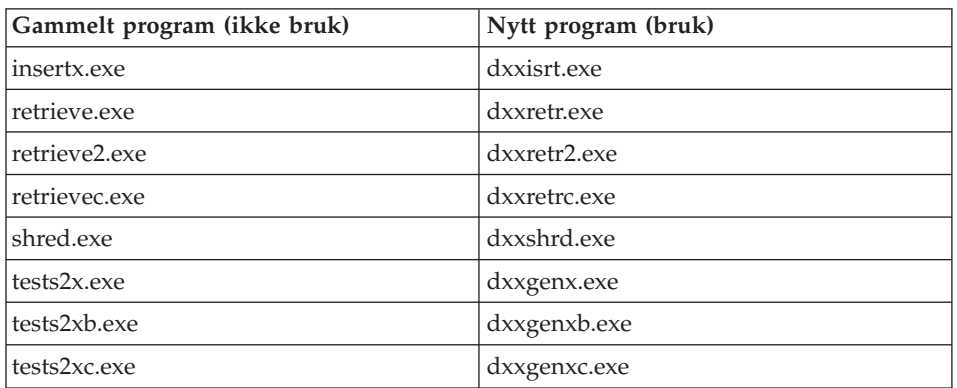

*Tabell 6. Nye programeksempler for XML Extender (UNIX)*

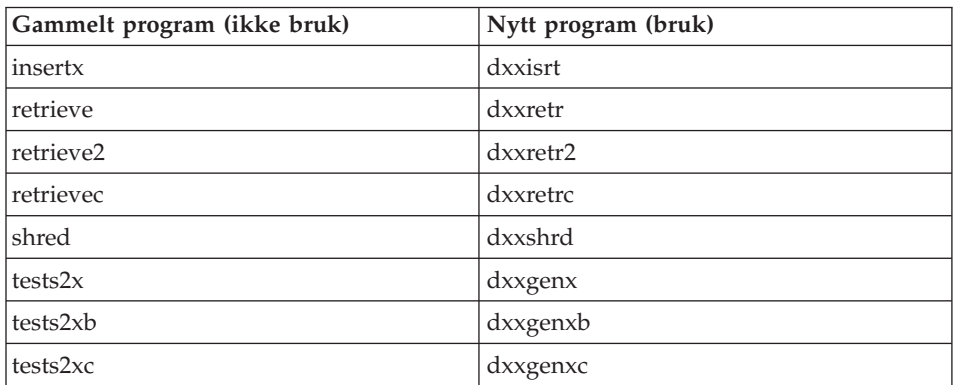

#### **Bruke de nye programeksemplene sammen med sqx-eksempelfilene**

Kildekoden (.sqx-filer) for de utførbare filene oppført ovenfor ligger i katalogen samples\db2xml\c i installeringsstrukturen. Kildefilene har fortsatt sine gamle navn. Hvis du gjør endringer i kildekoden, kopierer du de nykompilerte utførbare filene (med gamle navn) til katalogen sqllib\bin. På Windows-plattformer må du lage en ekstra kopi, gi den nytt navn som det nye navnet ovenfor og kopiere den til bin-katalogen. Begge kopier erstatter de eksisterende filene i bin-katalogen. For eksempel må du etter kompilering av den nye versjonen av shred.exe lage to kopier og erstatte filene i bin-katalogen: en kalt shred.exe og en annen omdøpt til dxxshrd.exe. På UNIX-plattformer trenger du bare å erstatte filen med det gamle navnet med den nykompilerte versjonen. Hvis du oppretter nye utførbare filer fra disse eksemplene, må du kopiere de nye filene fra katalogen

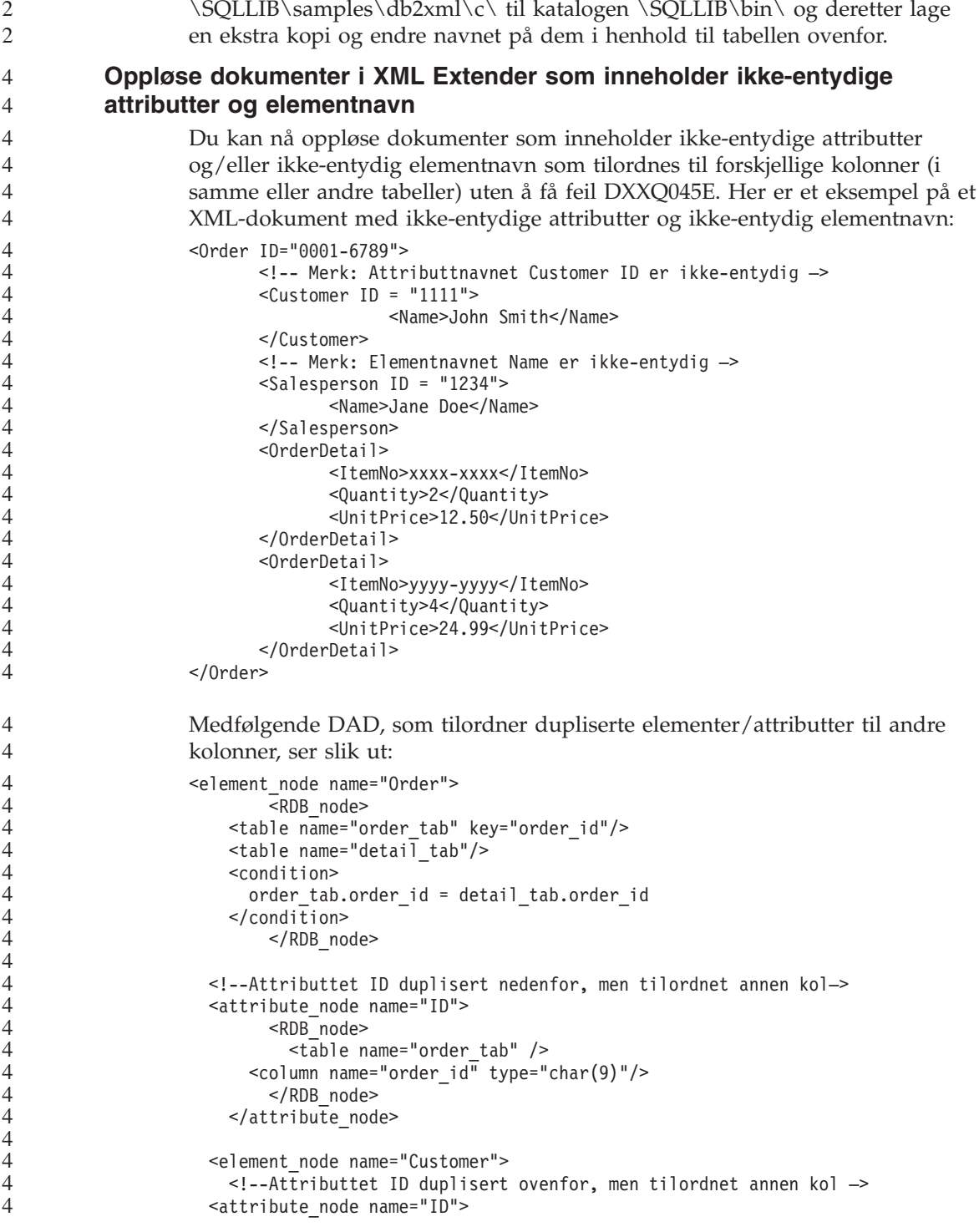

```
<RDB_node>
        <table name="order_tab" />
      \leqcolumn name="cust i\overline{d}" type="integer"/>
      </RDB_node>
  </attribute_node>
  <!--Elementnavnet duplisert nedenfor, men tilordnet annen kol —>
  <element_node name="Name">
    <text_node>
      RDB node>
        <table name="order_tab" />
        <column name="cust_name" type="char(20)" />
      </RDB_node>
   </text_node>
</element_node>
</element_node>
<element_node name="Salesperson">
  <!--Attributtet ID duplisert ovenfor, men tilordnet annen kol —>
<attribute_node name="ID">
      <RDB_node>
      <RDB_node>
        <table name="order_tab" />
      <column name="salesp_id" type="integer"/>
      </RDB_node>
  </attribute_node>
  <!--Elementnavnet duplisert ovenfor, men tilordnet annen kol —>
  <element_node name="Name">
   <text_node>
      <RDB_node>
        <table name="order_tab" />
        <column name="salesp_name" type="char(20)" />
      </RDB_node>
   </text_node>
</element_node>
</element_node>
<element_node name="OrderDetail" multi_occurrence="YES">
  <element_node name="ItemNo">
   <text_node>
      RDE node>
        <table name="detail_tab" />
        <column name="itemno" type="char(9)"/>
      </RDB_node>
   </text_node>
</element_node>
  <element_node name="Quantity">
   <text_node>
      <RDB_node>
        <table name="detail_tab" />
        <column name="quantity" type="integer"/>
      </RDB_node>
   </text_node>
</element_node>
```
4444444444444444444444444444444444444444444444444444444

 $\overline{4}$  $\overline{4}$  $\frac{4}{4}$  $\overline{4}$  $\overline{4}$ 

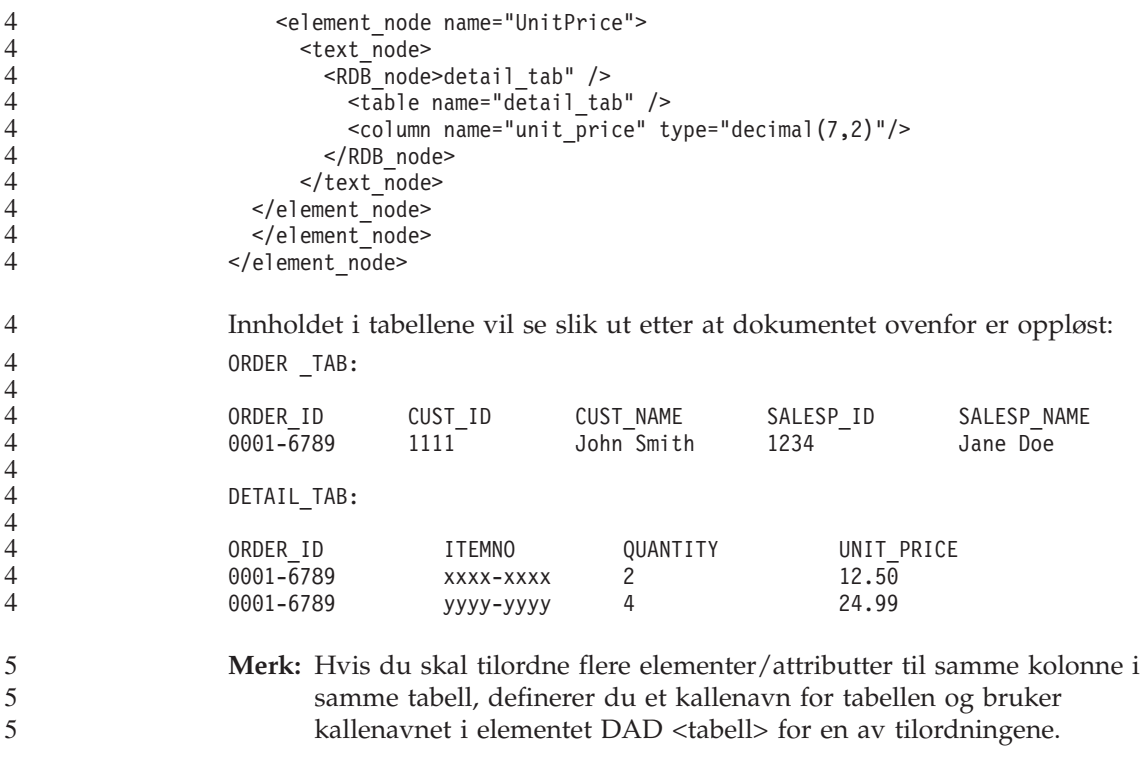

#### **Tilleggsinformasjon**

4

#### **Endring i virkemåten til Unicode-tjeneren**

I versjon 7 overså Unicode-tjenere alle grafiske kodesett fra applikasjoner på tilkoblingstidspunktet og antok at UCS2 Unicode (kodesett 1200) ble brukt. Unicode-tjenere med versjon 8 respekterer nå kodesettet sendt av klienten.

#### **Fullstendig meldingstekst blir ikke returnert ved bruk av SQLException.getMessage()**

Standard er at egenskapen

DB2BaseDataSource.retrieveMessagesFromServerOnGetMessage er deaktivert. Hvis du aktiverer denne egenskapen, vil alle kall til standard JDBC SQLException.getMessage() starte en lagret prosedyre på tjenersiden, som henter den lesbare meldingsteksten for feilen. Standardverdien er at den fullstendige meldingsteksten ikke blir returnert til klienten når det oppstår en feil på tjenersiden.

Du kan bruke den interne metoden DB2Sqlca.getMessage() for å hente den fullstendig formaterte meldingsteksten. Et kall til metoden SQLException.getMessage() starter en arbeidsenhet kun hvis retrieveMessagesFromServerOnGetMessage er aktivert. Et kall til metoden

DB2Sqlca.getMessage() resulterer i et lagret prosedyrekall, som starter en arbeidsenhet. Før opprettingspakke 1 kan metoden DB2Sqlca.getMessage() forårsake et unntak.

#### **Java-funksjoner og -rutiner på Linux-, UNIX- og Windowsoperativsystemer** 4 4

På grunn av begrensninger i JVM vil en Java-rutine som er definert som NOT FENCED, blir startet som om den var definert som FENCED THREADSAFE. I versjon 8.1 behandles alle Java-rutiner som er oppgitt som NOT FENCED, som FENCED-rutiner. Brukerdefinerte Java-funksjoner definert med parameterstilen DB2GENERAL som inneholder en LOB-posisjonsviser i argumentdefinisjonen for den brukerdefinerte funksjonen, vil ikke virke. Du må endre disse funksjonene til å bruke et BLOB- eller CLOB-argument i stedet for en posisjonsviser. For brukerdefinerte Java-funksjoner støttes LOB-posisjonsvisere som inndataargumenter bare når Parameterstilen DB2JAVA er oppgitt.

# **Engelske MDAC-filer (Microsoft Data Access Components) brukes i alle språkversjoner av DB2 Universal Database V8.1 med mindre oversatte MDAC-filer blir installert først.**

Hvis du ikke installerer språkversjonen av MDAC 2.7 før du installerer språkversjonen av DB2, installerer DB2 Universal Database engelske MDAC-filer som standard. Dette fører til at vinduene for Windows ODBC Data Source Administrator blir vist uoversatt hvis operativsystemet ikke er engelsk. Du kan løse dette problemet ved å installere pakken "MDAC 2.7 RTM - Refresh" fra Microsofts nettsted på

http://www.microsoft.com/data/download\_270RTM.htm. Velg språkversjonen du vil installere, last ned den nødvendige utførbare filen og kjør den. Da blir de oversatte filene for ODBC Data Source Administrator installert.
# **Rettelser og oppdateringer til hjelpen på systemet**

### **Konfigurere C-miljøet for lagrede SQL-prosedyrer i utviklingssenteret**

Hvis du arbeider med DB2 for Windows på tjeneren og du bruker Visual C++-kompilatoren, må du konfigurere SQL-byggeinnstillingene. Du kan ikke bygge lagrede SQL-prosedyrer før du konfigurerer SQL-byggevalgene.

Bruk notisboken Egenskaper for databasetilkobling i utviklingssenteret når du skal konfigurere SQL-byggeinnstillingene.

#### **Slik konfigurerer du C-kompilatormiljøet for lagrede SQL-prosedyrer:**

- 1. På siden SQL-byggeinnstillinger i notisboken oppgir du et kompilatormiljø du vil bruke til bygging av SQL-objekter.
	- v Klikk på **Forny**.
	- v I feltet **Kompilatormiljø** oppgir du plasseringen til filen VC98\BIN\VCVARS32.BAT på Windows-tjeneren.
- 2. Klikk på **OK** for å lukke notisboken og lagre endringene. Hvis du klikker på **Bruk**, blir endringene lagret og du kan fortsette å endre egenskapene.

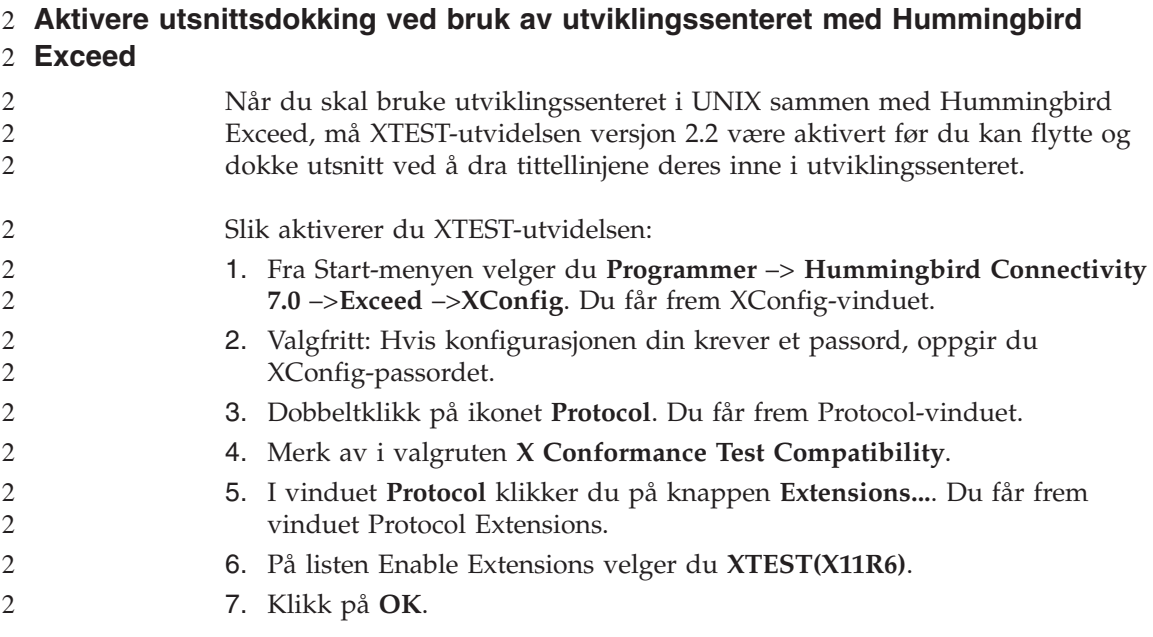

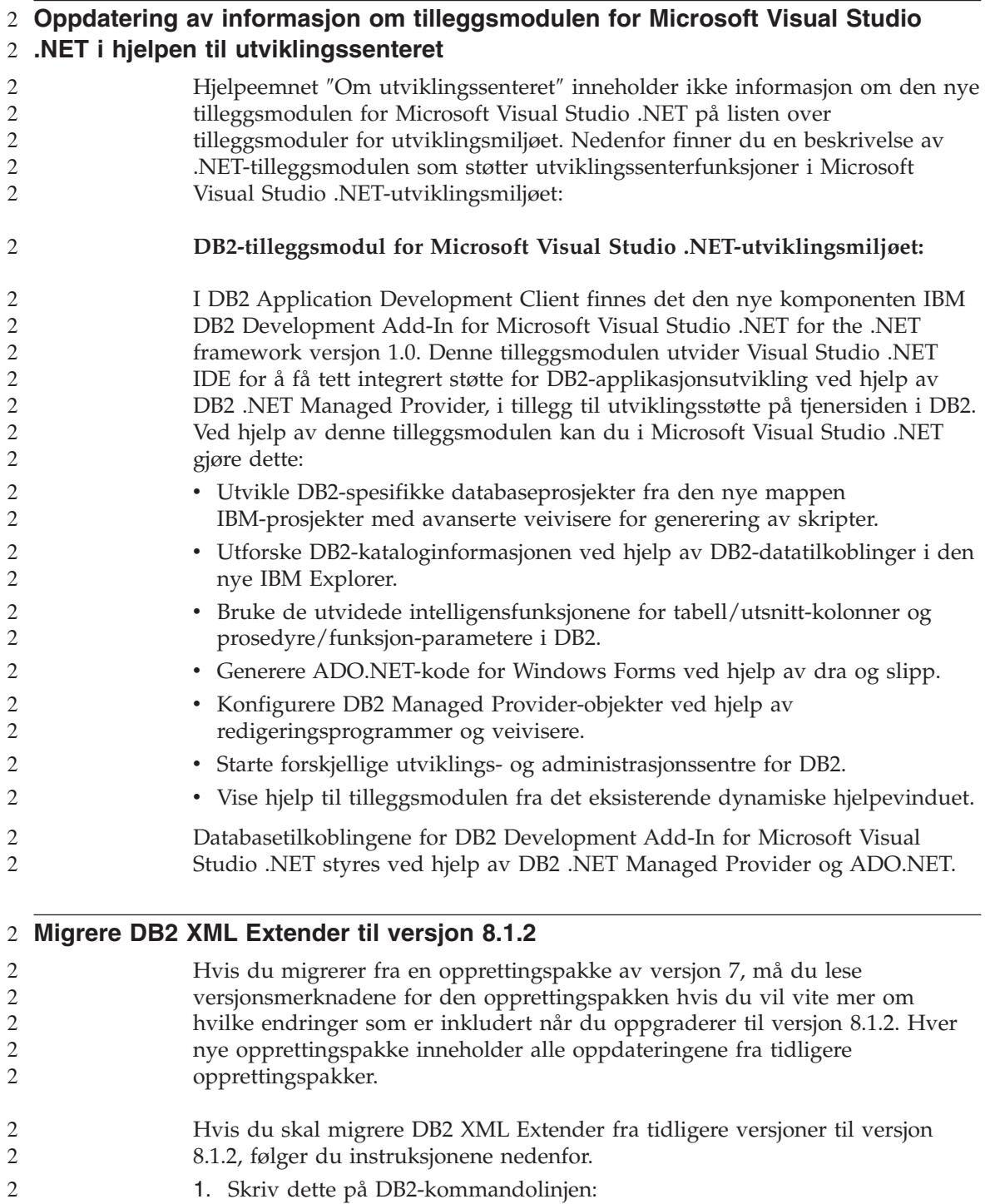

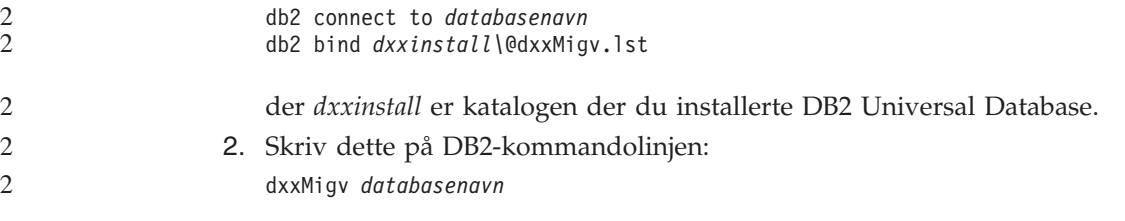

#### **Baneinnstillinger for å aktivere Java-rutiner til å kompilere i utviklingssenteret**

Utviklingssenteret kan ikke kompilere Java-rutiner hvis ikke det vet hvor Developer Kit-versjonene er installert. Standardplasseringer for disse blir skrevet til filen \$HOME/IBM/DB2DC/DB2DC.settings når utviklingssenteret starter første gang. Du kan kopiere disse til filen \$USER.settings og endre dem i et Unicode-redigeringsprogram, eller du kan opprette symbolske linker til Developer Kit-katalogene i standardplasseringene.

#### **Vinduet Kjør statistikk – oppdatert med informasjon om hvordan du kommer dit**

Slik åpner du notisboken Kjør statistikk:

- 1. Fra kontrollsenteret utvider du objektoversikten til du finner mappen Tabeller.
- 2. Klikk på mappen Tabeller. Eksisterende tabeller blir vist i innholdsruten.
- 3. Høyreklikk på alle tabellene du vil kjøre statistikk på, og velg Kjør statistikk fra objektmenyen. Notisboken Kjør statistikk blir åpnet.

#### **Oppgi byggevalg for en lagret Java-prosedyre i utviklingssenteret**

Bruk notisboken Egenskaper for lagret prosedyre når du skal oppgi kompileringsvalgene som skal brukes ved bygging av en lagret Java-prosedyre.

Disse trinnene er en del av den større oppgaven med å endre egenskaper for lagrede prosedyrer.

#### **Slik oppgir du byggevalg for en lagret prosedyre:**

- 1. På siden Bygg i notisboken Egenskaper for lagret prosedyre oppgir du kompileringsvalgene som skal brukes ved bygging av den lagrede prosedyren. Du finner informasjon om mulige valg i dokumentasjonen til kompilatoren.
	- a. I feltet Forkompileringsvalg oppgir du DB2 Universal Database-forkompilatorvalgene du vil bruke når du bygger lagrede prosedyrer. Pakkenavnet må ikke være lengre enn 7 tegn.
	- b. I feltet Kompileringsvalg oppgir du kompilatorvalgene du vil bruke når du bygger lagrede prosedyrer.

2. Klikk på **OK** for å lukke notisboken og lagre endringene. Hvis du klikker på **Bruk**, blir endringene lagret og du kan fortsette å endre egenskapene.

# **Tillegg A. Katalogstruktur på CD-ROM**

#### **Windows-operativsystemer**

Filene på CD-ROMen med opprettingspakken ligger i disse katalogene:

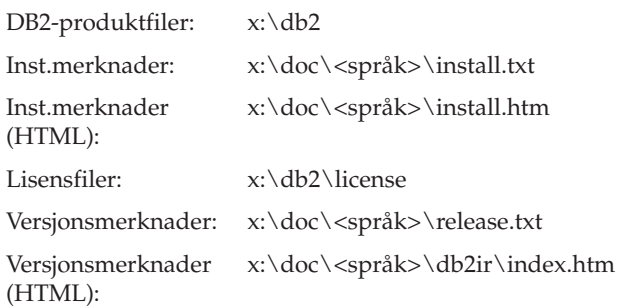

#### **UNIX-operativsystemer**

Filene på CD-ROMen med opprettingspakken ligger i disse katalogene:

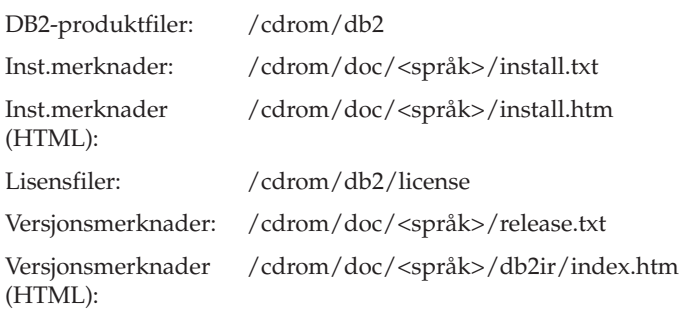

#### der

- v x: refererer til CD-ROM-stasjonen din (Windows)
- v /cdrom refererer til tilkoblingspunktet (UNIX)
- v <språk> refererer til språkkatalogen, som består av en kode på fem tegn:

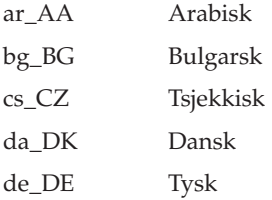

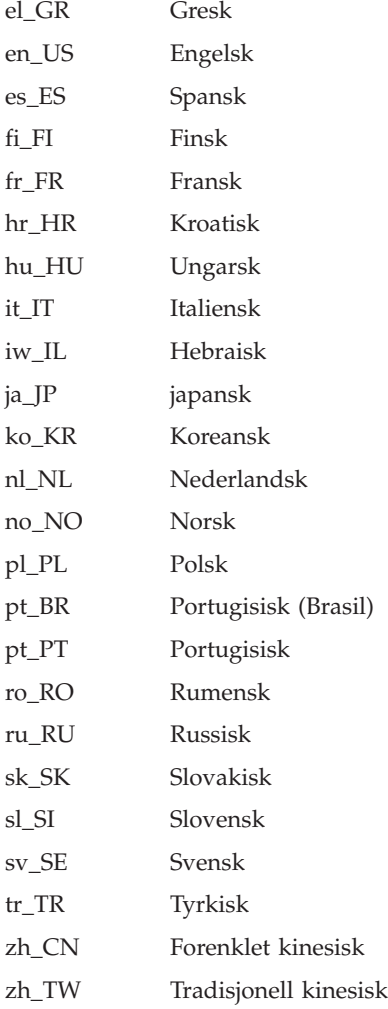

### **Merknader:**

- 1. Katalognavnene kan ha store eller små bokstaver, avhengig av hvilket operativsystem du bruker.
- 2. Det er ikke sikkert at alle katalogene på listen ovenfor finnes på denne CD-ROMen, siden ikke alle språkkatalogene finnes på alle CD-ROMene.

## **Tillegg B. Merknader**

Tilbudet av IBM-produkter, tjenester og funksjoner kan variere fra land til land. Kontakt din lokale IBM-representant for å få informasjon om hvilke produkter og tjenester som er tilgjengelige i Norge. Henvisninger til IBMs produkter, programmer eller tjenester betyr ikke at det bare er de som kan benyttes. Andre produkter, programmer eller tjenester som har tilsvarende funksjoner, kan brukes i stedet, forutsatt at de ikke gjør inngrep i noen av IBMs patent- eller opphavsrettigheter eller andre lovbeskyttede rettigheter. Det er brukerens ansvar å vurdere og kontrollere funksjonaliteten til produkter, programmer eller tjenester fra andre leverandører enn IBM.

IBM kan ha patent på eller patentsøknader til behandling for de produktene som er omtalt i denne publikasjonen. At du har mottatt denne publikasjonen, innebærer ikke at du får lisensrettighet til disse produktene. Du kan sende forespørsler angående lisenser til

Director of Commercial Relations - Europe IBM Deutschland GmbH Schönaicher Str. 220 D - 7030 Böblingen Tyskland

Lisensforespørsler om dobbeltbyteinformasjon (DBCS) kan rettes til IBMs advokat eller til:

IBM World Trade Asia Corporation Licensing 2-31 Roppongi 3-chome, Minato-ku Tokyo 106, Japan

INTERNATIONAL BUSINESS MACHINES CORPORATION LEVERER DENNE BOKEN SOM DEN ER ("AS IS") UTEN FORPLIKTELSER AV NOE SLAG.

Denne boken kan inneholde tekniske unøyaktigheter eller typografiske feil. Opplysninger i denne boken kan bli endret. Slike endringer blir tatt med i nye utgaver av boken. IBM kan uten varsel endre produktene og/eller programmene som er beskrevet i denne boken.

Eventuelle henvisninger i denne informasjonen til nettsteder som ikke tilhører IBM, er bare til orientering og innebærer på ingen måte noen godkjennelse eller støtte til disse nettstedene. Materialet på disse nettstedene er ikke del av dette IBM-produktet og bruk av disse nettstedene er på eget ansvar.

IBM kan bruke eller distribuere informasjonen du gir til IBM på den måten IBM mener er best, uten forpliktelser i noen retning.

Hvis du som lisensinnehaver av dette programmet ønsker informasjon om programmet for å kunne: (i) utveksle informasjon mellom selvstendig utviklede programmer og andre programmer (inklusive dette) og (ii) dra gjensidig nytte av informasjonen som er utvekslet, kan du kontakte:

IBM Norge AS Software Marketing Postboks 500 1411 Kolbotn

Slik informasjon kan være tilgjengelig under gjeldende betingelser, eventuelt mot betaling.

Det lisensierte programmet som er beskrevet i dette dokumentet, og alt lisensiert materiale som er tilgjengelig for programmet, leveres av IBM i henhold til IBMs generelle betingelser, IBMs internasjonale bruksbetingelser eller en tilsvarende avtale mellom partene.

Alle ytelsesdataene du finner i dette dokumentet, ble hentet i et kontrollert miljø. Resultatene du kan oppnå i andre operativmiljøer, kan variere betraktelig. Noen av målingene er foretatt på systemer som er under utvikling, og det er ikke sikkert at du oppnår samme resultat på alminnelige tilgjengelige systemer. Noen av målingene kan dessuten ha blitt beregnet ved hjelp av ekstrapolasjon. De faktiske resultatene kan variere. Brukerne av dette dokumentet bør bekrefte dataene som brukes i sitt bestemte miljø.

Informasjon om ikke-IBM-produkter er innhentet fra leverandørene av produktene, fra deres annonseringer eller fra andre allment tilgjengelige kilder. IBM har ikke testet produktene, og kan ikke garantere nøyaktigheten av opplysninger om ytelse og kompatibilitet eller andre opplysninger om ikke-IBM-produkter. Spørsmål om funksjonene i ikke-IBM-produkter må rettes til leverandøren av produktet.

Enhver henvisning til IBMs fremtidige planer eller hensikter kan endres eller trekkes tilbake uten varsel. De er kun ment å være en målsetting.

Denne dokumentasjonen kan inneholde eksempler på data og rapporter som brukes i daglige forretningsoperasjoner. For å illustrere eksemplene så godt som mulig blir det brukt navn på personer, firmaer og produkter. Alle disse navnene er fiktive, og enhver likhet med virkelige navn er tilfeldig.

#### RETT TIL KOPIERING:

Denne informasjonen inneholder eksempelapplikasjoner i kildespråk, som viser programmeringsteknikker i forskjellige operativsystemer. Du kan kopiere, endre og distribuere disse programeksemplene i en hvilken som helst form uten betaling til IBM, med den hensikt å utvikle, bruke, markedsføre eller distribuere applikasjoner som følger programmeringsgrensesnittet (API) for operativsystemet som programeksemplene er skrevet for. Disse eksemplene er ikke testet inngående under alle forhold. IBM kan derfor ikke garantere eller antyde at disse programmene er pålitelige, at det tilbys service for dem, eller at de virker.

Hver kopi eller del av disse programeksemplene eller utledet arbeid fra dem, må inneholde en slik merknad om opphavsrett:

© (*ditt firmanavn*) (*år*). Deler av denne koden er utledet fra programeksempler fra IBM Corp. © Copyright IBM Corp. *1993, 2002*. All rights reserved.

## **Varemerker**

Navnene nedenfor er varemerker for International Business Machines Corporation i USA og/eller andre land.

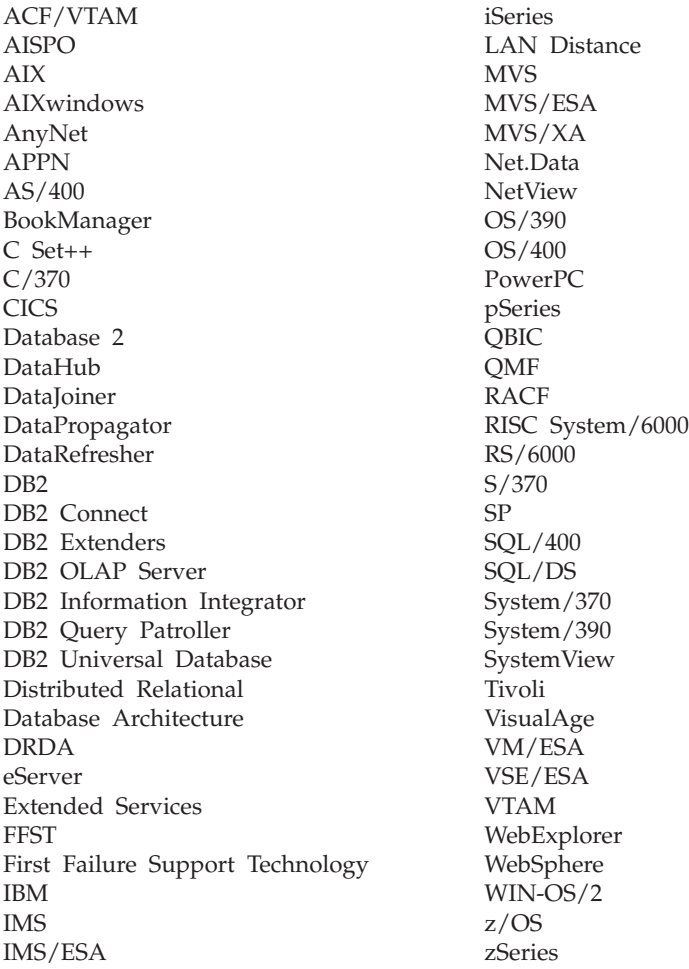

Navnene nedenfor er varemerker for andre selskaper.

Microsoft, Windows, Windows NT og Windows-logoen er varemerker for Microsoft Corporation i USA og/eller andre land.

Intel og Pentium er varemerker for Intel Corporation i USA og/eller andre land.

Java og alle Java-baserte varemerker er varemerker for Sun Microsystems, Inc i USA og/eller andre land.

UNIX er et registrert varemerke for The Open Group i USA og andre land.

Andre navn på selskaper, produkter eller tjenester kan være varemerker for andre selskaper.

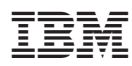

Trykt i Norge